## Betriebsanleitung

# VRZ 965 HEIDENHAIN POSITIP

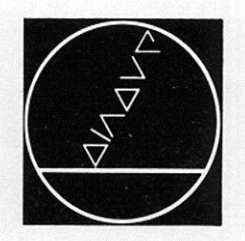

## DR. JOHANNES HEIDENHAIN

Feinmechanik, Optik und Elektronik · Präzisionsteilungen Postfach 1260. D-8225 Traunreut. Telefon (08669) 31-1 anschrift: DIADUR Traunreut

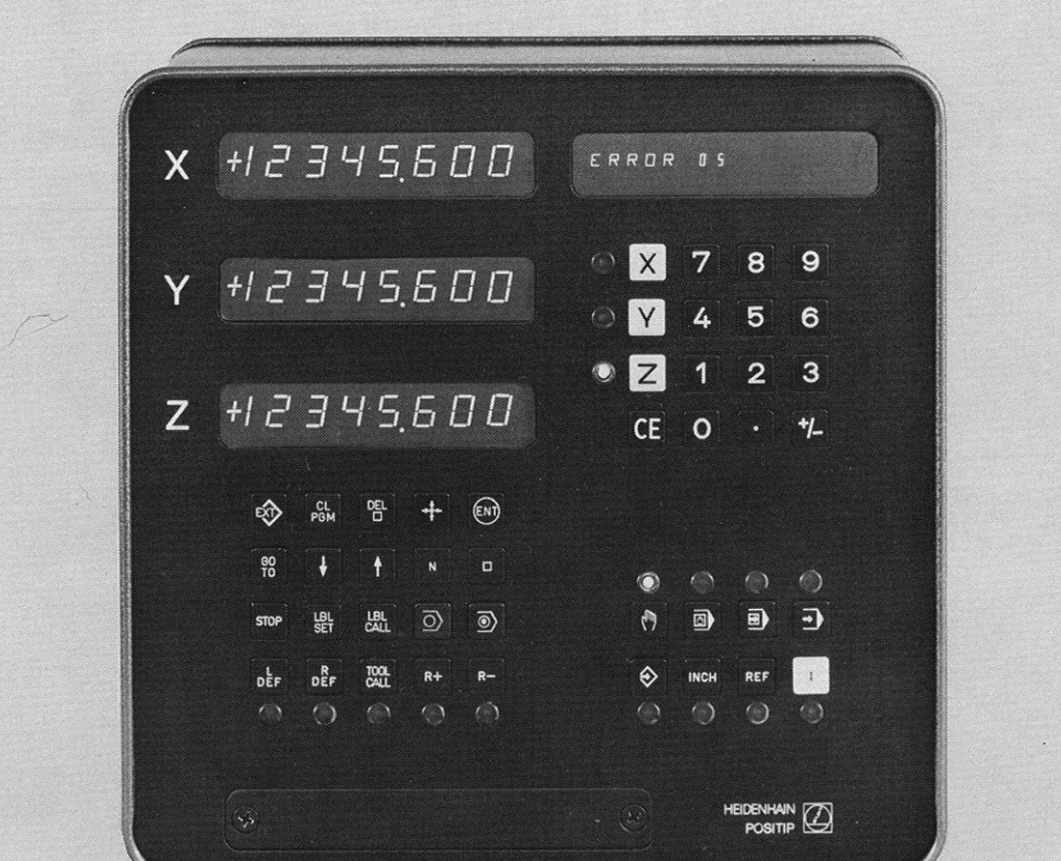

### Programmier- und Bedientasten

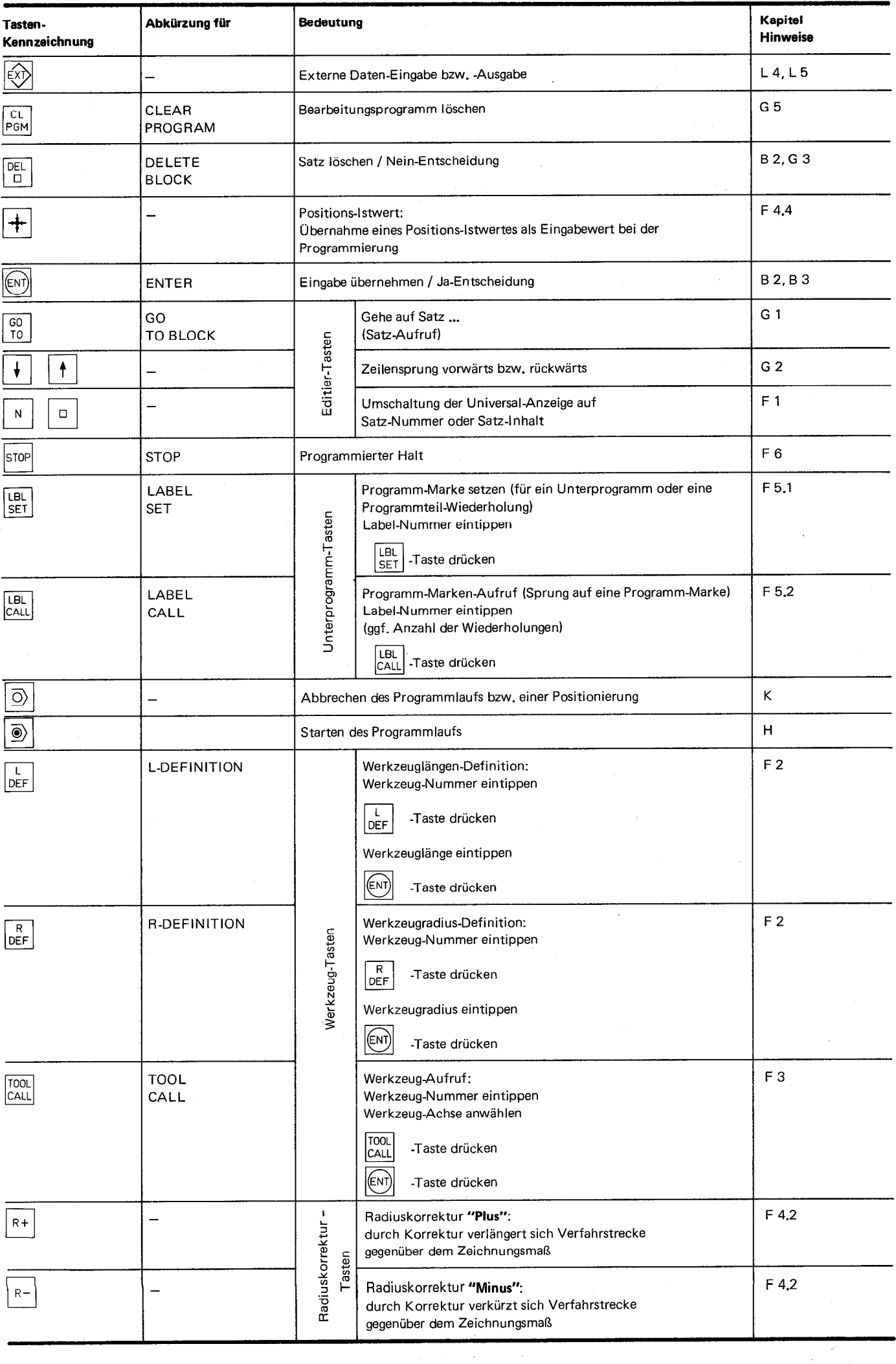

i.

### Tasten für Eingabewerte und Achswahl

j.

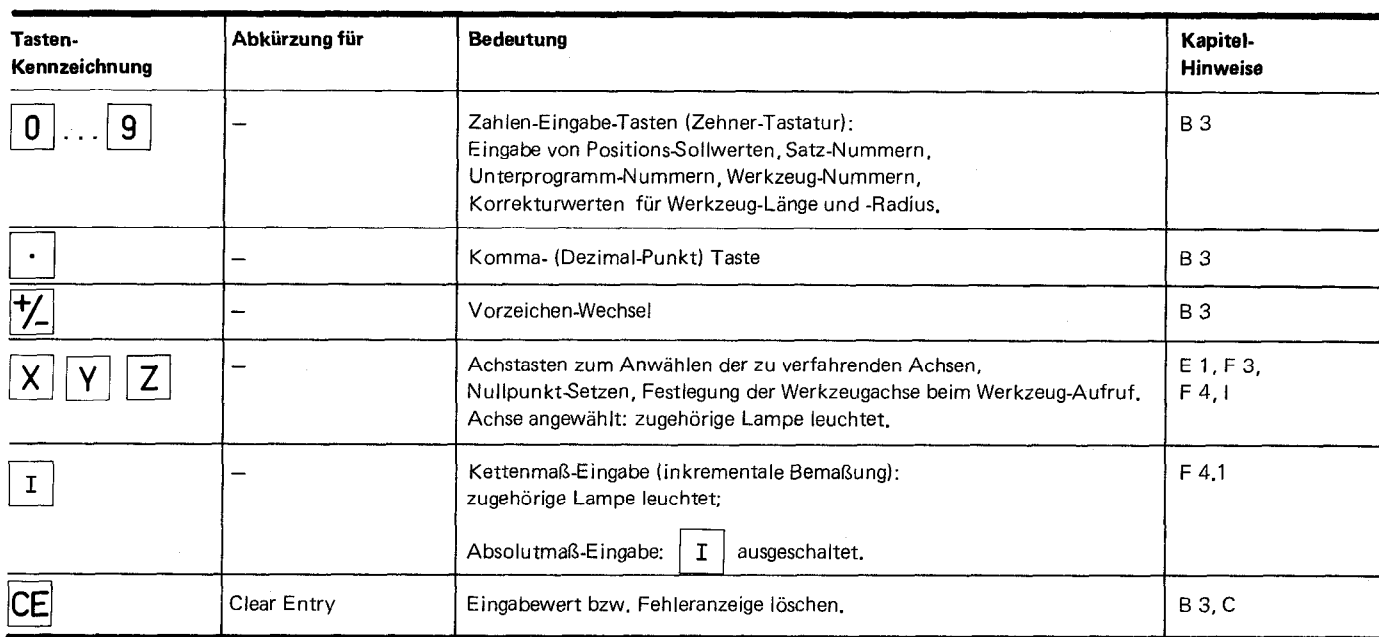

 $\frac{1}{2} \times \frac{1}{2}$ 

### Betriebsarten-Tasten

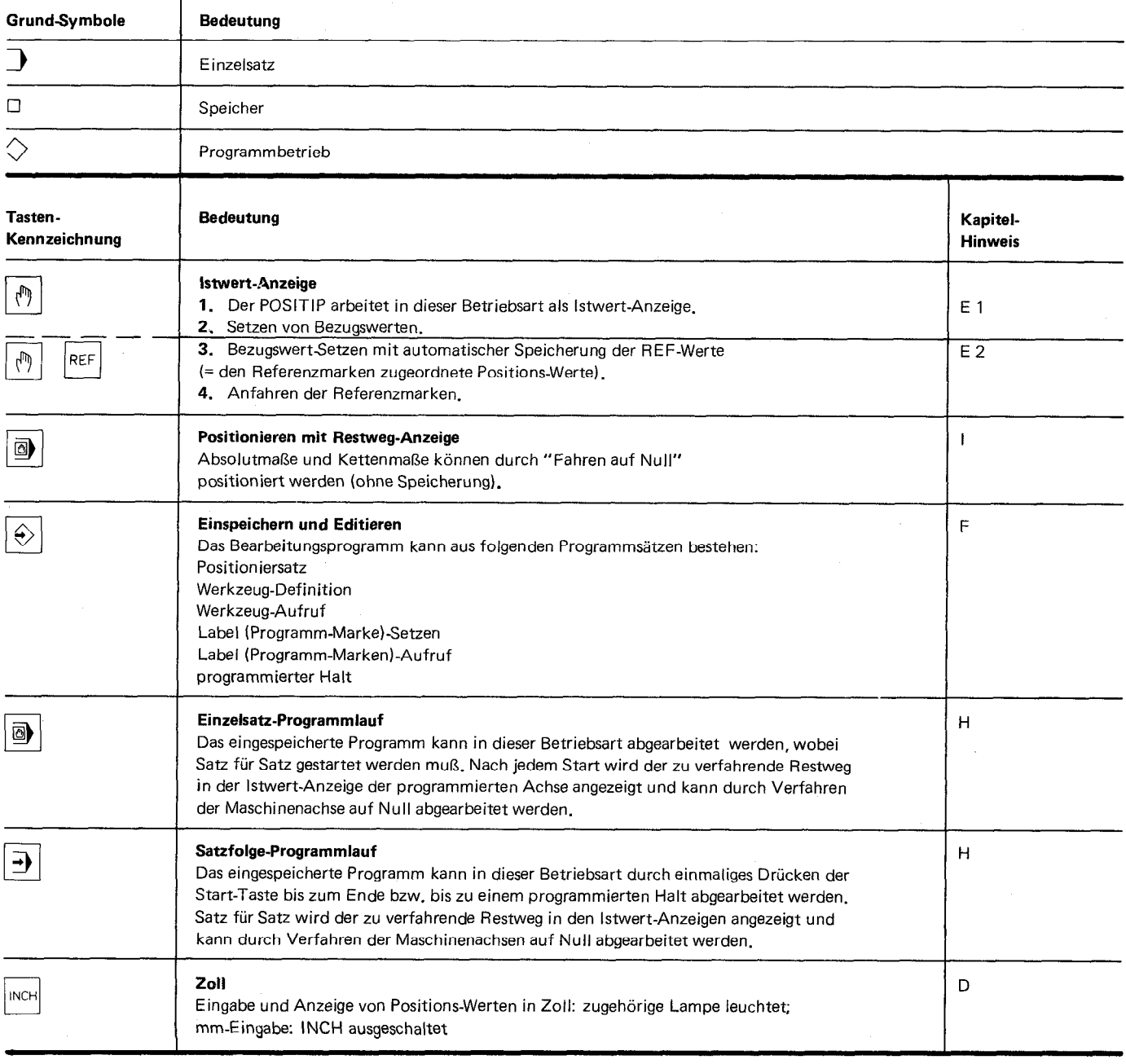

**Gesamtansicht** 

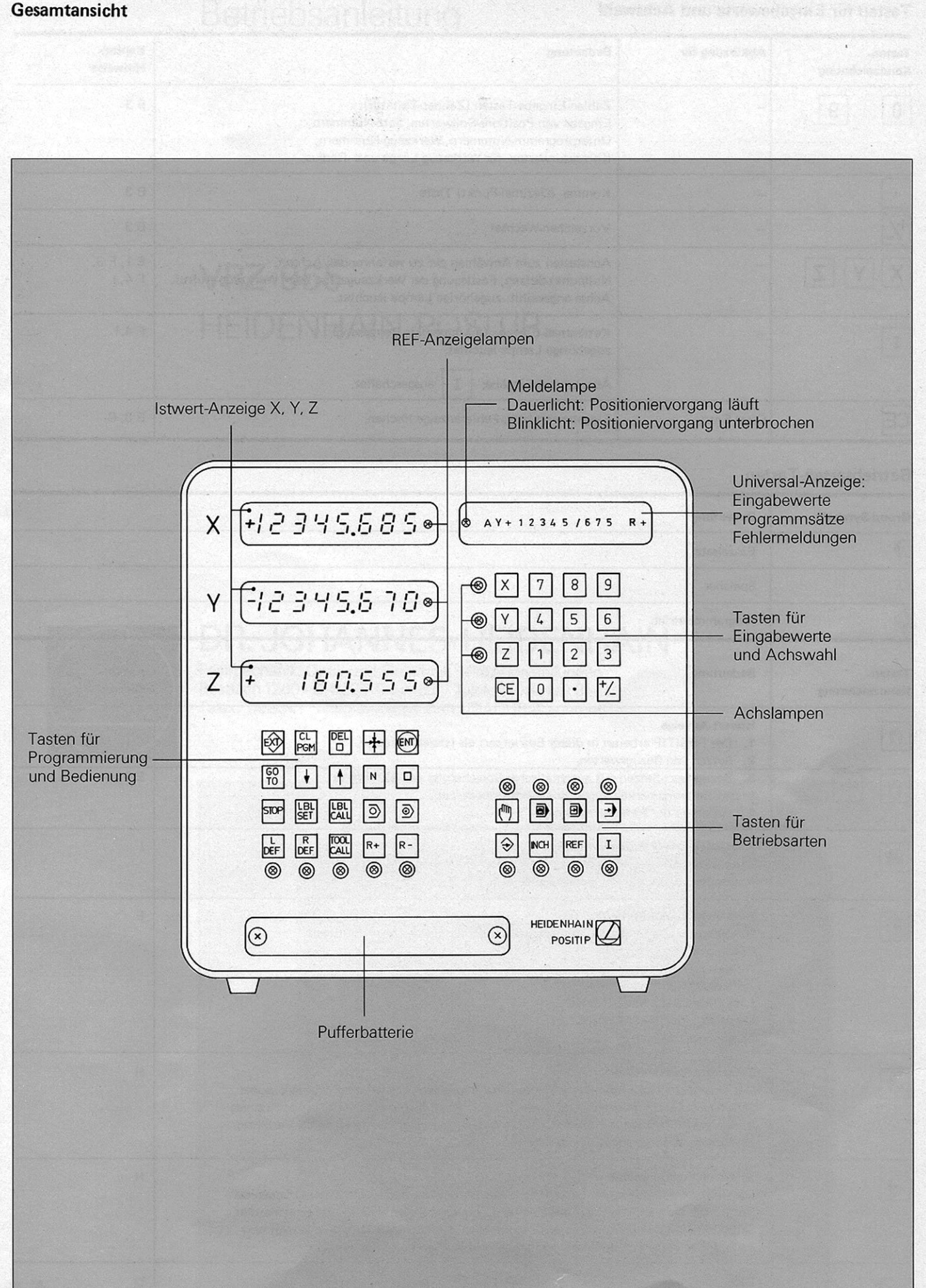

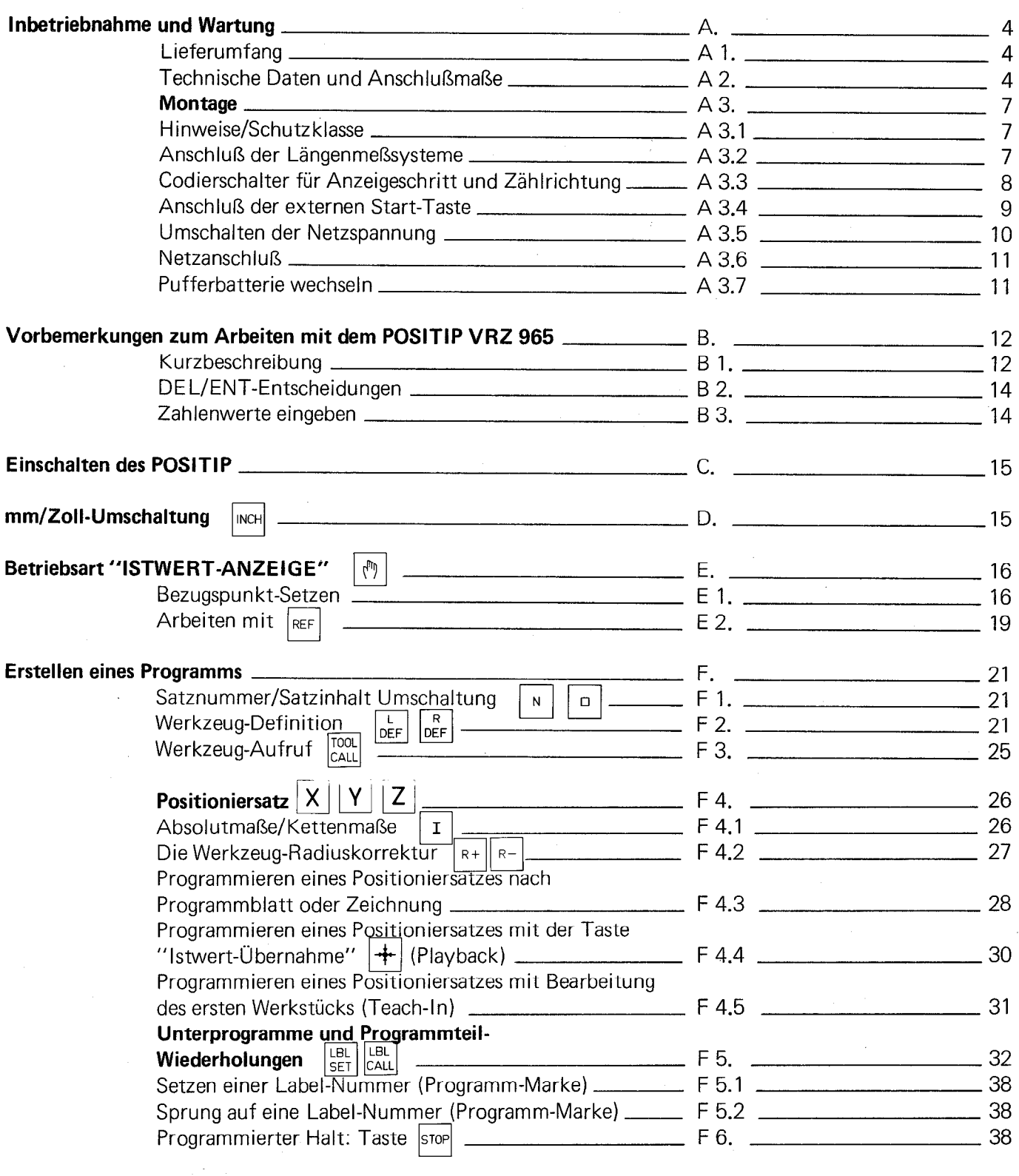

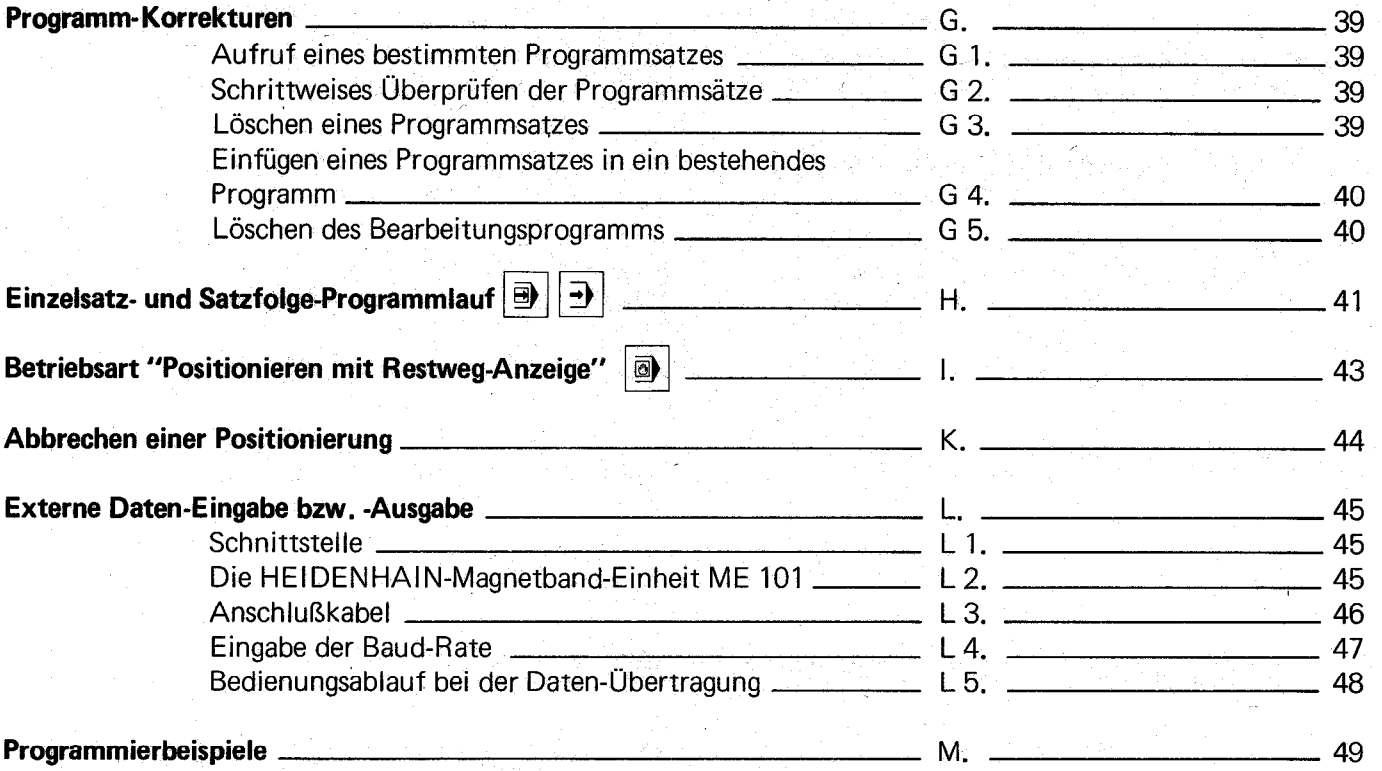

### <span id="page-6-0"></span>A. Inbetriebnahme und Wartung

### A 1. Lieferumfang

POSITIP VRZ 965 - programmierbare numerische Positionsanzeige für 3 Achsen Netzsicherung 1,0 A träge für 100, 120, 140 V 0,8 A träge für 200,220,240 V Netzkupplung oder - auf Wunsch - Netzkabel Betriebsanleitung

 $\ddot{\phantom{a}}$ 

#### A 2. Technische Daten und Anschlußmaße

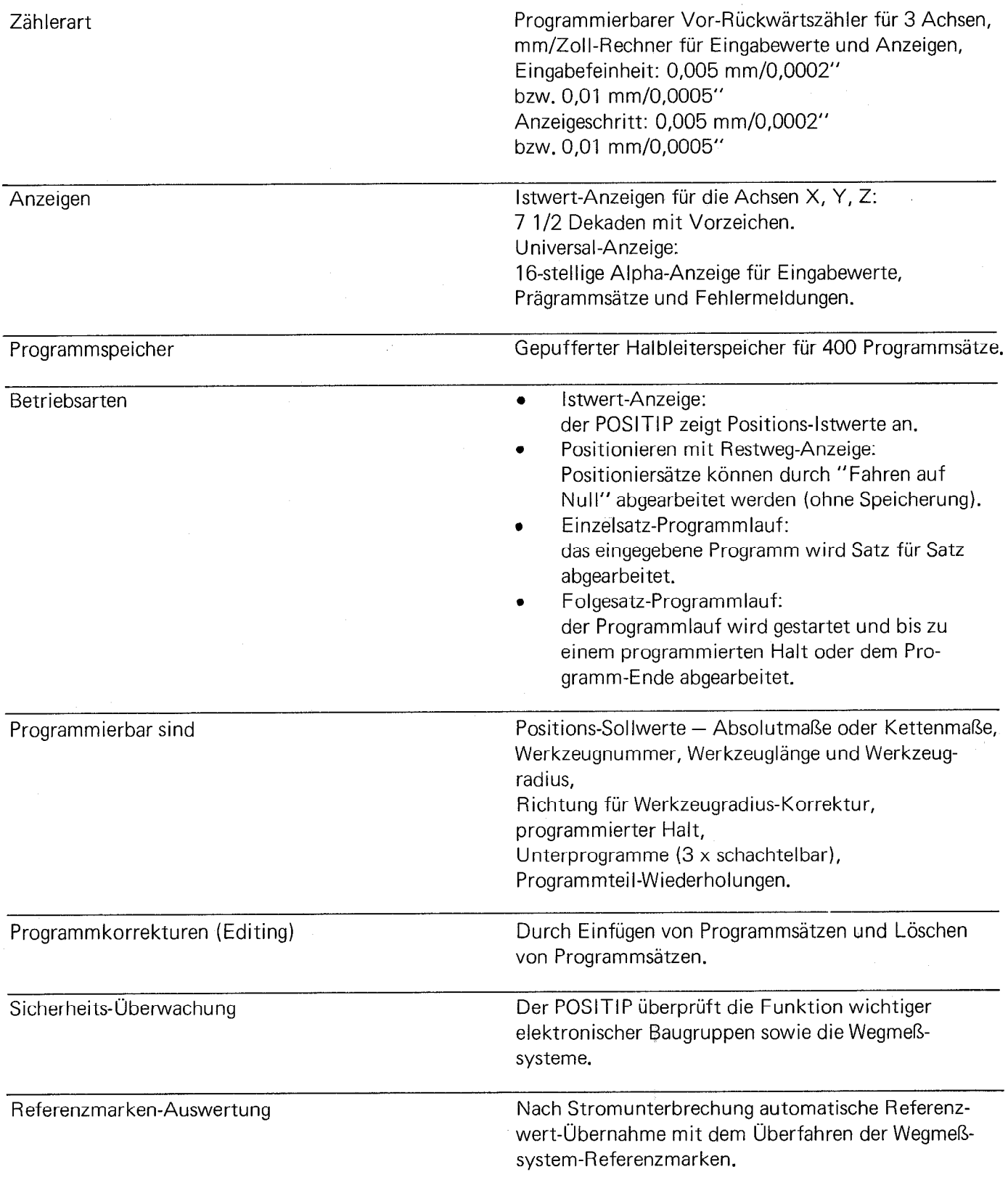

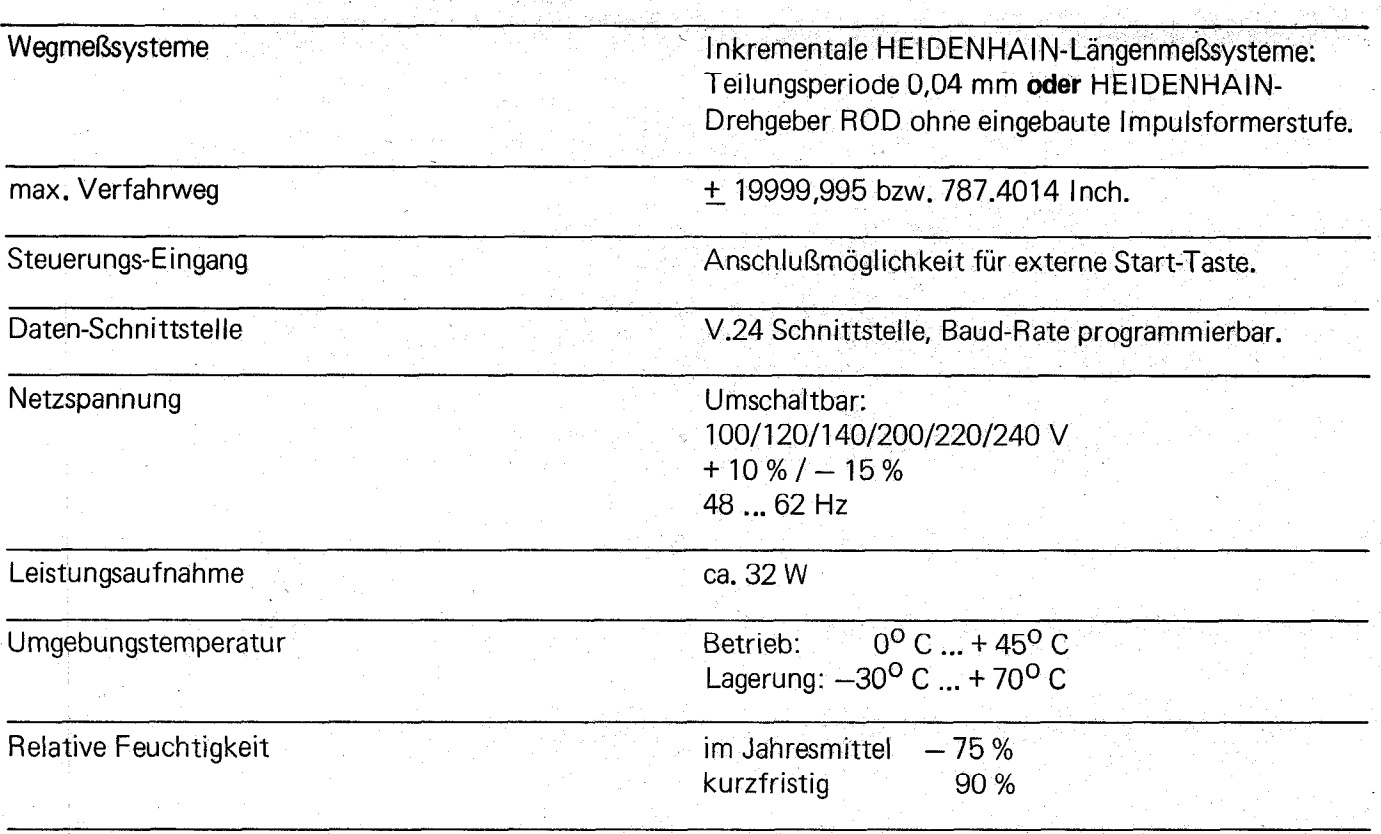

**Gewicht** 

ca. 7,6 kg

,

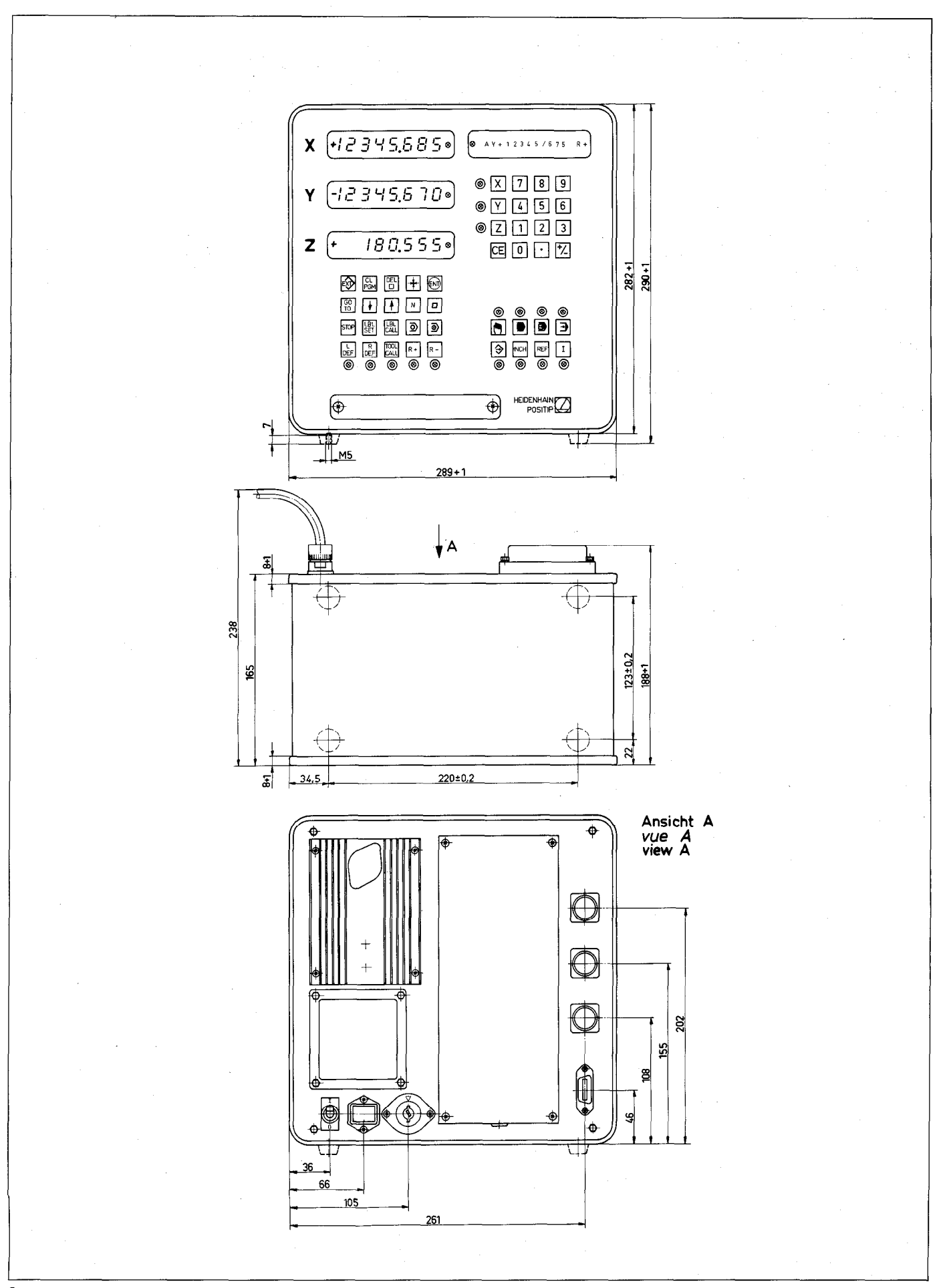

6

### <span id="page-9-0"></span>A 3. Montage

### A 3.1 Hinweise/Schutzklasse

### Unter Spannung keine Stecker lösen oder verbinden!

Wie aus der Anschlußmaßzeichnung ersichtlich, sind die vier.Füße mit M5iGewindebohrungen versehen; der POSITIP kann somit von unten auf Tischen oder Konsolen festgeschraubt werden. Die Frontplatte des POSITIP ist spritzwassergeschützt. Das Gerät entspricht DIN IP 54.

### A 3.2 Anschluß der Längenmeßsysteme

An den POSITIP VRZ 965 sind alle LS-Längenmeßsysteme der Gerätefamilie Heidenhain 5041 mit 40  $\mu$  m Teilungsperiode (bzw. mit 20 µm Teilungsperiode bei Durchmesseranzeige) sowie LIDA-Längenmeßsysteme mit 40 µ m Teilungsperiode oder auch HEIDENHAIN-Drehgeber ROD ohne eingebaute Impulsformerstufe anschließbar.

Der Anschluß erfolgt über die drei 9-poligen Flanschdosen (HEIDENHAIN ld.-Nr. 200 719 01) auf der POSITIP-Rückseite. Die Länge des Anschlußkabels darf 20 m nicht überschreiten.

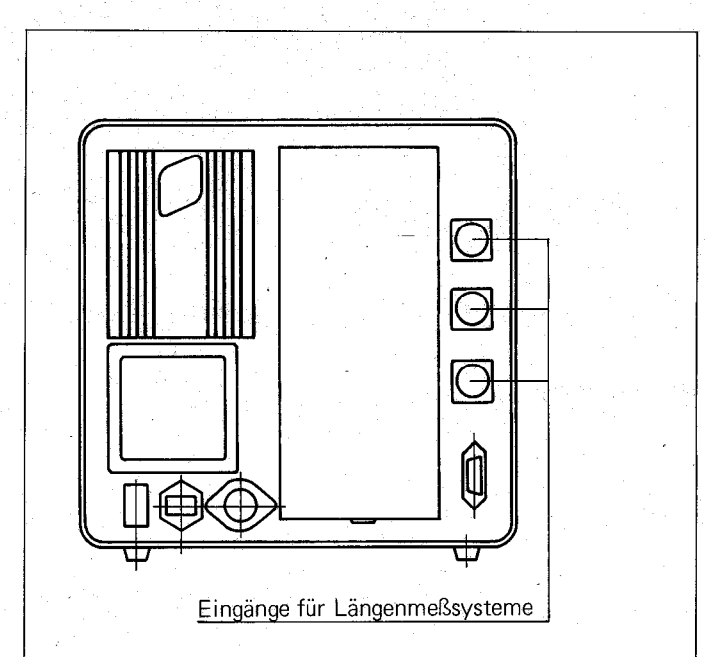

7

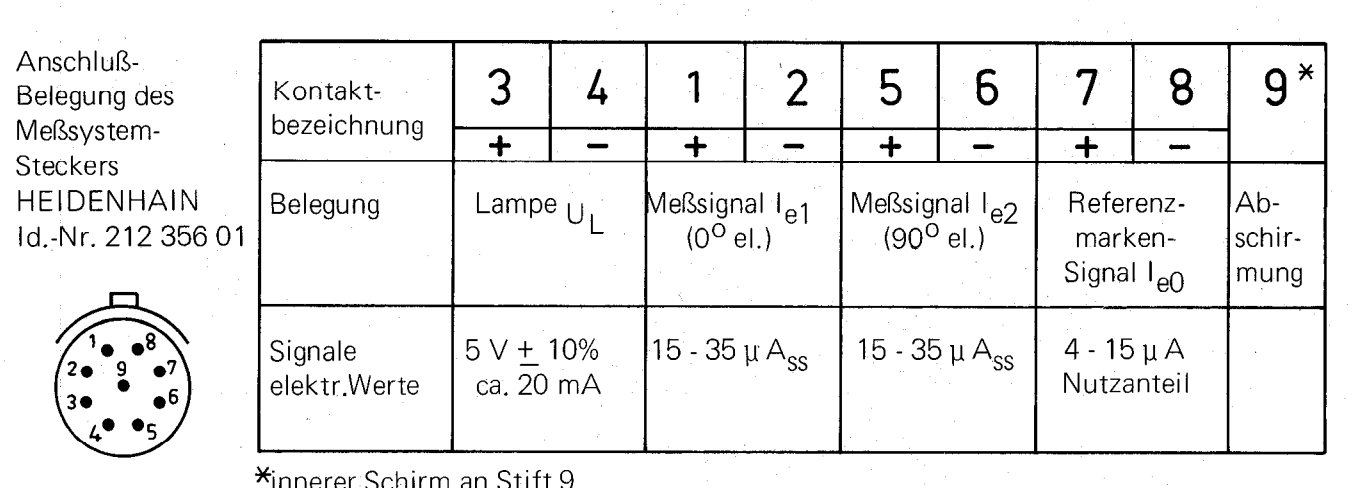

äußerer Schirm an Steckergehäuse

### <span id="page-10-0"></span>A 3.3 Codierschalter für Anzeigeschritt und Zählrichtung

Der Codierschalter mit acht Schaltebenen befindet sich im Klemmkasten auf der Rückseite des POSITIP. Zum Einstellen ist das Abdeckblech auf der Rückseite des POSITIP zu entfernen.

### Anzeigeschritt-Umschaltung

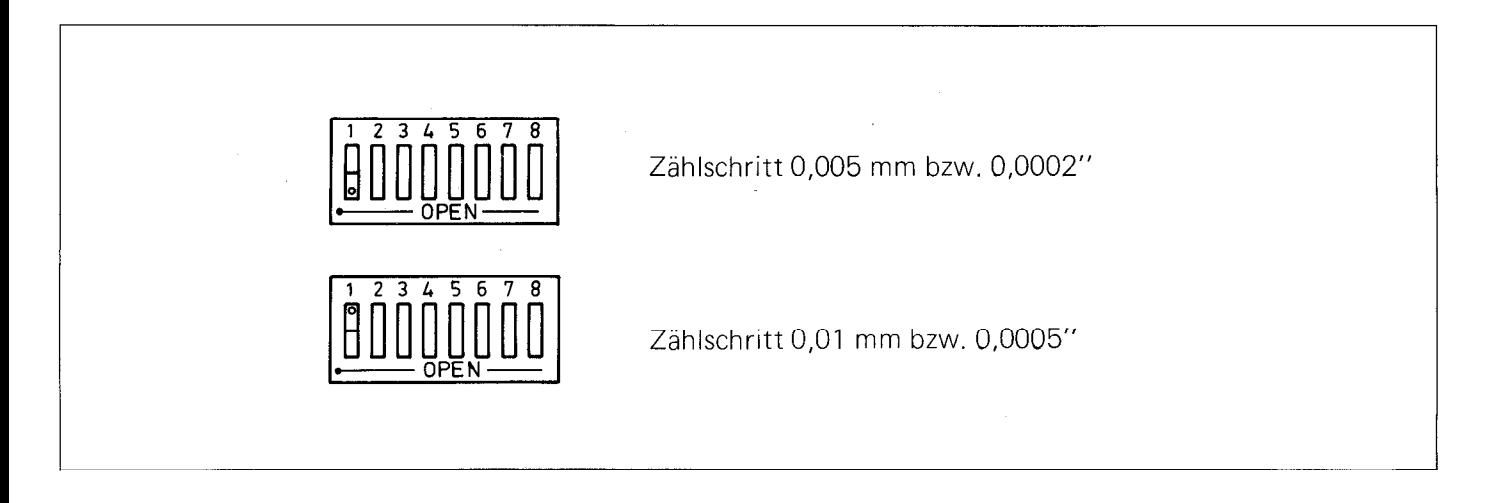

### Zählrichtung

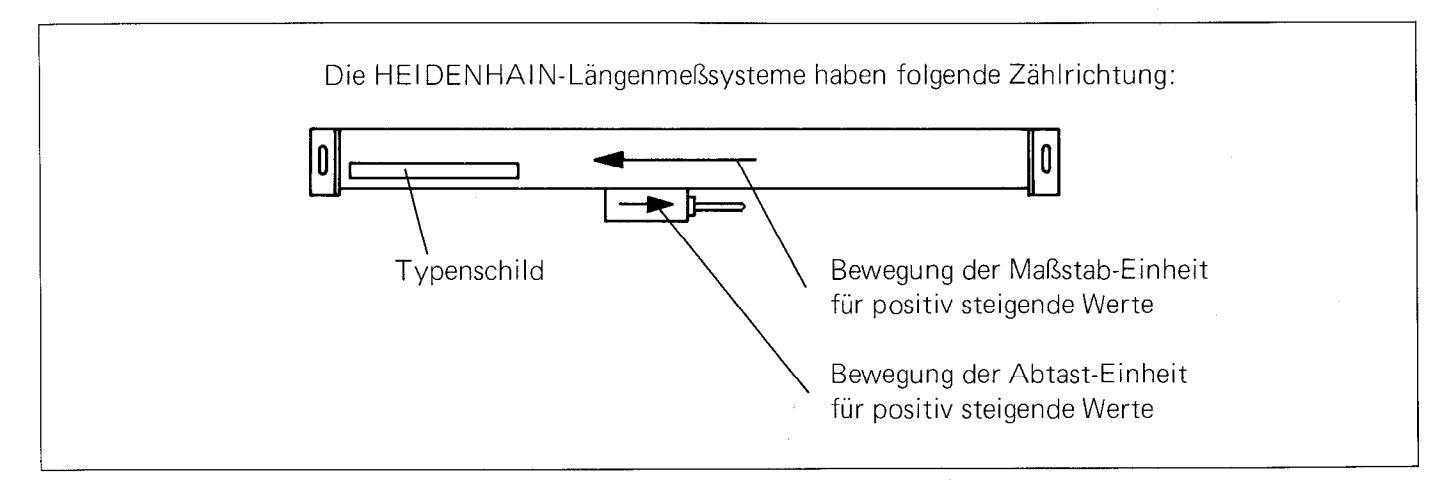

Stimmt nach der Montage die Meßrichtung in einer Achse oder in mehreren Achsen nicht, so kann man sie am POSITIP für jede Achse getrennt anpassen.

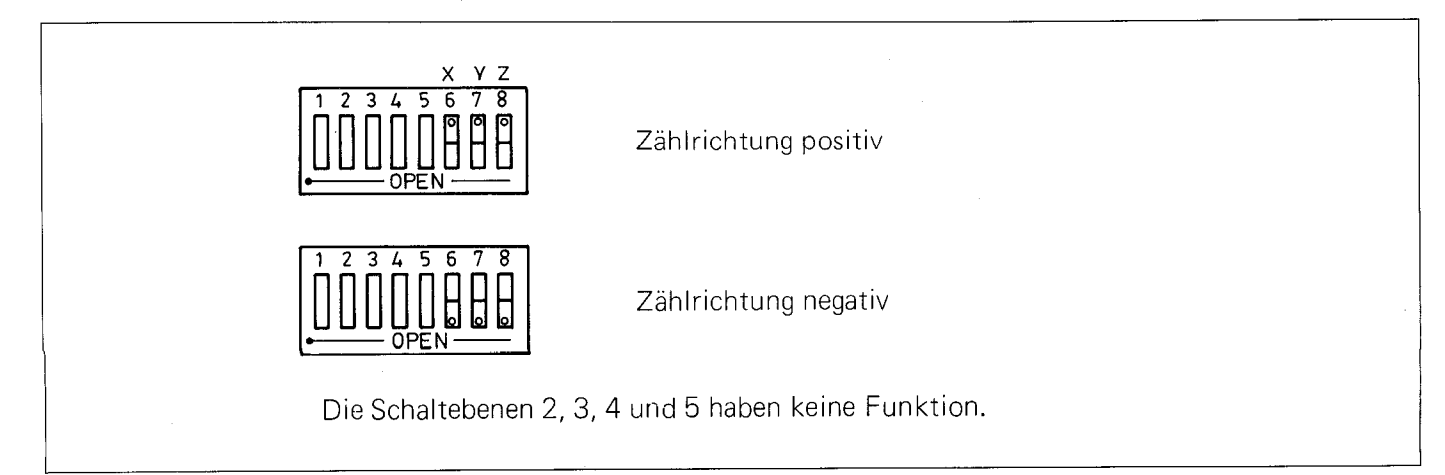

## <span id="page-11-0"></span>A 3.4 Anschluß der externen Start-Taste and Start-Taste and Start-Taste and Start-Taste and Start-Taste and Start-Taste and Start-Taste and Start-Taste and Start-Taste and Start-Taste and Start-Taste and Start-Taste and St

**A 3.4 Anschlüs der externen Start-Taste**<br>Im Klemmkasten ist ein Kabelanschlüß für eine externe Start-Taste vorgesehen, die nur in Betriebsart  $\boxed{\color{red}\textcircled{\color{black}}\textcircled{\color{black}}\textcircled{\color{black}}\textcircled{\color{black}}\textcircled{\color{black}}\textcircled{\color{black}}\textcircled{\color{black}}\textcircled{\color{black}}$ wirksam ist.

Interne Speisung (keine galvanische Trennung!):

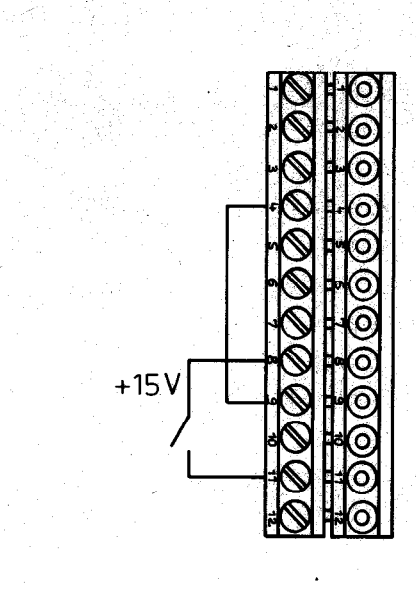

### Externe Speisung (galvanische Trennung!):

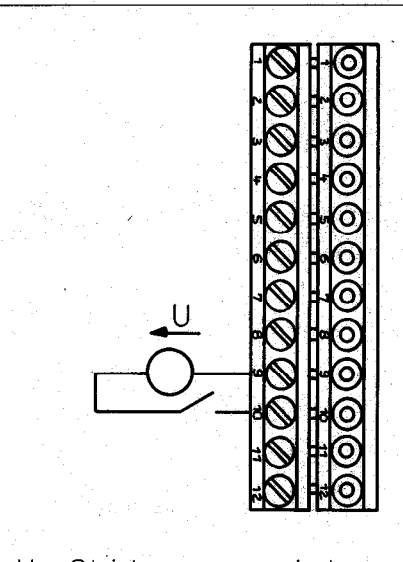

 $U = G$ leichspannung mindestens 15 V, max. 30 V  $1 = max. 0,017 A$ 

<span id="page-12-0"></span>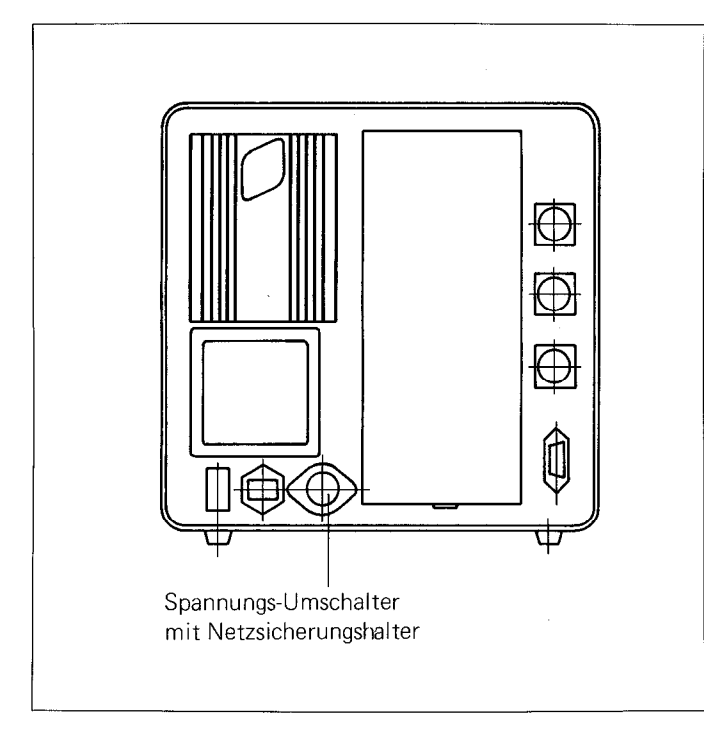

Der POSITIP VRZ 965 ist vom Werk auf 220 V eingestellt; er kann umgestellt werden auf 100, 120, 140, 200 oder 240 V Betriebsspannung.

### Hierzu:

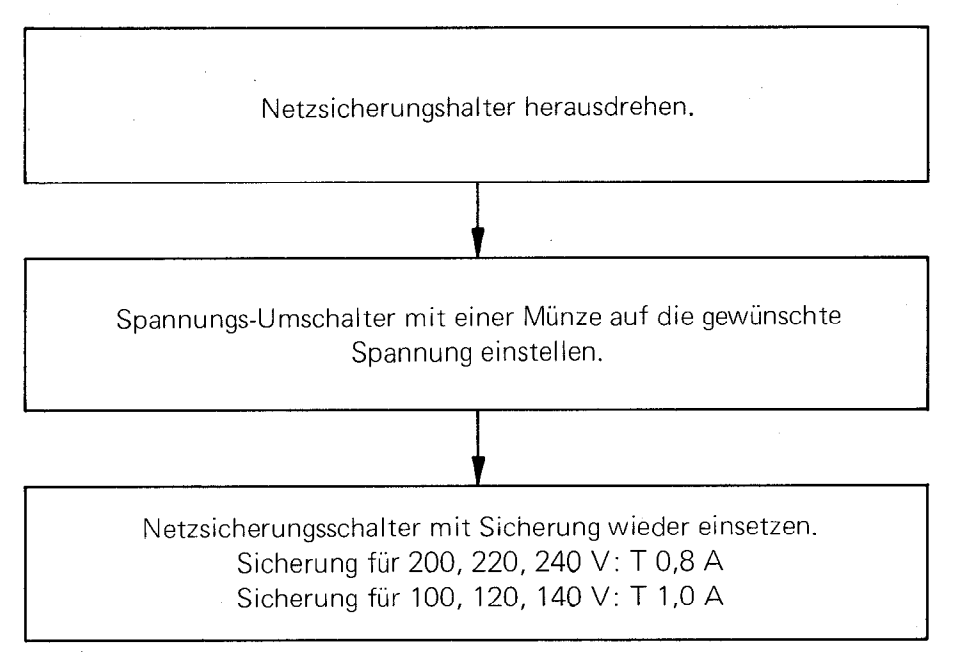

<span id="page-13-0"></span>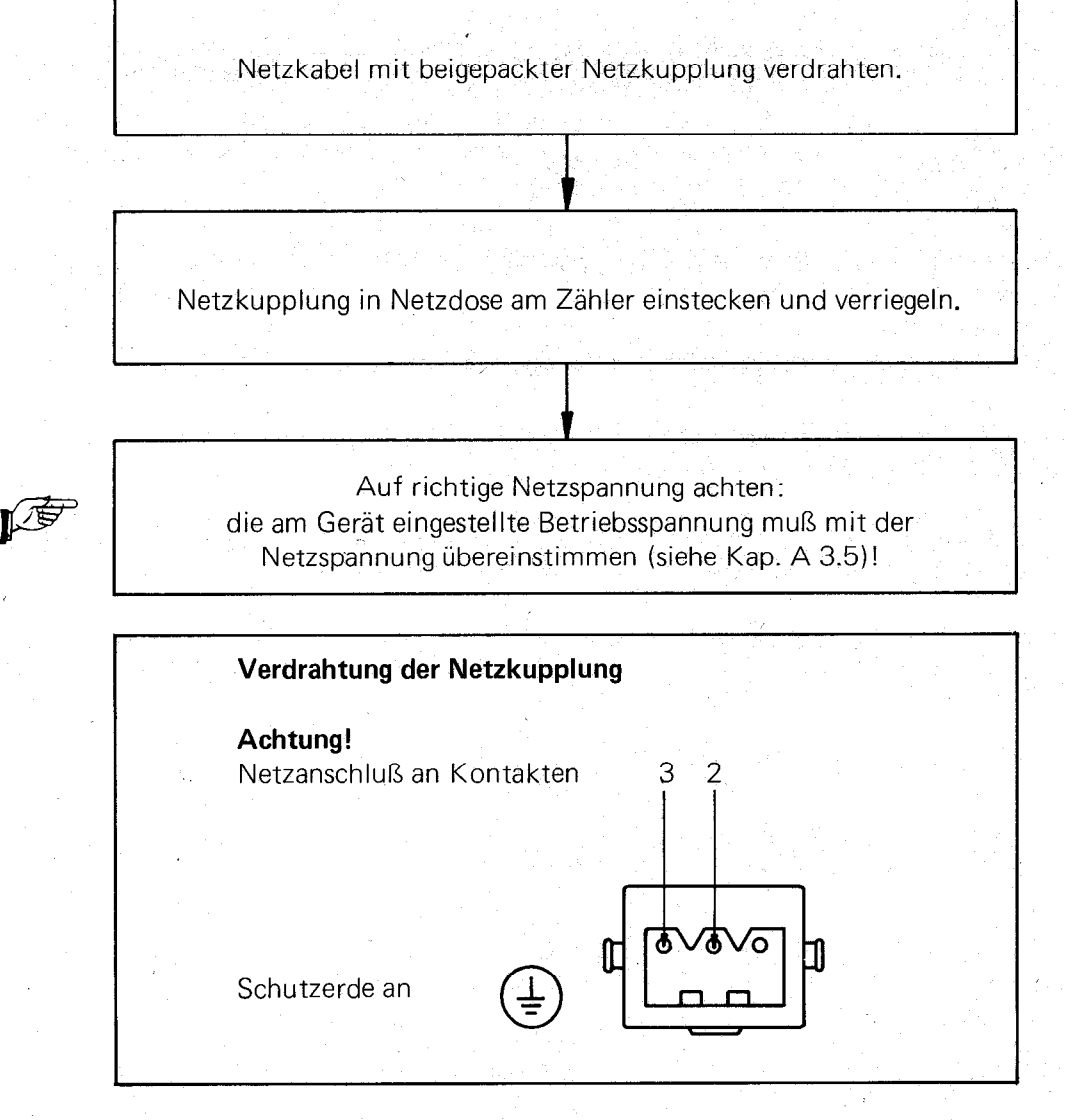

Wenn dieses Gerät über einen Spartransformator aus einem Netz höherer Spannung betrieben werden soll, ist sicherzustellen, daß der Fußpunkt des Transformators mit dem Mittelleiter des Netzes verbunden ist.

P Der Netzstecker darf nur in eine Steckdose mit Schutzkontakt eingeführt werden. Die Schutzwirkung darf nicht durch eine Verlängerungsleitung ohne Schutzleiter aufgehoben werden.

### Warnung!

Jegliche Unterbrechung des Schutzleiters innerhalb oder außerhalb des Gerätes oder Lösen des Schutzleiteranschlusses kann dazu führen, daß das Gerät gefahrbringend wird. Absichtliche Unterbrechung ist nicht zulässig.

#### A 3.7 Pufferbatterie wechseln

Die Pufferbatterie versorgt den Programmspeicher des POSITIP, wenn die Netzspannung angeschaltet oder unterbrochen wird.

Batterien bei eingeschalteter Netzspannung wechseln, da sonst der Programmspeicher gelöscht wird! Erscheint während des Betriebs die Fehlermeldung "ERROR 04", so sind innerhalb von 24 Stunden neue Batterien einzusetzen. Erscheint diese Fehlermeldung dagegen unmittelbar nach dem Einschalten der Netzspannung, so muß die Pufferbatterie sofort ausgewechselt werden. Die Pufferbatterien befinden sich hinter der Frontplatte in einem Batterieträger. Beim Batterie-Wechsel auf die Polarität (Symbole sind im Batterieträger eingeprägt)!

Für den Austausch sind 3 handelsübliche "Mignon Zellen" mit der IEC-Bezeichnung "LR5" der sogenannten "Leak-proof"-Ausführung erforderlich. Wir empfehlen insbesondere die Verwendung von Mallory Alkali-Batterien mit der Bezeichnung "MN 1500".

### <span id="page-14-0"></span>B. Vorbemerkungen zum Arbeiten mit dem POSITIP VRZ 965

### B 1. Kurzbeschreibung

Der POSITIP ist eine programmierbare Positionsanzeige; er macht Vorteile der NC-Technik für handbediente Maschinen nutzbar. Wenn mehrere gleiche Werkstücke herzustellen sind, führt der POSITIP den Maschinenbediener Schritt für Schritt, nach einem zuvor eingespeicherten Programm, indem er unter Berücksichtigung der Werkzeug-Abmessungen - jeweils den Restweg zur nächsten einzustellenden Position anzeigt: der Maschinenbediener hat also die Maschine bei der Bearbeitung immer "auf Null" zu verfahren. Werden die Bearbeitungstoleranzen ausgenützt (d.h., in den Istwert-Anzeigen steht ein von Null abweichender Wert) so berücksichtigt der POSITIP diese Differenz bei der nächsten Positionierung in dieser Achse. Somit entstehen keine Anschlußfehler - die Abweichungen addieren sich nicht auf. Dieses eingespeicherte Bearbeitungsprogramm besteht aus sogenannten Programmsätzen. Es gibt verschiedene Arten von Programmsätzen, wie in dieser Kurzbeschreibung und in weiteren Abschnitten dieser Betriebsanleitung dargelegt wird.

Der POSITIP VRZ 965 kann 400 Programmsätze einspeichern. Beim Einspeichern erhält der eingegebene Satz automatisch eine Satz-Nummer.

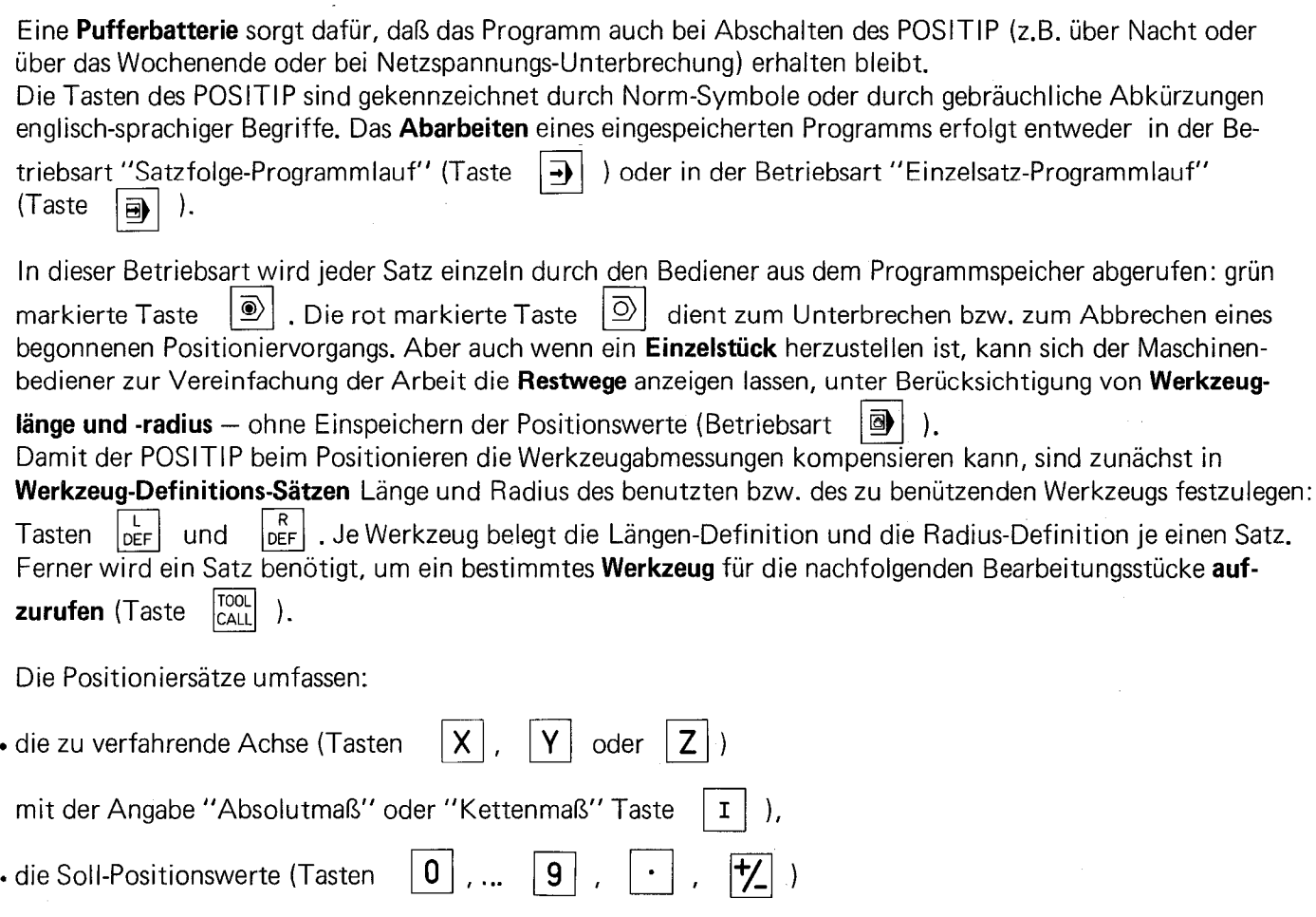

. die Angabe, wie die Werkzeugradius-Korrektur in diesem Satz wirken soll:

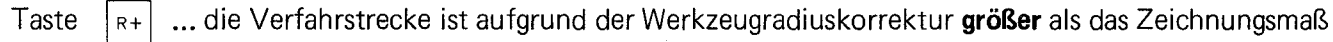

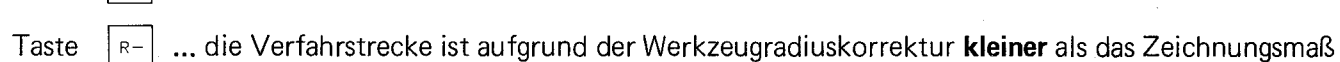

bzw. "keine Korrektur erforderlich".

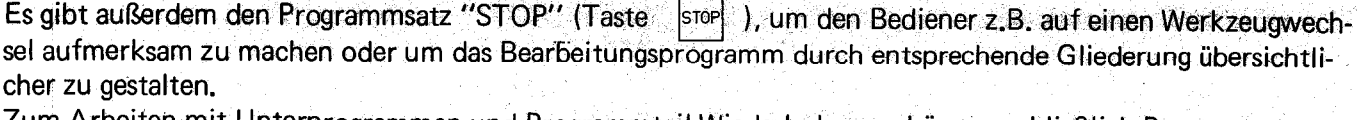

in San A<u>lban</u>

 $\lambda$ rbeiten mit Unterprogrammen und Programmteil-Wiederholungen können schließlich Programm-

Marken, sogenannte Label gesetzt und aufgerufen werden (Tasten  $\left|\frac{\text{LEL}}{\text{SET}}\right|$  und  $\left|\frac{\text{LEL}}{\text{Call}}\right|$ ).

Das Drücken der speicher. (ENT) -Taste (ENTER-Taste) bewirkt die Übernahme von Eingabewerten in den Programm-

Die Erstellung eines Bearbeitungsprogramms ist nicht kompliziert. Sie kann auf mehrere Arten erfolgen:

· entweder bei stehender Maschine, unmittelbar nach der Werkstück-Zeichnung oder nach einer Programmliste

(Betriebsart  $|\diamondsuit|$ )

- . oder mit gleichzeitiger Herstellung des ersten Werkstücks Teach-In genannt (Betriebsart  $\Box$
- · oder bei der Herstellung eines Werkstücks unter Benutzung des POSITIP als einfache Istwert-Anzeige

und Übernahme von Anzeigewerten = Positions-Istwerten (Taste  $\Box$ ) als Positions-Sollwerte - Playback genannt.

9 Das Programm kann in den POSITIP über den Norm-Dateneingang (bzw. -Ausgang) von irgendwelchen Daten-

trägern extern eingegeben werden (Taste  $|\mathfrak{C}\rangle$ ). über diese Datenschnittstelle ist auch das Ausdrücken des Bearbeitungsprogramms oder das Abspeichern auf Lochstreifen oder Magnetband-Kassetten möglich. Von HEIDENHAIN steht für diese Programm-Archivierung eine spezielle Magnetband-Einheit ME 101 als Zubehör zum POSITIP zur Verfügung.

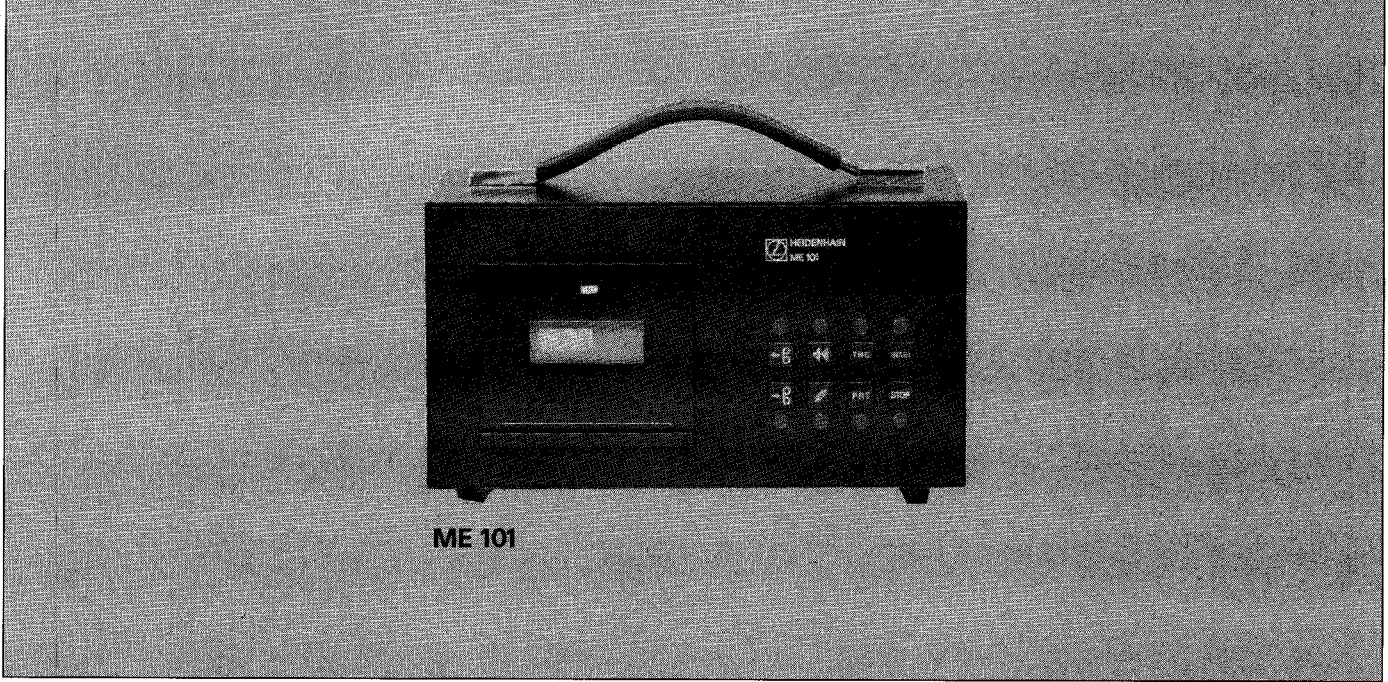

Das im Programmspeicher des POSITIP befindliche Programm kann "editiert" werden, d.h. korrigiert werden, entweder durch Neu-Eingabe eines Programmsatzes oder durch Einfügen zusätzlicher Programmsätze oder durch

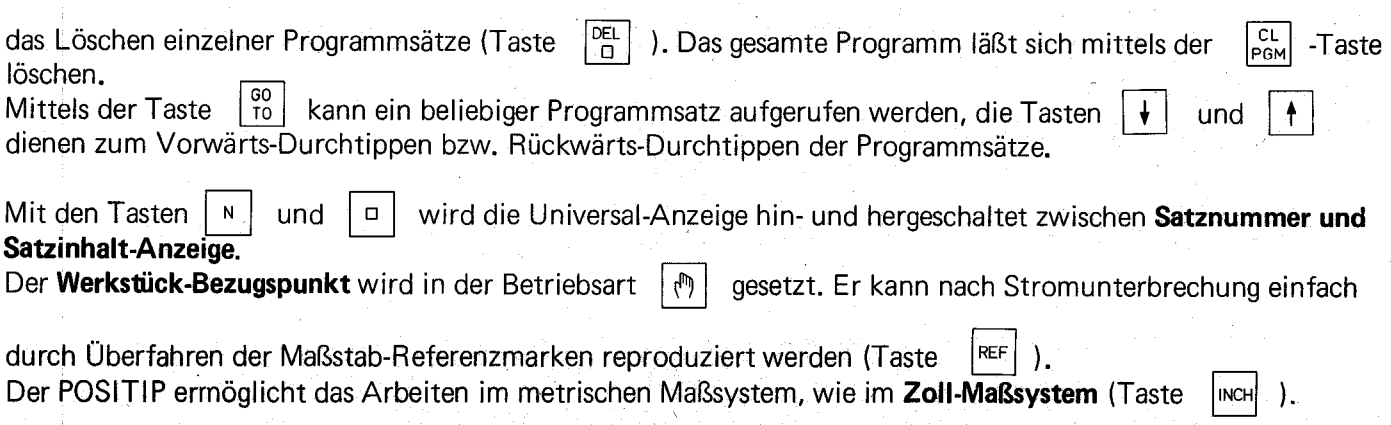

12

### <span id="page-16-0"></span>B 2. DE L/ENT-Entscheidungen

Bestimmte Tasten für wichtige Funktionen (z.B.  $F_{\text{BCM}}$ ,  $F_{\text{REF}}$  ) sind gegen unbeabsichtigtes Drücken durch die Frage "DEL/ENT" geschützt. Beim Betätigen dieser Tasten ist wie folgt vorzugehen:

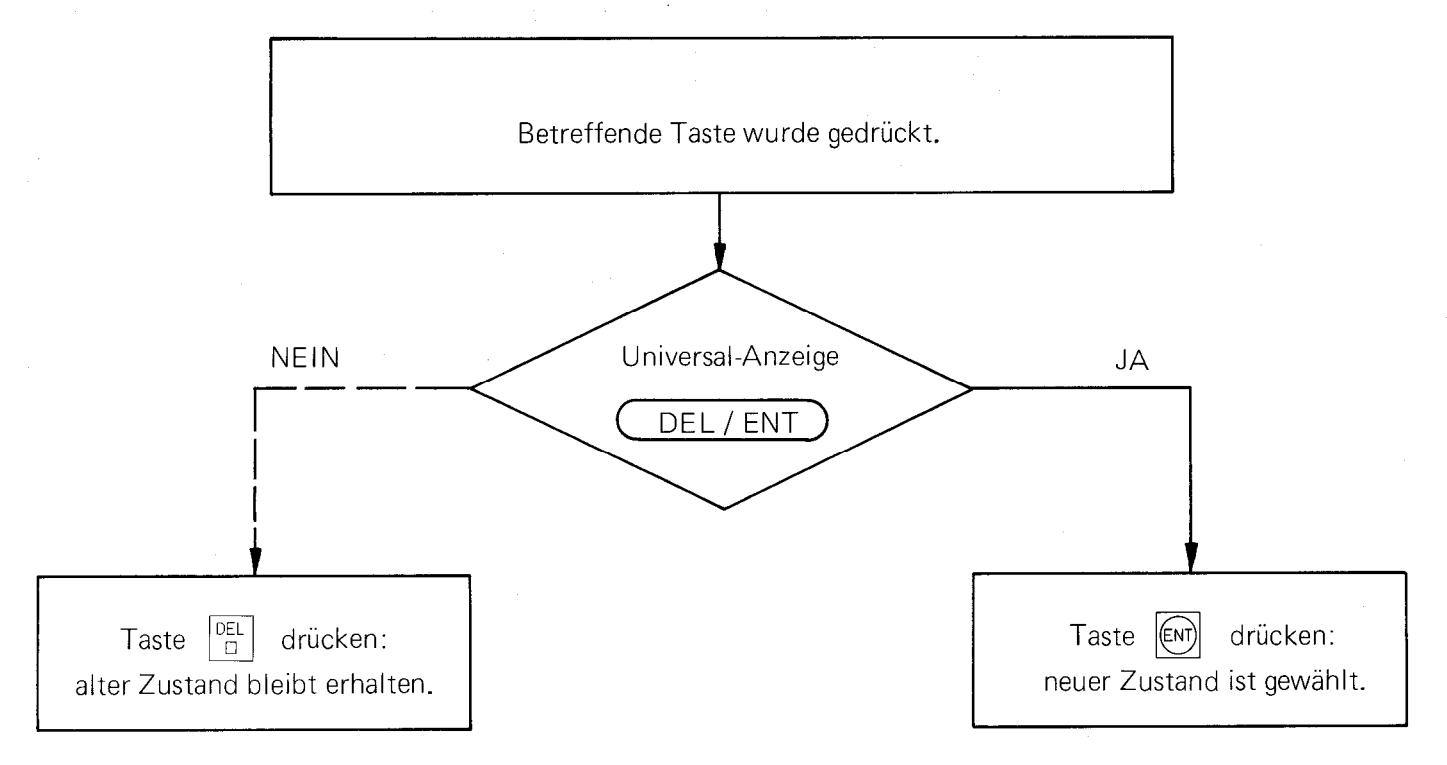

### B 3. Zahlenwerte eingeben

Zahlenwerte werden nach folgendem Schema eingegeben:

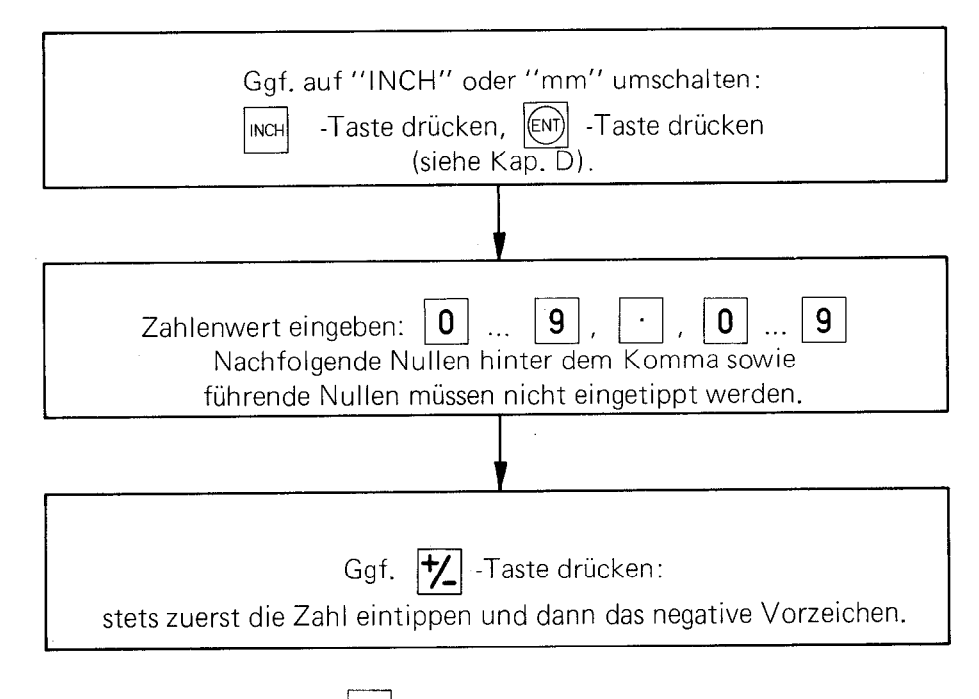

Falsch eingegebene Werte können mit der  $|CE|$ -Taste gelöscht werden.

#### Eingabewerte von Positionswerten

Bei mm-Eingabe beträgt die Eingabefeinheit 0,01 mm bzw. 0,005 mm; bei einem von 0 oder 5 verschiedenen Wert rundet der POSITIP ab bzw. auf. Bei Zoll-Eingabe beträgt die Eingabefeinheit 0,0002 Zoll bzw. 0,0005 Zoll; bei Eingabe eines ungeraden Wertes rundet der POSITIP ab bzw. auf.

### <span id="page-17-0"></span>C. Einschalten des POSITIP

Der POSITIP wird entweder mit dem Netzschalter auf der Rückseite oder mit dem Hauptschalter der Maschine eingeschaltet:.

die Istwert-Anzeigen springen auf bestimmte Werte (die REF-Werte; siehe Kapitel E 2); alle Anzeigelämpchen leuchten.

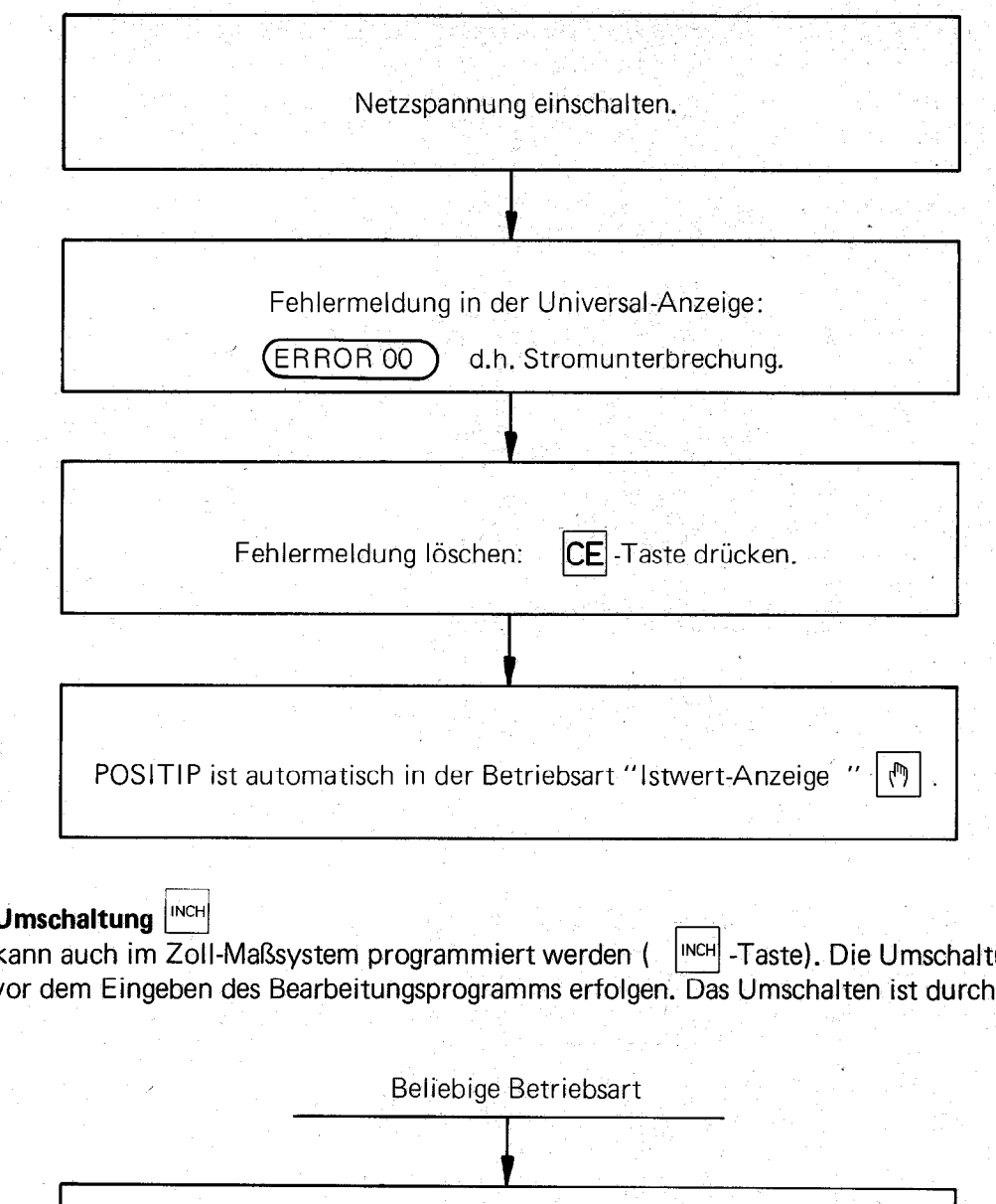

### D. mm/Zoli-Umschaltung |INCH

Der POSITIP kann auch im Zoll-Maßsystem programmiert werden ( Cl INCH -Taste). Die Umschaltung von mm auf Zoll muß vor dem Eingeben des Bearbeitungsprogramms erfolgen. Das Umschalten ist durch einen Dialog gesichert:

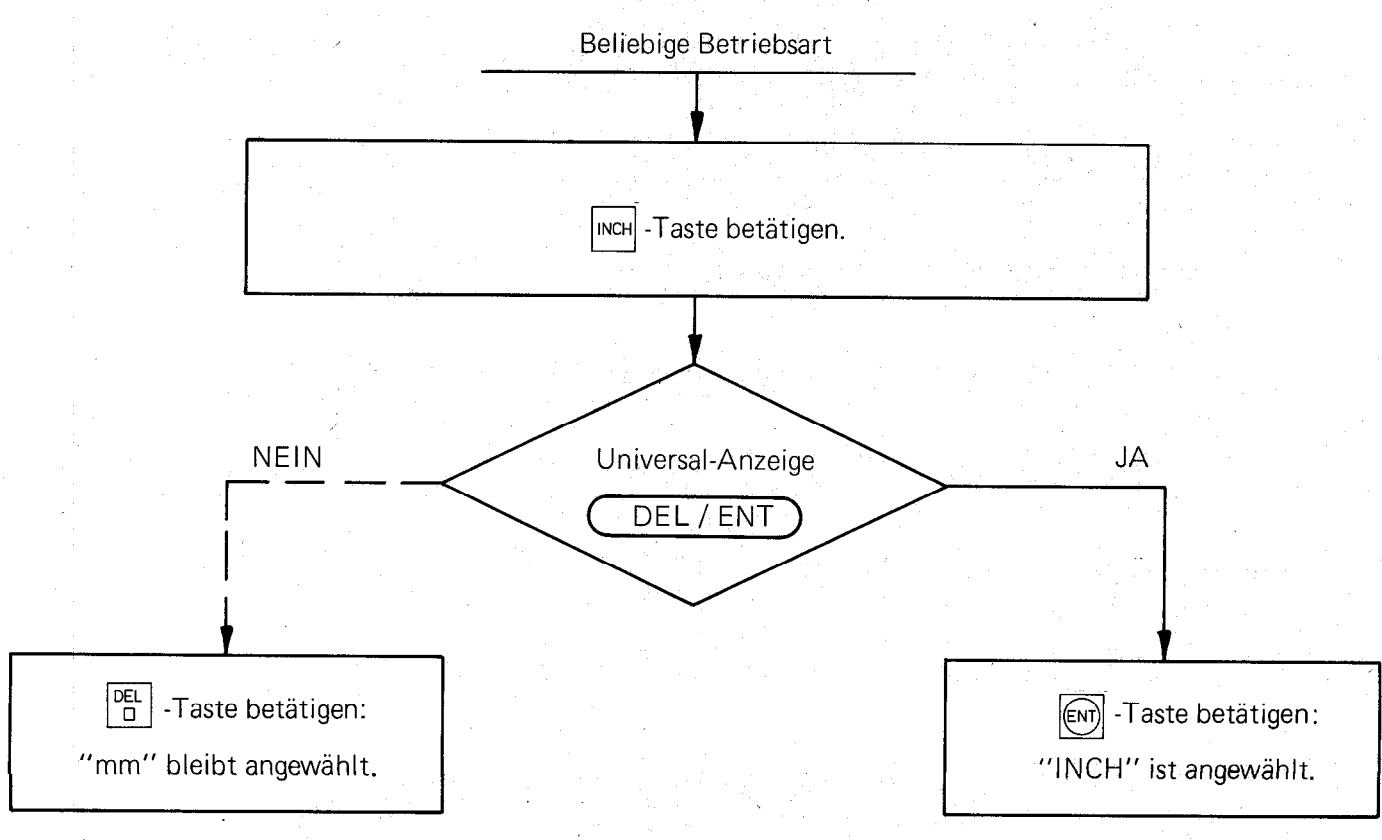

Die Betriebsart "INCH" kann ausgeschaltet werden durch erneutes Drücken der Inch - und Inch - Taste.

16

### <span id="page-18-0"></span>E. Betriebsart "ISTWERT-ANZEIGE"

In dieser Betriebsart zeigt der POSITIP'in allen drei Achsen die Positions-Istwerte bezogen auf den Werkstück-Bezugspunkt an.

### E 1. Bezugspunkt-Setzen

Zur Bearbeitung eines Werkstücks müssen die Anzeigewerte den Werkstück-Positionen entsprechen; beim Bezugspunkt-setzen werden die drei Istwert-Anzeigen nach dem Werkstück auf vorgegebene Werte gesetzt (man setzt also in die Anzeigen bestimmte Zahlen als Ausgangswerte, wobei die Maschinenachsen eine ganz bestimmte Position haben).

Sind z.B. die Werkstückmaße der nachstehenden Skizze entsprechend auf die linke untere Ecke bezogen, so stellt die Ecke den Werkstück-Bezugspunkt dar, und es ist den Achsen X und Y für diese Position der Anzeigewert 0 zuzuordnen.

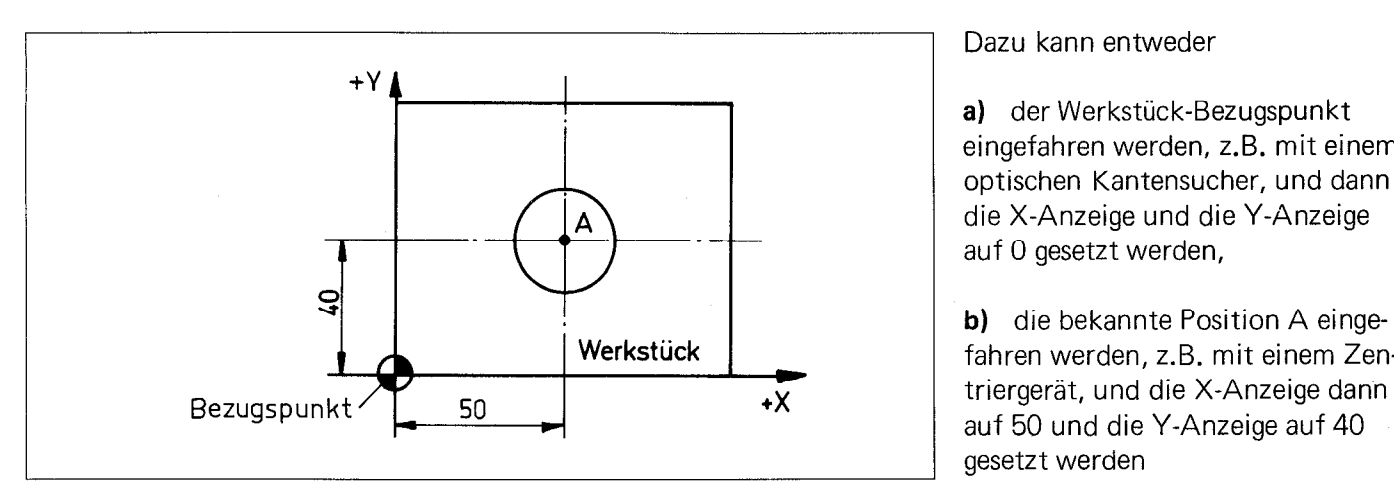

Dazu kann entweder

a) der Werkstück-Bezugspunkt eingefahren werden, z.B. mit einem optischen Kantensucher, und dann die X-Anzeige und die Y-Anzeige auf 0 gesetzt werden,

b) die bekannte Position A eingefahren werden, z.B. mit einem Zenauf 50 und die Y-Anzeige auf 40 gesetzt werden

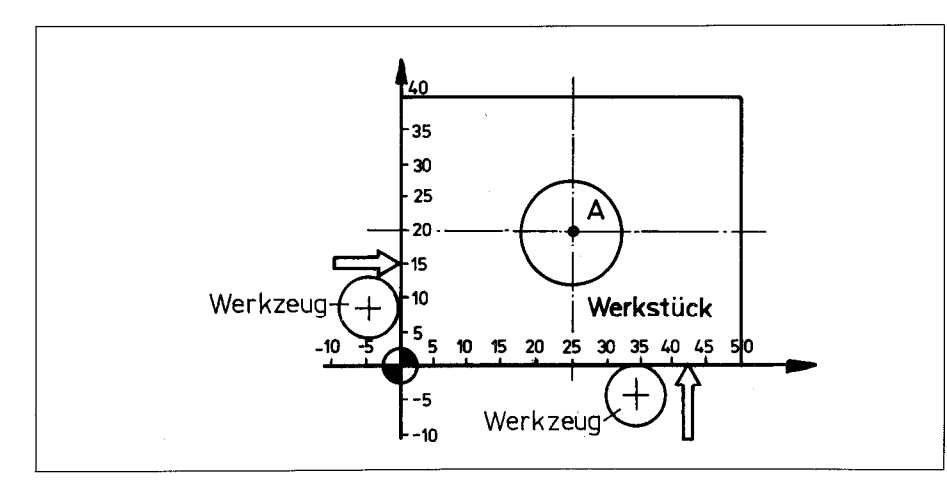

oder

c) der Werkstück-Bezugspunkt durch Antasten des Werkstücks festgelegt werden.

Mit dem Werkzeug (bzw. einem mechanischen Kantensucher), das einen Durchmesser von 10 mm haben soll, wird zuerst die linke Werkstückkante angefahren und bei Berührung die X-Anzeige auf -5 gesetzt und hernach die untere Werkstückkante angefahren und im Berührungspunkt die Y-Anzeige auf -5 gesetzt. Das Setzen der beiden Achsen entspricht dem Fall b (statt 50 und 40 ist nun der Wert -5 einzugeben).

In unserem Beispiel ist die Z-Achse die Werkzeugachse. Die Festlegung des Werkstück-Bezugspunktes für die Z-Achse geschieht auf verschiedene Arten, je nachdem, welche Werkzeuge verwendet werden.

#### a) Werkzeuge in Spannzangen (ohne bzw. mit Längenanschlag)

Zur Festlegung des Werkstück-Bezugspunktes der Werkzeug-Achse wird das erste Werkzeug eingespannt (Nullwerkzeug siehe auch Kapitel F 2 "Werkzeug-Definition"). Soll z.B. der Werkzeug-Oberfläche der Bezugswert 0 zugeordnet werden, so tastet man mit dem Werkzeug die Werkstück-Oberfläche an und setzt in dieser Position die Z-Achse auf 0 (entsprechend dem Fall a) für die Achse X und Y).

Hat die Werkstück-Oberfläche einen von 0 verschiedenen Wert, dann ist der Istwert-Zähler der Werkzeug-Achse auf die Position der Oberfläche zu setzen, z.B. + 50.

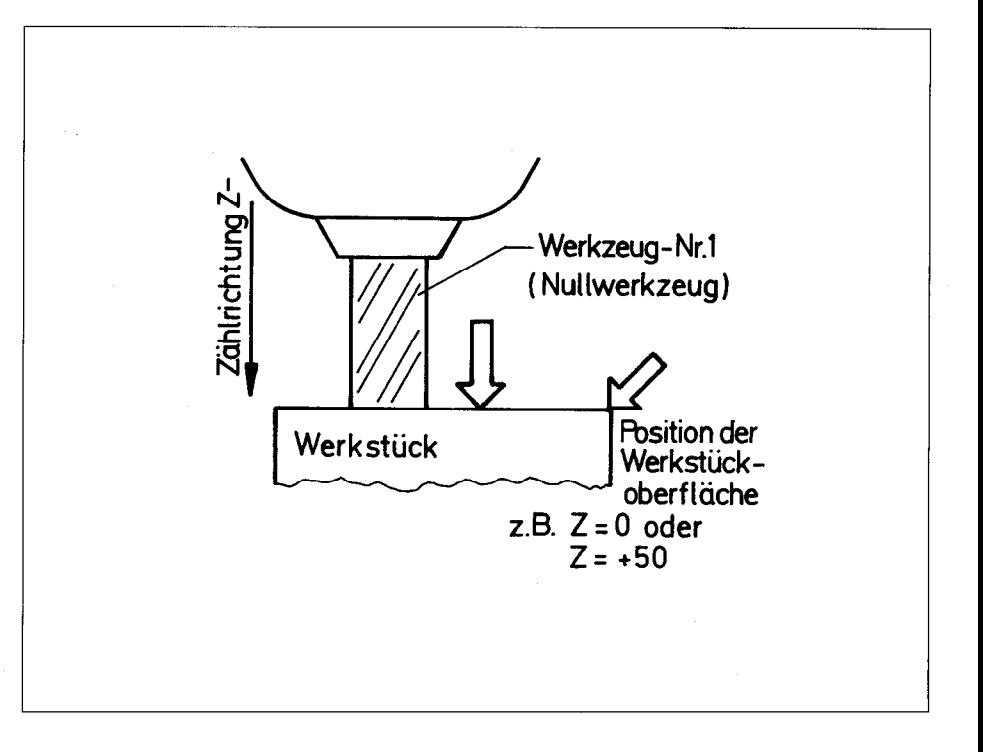

#### b) Voreingestellte Werkzeuge

Bei voreingestellten Werkzeugen sind die Werkzeug-Längen bereits bekannt. Mit einem beliebigen Werkzeug wird die Oberfläche des Werkstücks angetastet. Wird der Werkstück-Oberfläche der Wert 0 zugeordnet, dann muß der Istwert-Zähler der Werkzeug-Achse auf die Länge + Ll des betreffenden Werkzeugs gesetzt werden. Hat die Werkstück-Oberfläche einen von 0 verschiedenen Wert, dann muß der Istwert-Zähler der Werkzeug-Achse auf folgenden Wert gesetzt werden:

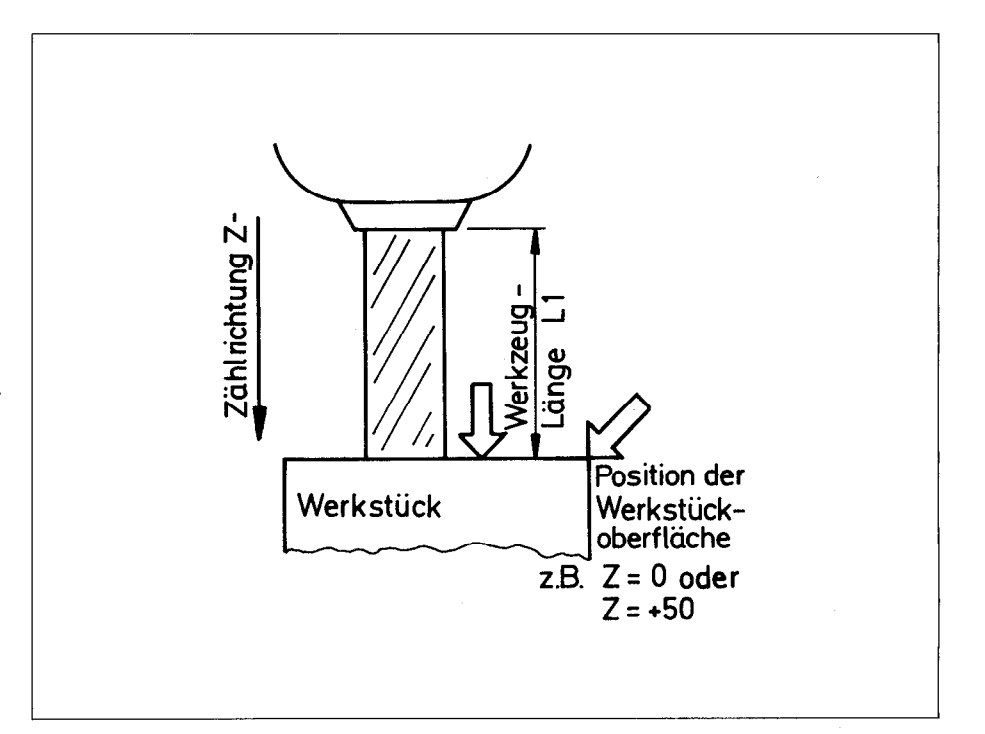

(Istwert Z) = (Werkzeug-Länge L1) + (Position Oberfläche)

### Beispiel: Werkzeug-Länge 100 mm; Position der Werkstück-Oberfläche Z = + 50 m

 $(\text{Istwert Z}) = 100 \text{ mm} + 50 \text{ mm} = 150 \text{ mm}.$ 

#### Bedienungsablauf beim Setzen des Bezugspunktes:

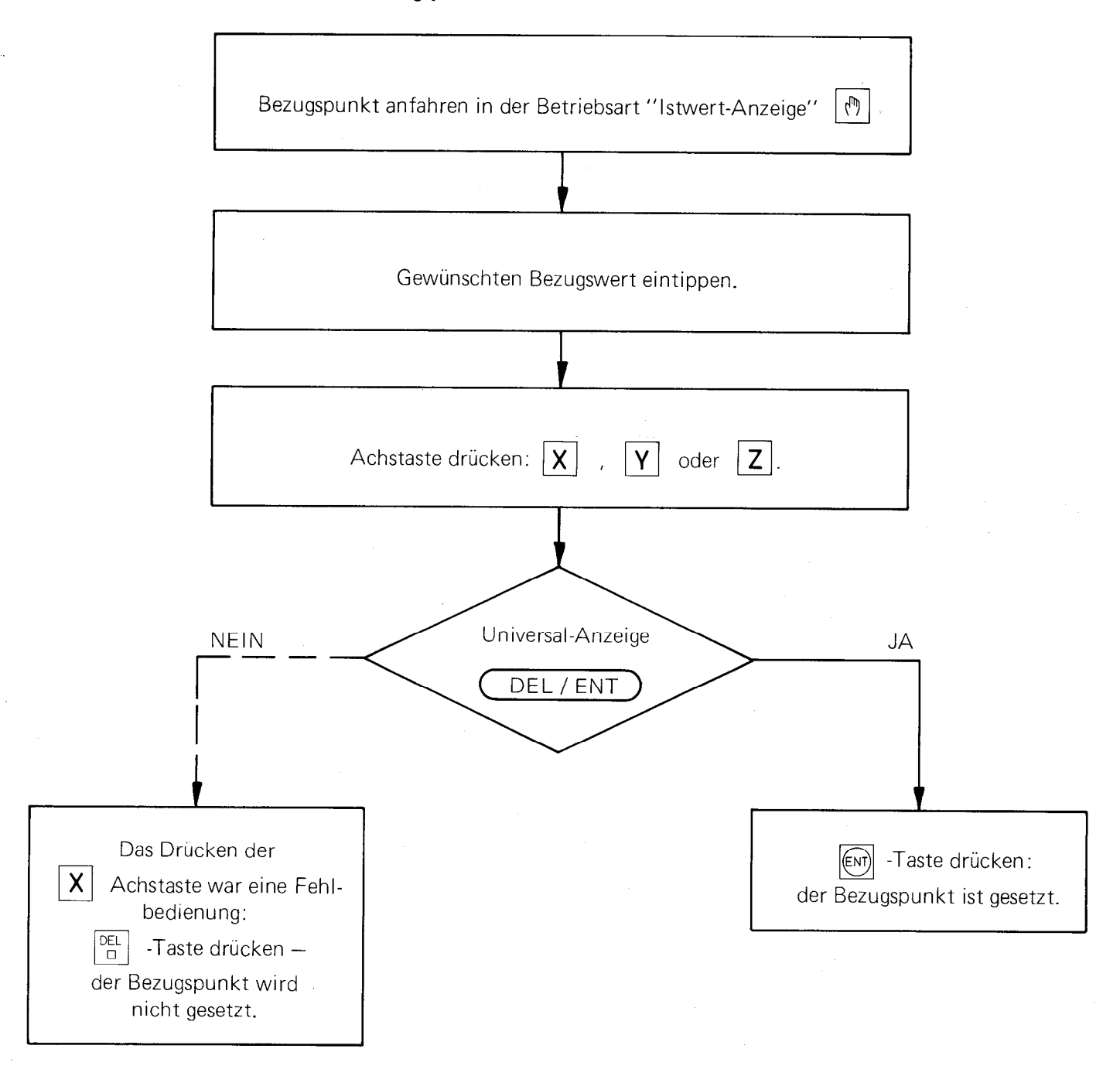

Soll die durch das Bezugspunkt-Setzen festgelegte Zuordnung zwischen Positionen und Anzeigewerten reproduziert werden können, so müssen vor dem Bezugspunkt-Setzen die Referenzpunkte überfahren worden sein (siehe das folgende Kapitel E 2.).

### <span id="page-21-0"></span> $E$  2. Arbeiten mit REF

Die durch das Bezugspunkt-Setzen festgelegte Zuordnung zwischen Positionen und Anzeigewerten geht mit dem Abschalten des POSITIP oder bei einer Netzspannungs-Unterbrechung verloren. Diese Zuordnung läßt sich aber einfach reproduzieren. Die Längenmeßsysteme aller Maschinenachsen haben zu diesem Zweck Referenzmarken (ein spezielles Strichmuster auf dem Maßstab).

Werden diese Referenzmarken überfahren, so liefern sie ein Signal, das im POSITIP entsprechend ausgewertet wird.

Die Referenzmarken-Position jeder Achse heißt Referenzpunkt. Beim Bezugspunkt-Setzen werden auch den Referenzpunkten bestimmte Positionswerte zugeordnet, die wir kurz "REF-Werte" nennen.

Der POSITIP speichert bei jedem Bezugspunkt-Setzen automatisch diese REF-Werte ein, wenn nur irgendwann nach dem Einschalten der Netzspannung vor dem Bezugspunkt-Setzen die Referenzpunkte überfahren wurden  $(|\n\text{ref}|)$  eingeschaltet).

Nach einer Stromunterbrechung (Abschalten und Wieder-Einschalten des POSITIP) erscheinen in den Istwert-Anzeigen diese "REF-Werte"; wird nun die |REF -Taste gedrückt, so beginnen die einzelnen Achsen erst mit dem überfahren der Referenzpunkte zu zählen, so daß also die angezeigten Positionswerte (Istwerte) dem zuletzt festgelegten Bezugspunkt entsprechen.

Neben. den Ziffern der Istwert-Anzeige sind Referenzmarken-Positionswert-Anzeigelampen, die wir kurz "REF-Lampen" nennen. Leuchtet die REF-Lampe einer Achse, so meldet sie, daß die Anzeige gestoppt ist, und der "REF-Wert" angezeigt wird.

Grundsätzlich sollten somit nach jedem Einschalten des POSITIP zunächst die Referenzpunkte überfahren werden (nach Drücken der REF -Taste und der  $\boxed{\text{[cm]}}$  -Taste).

- Entweder um die letzte Bezugspunkt-Festlegung zu reproduzieren

- oder damit bei einer neuen Bezugspunkt-Festlegung die neuen "REF-Werte" einzuspeichern:

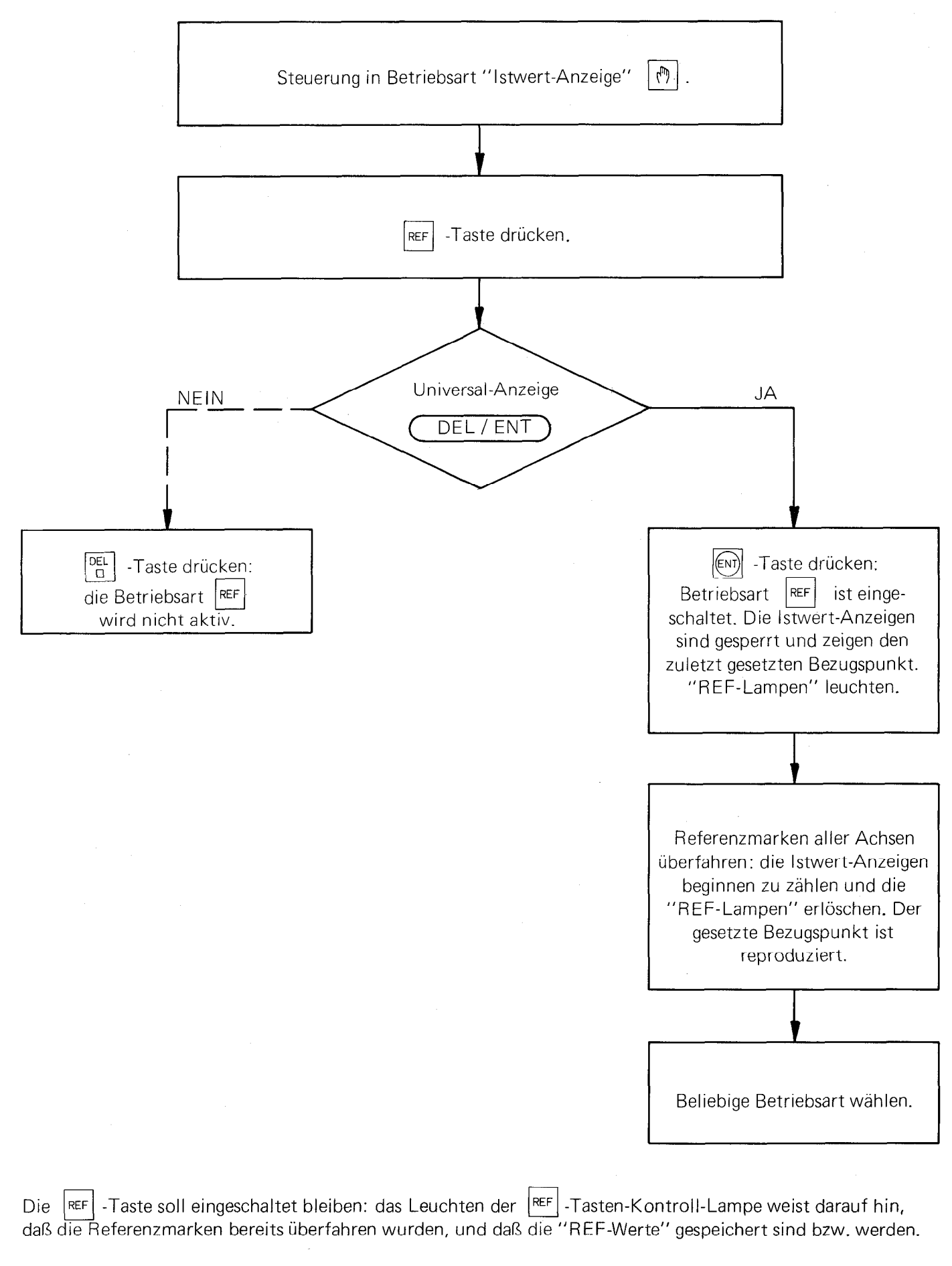

Falls eine Achse nicht über die Referenzmarke gefahren werden kann (wegen Kollisionsgefahr Werkstück/ Werkzeug) kann "REF" durch nochmaliges Drücken der Tasten w LOJ REF und ENT wieder ausgeschaltet werden.

### <span id="page-23-0"></span>F. Ersteilen eines Programms

#### F 1. Satznummer/Satzinhalt Umschaltung  $\mathbb{R}^N$  $\Box$

Die Universal-Anzeige kann wahlweise den Satzinhalt bzw. die Satznummer von Programmsätzen anzeigen.

Taste  $\vert \circ \vert$  gedrückt: die Satzinhalte von Programmsätzen werden angezeigt.

Taste  $\vert \nu \vert$  gedrückt: die Satznummern von Programmsätzen werden angezeigt.

Auch wenn der POSITIP auf Satzinhalt-Anzeige geschaltet ist, erfolgt die Satznummer-Anzeige solange<br>eine der Tasten (ENTI) [DEL] [OO] [1] [4] [DEL] [DEL] eine der Tasten  $\overline{\text{[EN]}}, \overline{\text{[OL]}}, \overline{\text{[GO]}}, \overline{\text{[+]}}, \overline{\text{[+]}}, \overline{\text{[BE]}}, \overline{\text{[LBL]}}$ 

gedrückt wird.

### **F 2. Werkzeug-Definition**  $\begin{bmatrix} L \\ DEF \end{bmatrix}$   $\begin{bmatrix} R \\ DEF \end{bmatrix}$

Der POSITIP berücksichtigt Werkzeugkorrekturen; beim Eingeben eines Bearbeitungsprogramms kann deshalb unmittelbar, der Zeichnung entsprechend, die Werkstückkontur programmiert werden.

Das Einspeichern der für diese Korrekturen erforderlichen Werte erfolgt in der Werkzeug-Längen- und -Radius-Definition.

Für bis zu 15 Werkzeuge können Korrektur-Länge und -Radius eingegeben werden.

Wird ein Werkzeug nachgeschliffen oder - nach Bruch - durch ein anderes Werkzeug ersetzt, so ist nur die betreffende Längen- und -Radius-Definition zu ändern.

Bei den Werkzeug-Definitionen ist die Eingabe-Reihenfolge zu beachten:

- 1. Werkzeugnummer (1 bis 15)
	- 2. - bzw.  $\begin{array}{|c|c|} \hline R & -\text{Taste drücker} \end{array}$
	- 3. Korrekturwert eingeben
	- 4. (ENT) -Taste drücken.

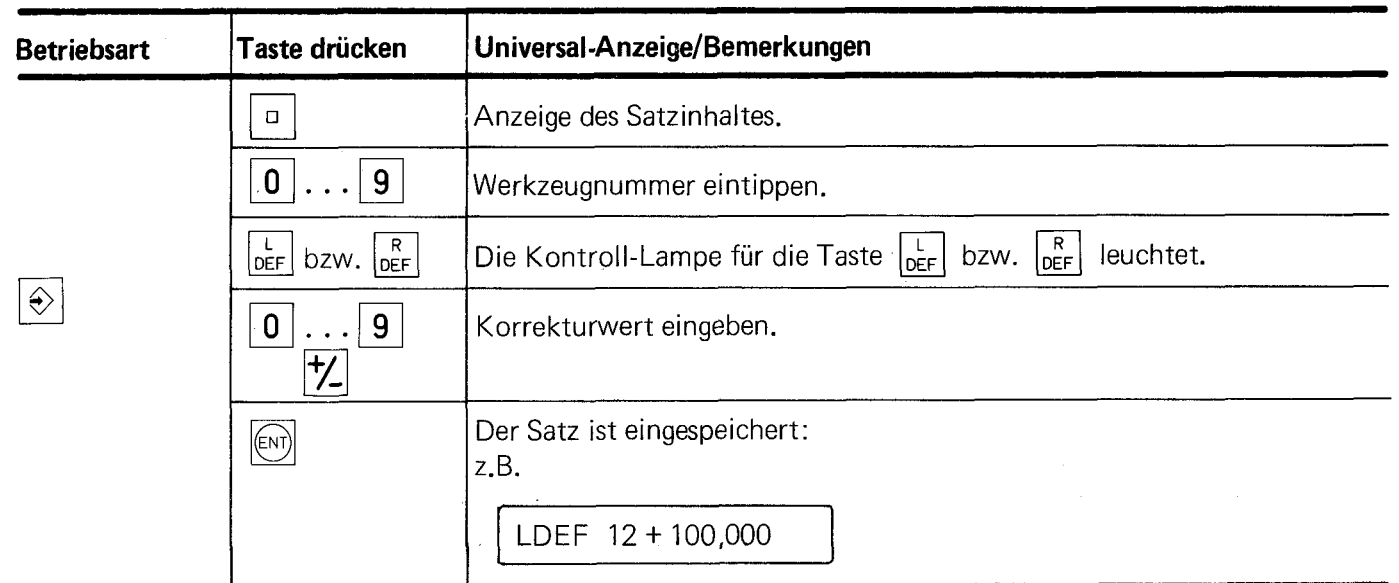

Es darf kein Werkzeug mit der Nummer 0 definiert werden: diese Werkzeugnummer ist von vornherein fest belegt für "kein Werkzeug", d.h. Länge  $L = 0$  und Radius R = 0.

Die Werkzeug-Definitions-sätze werden in der Universal-Anzeige wie folgt dargestellt:

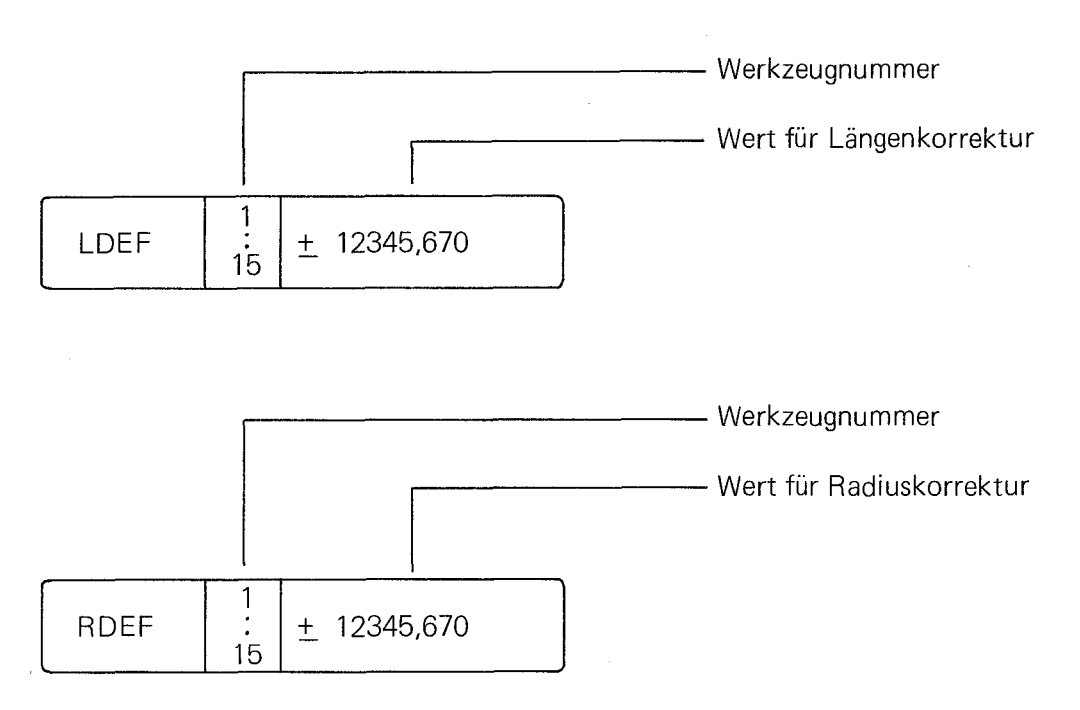

Wird irrtümlich eine Werkzeugnummer eingegeben, unter der bereits L- und R-Werte abgespeichert sind, so erscheinen in der Universal-Anzeige anstelle der Buchstaben "DEF" drei Sterne:

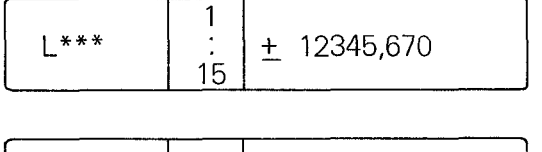

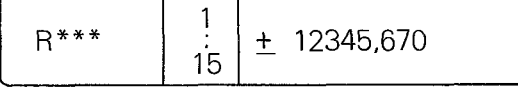

In diesem Fall

Taste  $\left|\frac{L}{DEF}\right|$  nochmals drücken und andere Werkzeugnummern eingeben!

#### a) Werkzeuge in Spannzangen ohne Längenanschlag

Zuerst muß der Bezugspunkt der Werkzeug-Achse festgelegt werden (siehe Kapitel E 1); dazu wird die Oberfläche des Werkstücks mit dem ersten Werkzeug angetastet und die Istwert-Anzeige der betreffenden Achse gesetzt (z.B. Z-Achse). Das erste Werkzeug wird als Nullwerkzeug definiert, d.h. in die Werkzeug-Definition für das erste Werkzeug wird eingegeben:

z.B. Werkzeug-Länge  $L = 0,000$ 

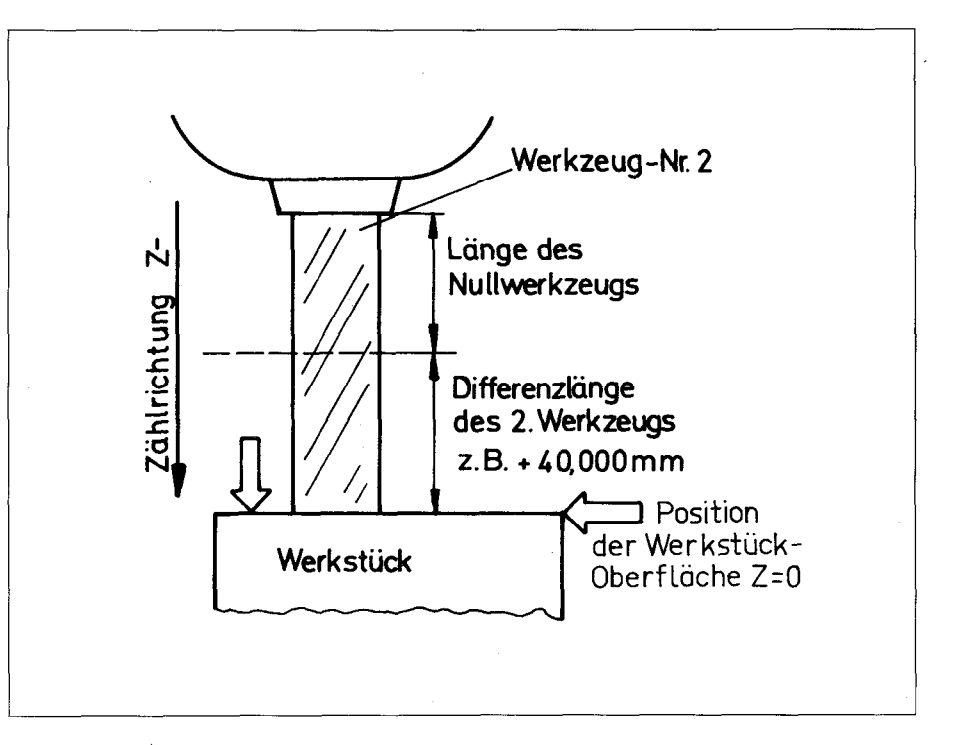

Für alle folgenden Werkzeuge (auch bei erneutem Einsetzen von Werkzeug 1) muß die Differenzlänge bezogen auf das erste Werkzeug eingegeben werden. Falls der Werkstück-Oberfläche die Position Z = 0 zugeordnet wurde, kann der Längen-Korrekturwert nach dem Einsetzen des neuen Werkzeugs durch Antasten der Werkstück-Oberfläche ermittelt werden. Der Korrekturwert wird in der Istwert-Anzeige der Z-Achse angezeigt und kann mit der Taste  $|\cdot|$  als Eingabewert (einschl. Vorzeichen) übernommen werden. Dieser Wert wird in die Werkzeug-Definition für das betreffende Werkzeug eingegeben: z.B. Werkzeug-Länge  $L = 40,000$ .

Hat die Werkstück-Oberfläche einen von 0 verschiedenen Wert, dann ist die Werkzeuglänge nach dem Setzen des Bezugspunktes auf folgende Art zu ermitteln:

Antasten der Werkstück-Oberfläche und den Zahlenwert in der Istwert-Anzeige der Werkzeug-Achse (mit Vorzeichen) notieren und den Korrekturwert L nach folgender Formel ermitteln:

 $(Korrekturwert L) = (Istwert Z) - (Position Oberfläche)$ 

#### Beispiel:

Istwert der Z-Achse = + 42; Position der Oberfläche = + 50

Korrekturwert L =  $(+ 42) - (+ 50) = -8$ .

Dieser Wert wird in die betreffende Werkzeug-Definition eingegeben:

#### Werkzeug-Länge  $L = -8$ .

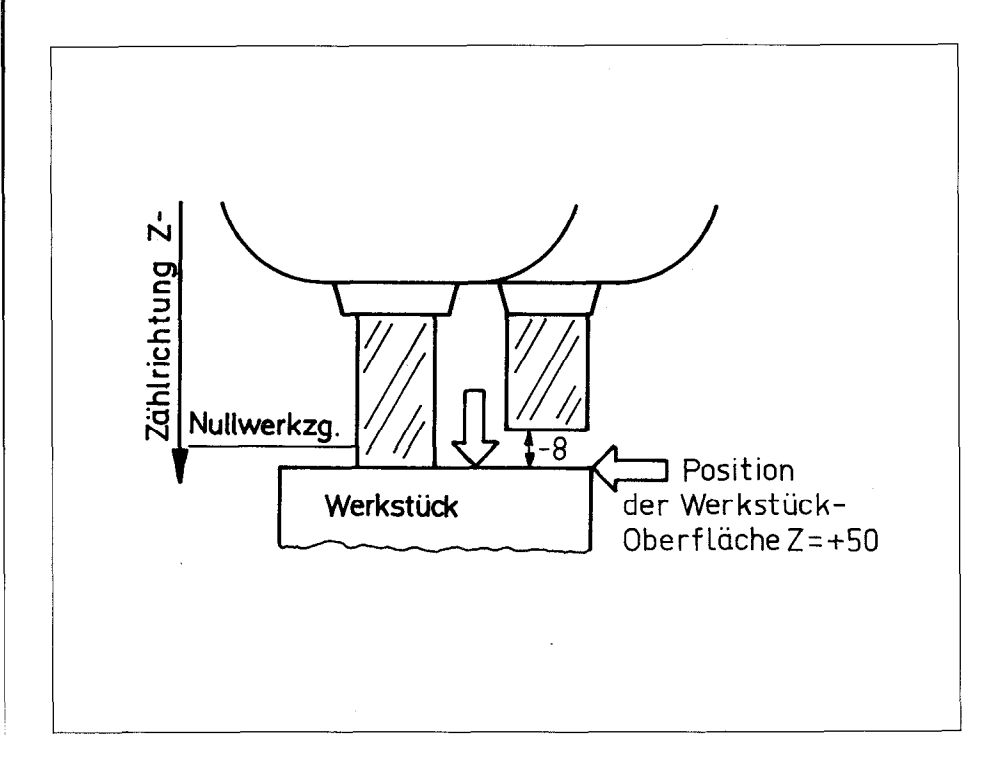

#### b) Werkzeuge in Spannzangen mit Längenanschlag

Die Bestimmung des Korrekturwertes für die Werkzeug-Länge erfolgt wie unter a) beschrieben. Ein einmal festgelegter Korrekturwert ändert sich jedoch nicht nach dem Aus- bzw. Einspannen des Werkzeugs.

#### c) Voreingestelite Werkzeuge

Bei voreingestellten Werkzeugen wird die Länge des Werkzeugs am Voreinstellgerät ermittelt, d.h. alle Werkzeug-Längen sind bereits bekannt und brauchen nicht mehr auf der Maschine bestimmt zu werden. In die Werkzeug-Definition werden die am Voreinstellgerät ermittelten Werkzeug-Längen eingegeben.

### <span id="page-27-0"></span>F 3. Werkzeug-Aufruf  $\left|\frac{TOOL}{CALL}\right|$

Beim Werkzeug-Wechsel müssen mit der Taste  $\frac{1}{|COL|}$  die Daten (Länge und Radius) für das neue Werkzeug aufgerufen werden.

Vor jedem Werkzeugwechsel ist ein Programmlauf-Halt mit der Taste | stop zu programmieren, damit der Programmablauf unterbrochen wird und das Werkzeug gewechselt werden kann.

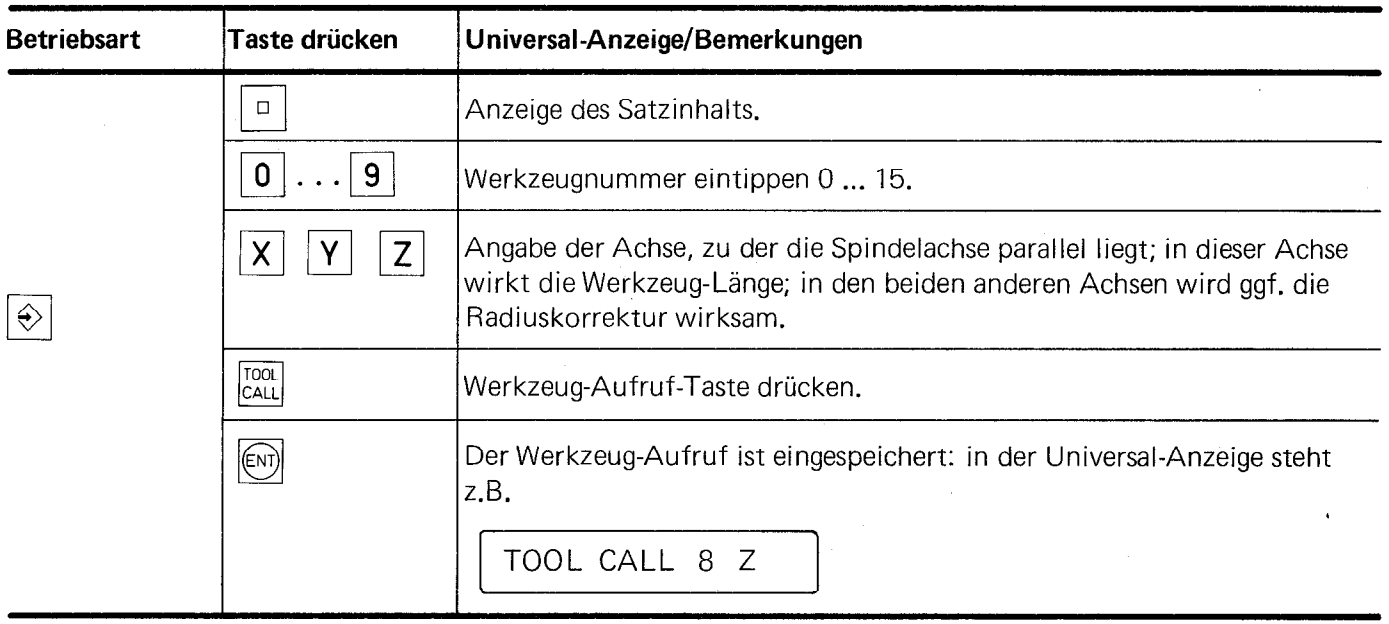

Wenn nach einem Werkzeug-Aufruf ohne Korrektur verfahren werden soll, muß ein Werkzeug-Aufruf mit der Nummer 0 programmiert und mit der externen Start-Taste abgearbeitet werden (das Werkzeug mit der Nummer 0 ist bereits vorprogrammiert mit der Länge  $L = 0$  und dem Radius R = 0).

### <span id="page-28-0"></span>**Positioniersatz**

### F 4.1 Absolutmaße/Kettenmaße  $|I|$

Werkstückmaße sind entweder Absolutmaße oder Kettenmaße. Der Unterschied soll anhand der folgenden Beispiele erklärt werden:

### Absolutmaß and a metal of the state of the Kettenmaß

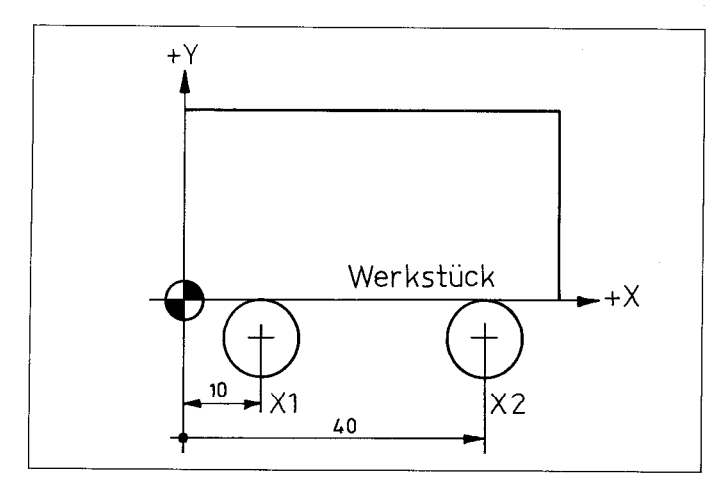

Das Werkzeug befindet sich in der Position Das Werkzeug befindet sich in der eingezeichneten Position X2 = 40 mm verfahren werden. Beide Maße die Position X2 verfahren werden. Der Verfahrweg beziehen sich auf den (absoluten) Werkstück- bezieht sich bei Kettenmaßen nicht auf den Werk-Bezugspunkt (durch) – <mark>(</mark>

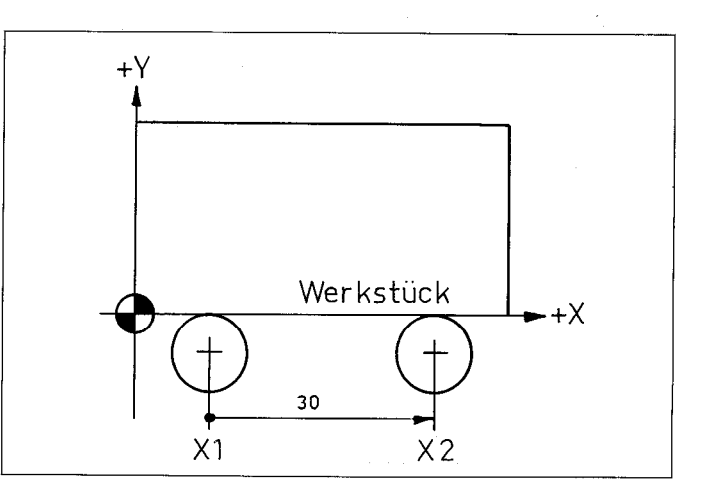

 $X1 = 10$  mm. Die Maschinenachse soll auf die Position X1. Die Maschinenachse soll um 30 mm auf stück-Bezugspunkt, sondern auf die Position, die durch eine vorhergehende Positionierung erreicht wurde.

Die Absolut-(Bezugsmaß) Programmierung bietet den Vorteil, daß evtl. erforderliche geometrische Veränderungen einzelner Positionen alle anderen Positionen nicht beeinflussen. Auch ist der Wiedereintritt in ein unterbrochenes Programm nach einer Stromunterbrechung oder einer anderen Störung bei der AbsoIutwert-Programmierung einfacher (es ist lediglich das Reproduzieren des Bezugspunktes nach Kapitel E 3 erforderlich). Bei geeigneter Festlegung des Werkstück-Bezugspunktes können ferner negative Werte ganz oder weitgehend vermieden werden.

Durch Kettenmaß-Programmierung erübrigt sich andererseits in manchen Fällen sonst anfallende Rechenarbeit.

Bei Kettenmaß-Programmierung muß die Taste  $\|\mathbf{I}\|$  ( $\|\mathbf{I} = \mathsf{Inkremental}$ ) gedrückt werden (die zugeordnete Lampe leuchtet). Durch erneutes Betätigen der Taste wird wieder die Absolutmaß-Programmierung angewählt (die zugeordnete Lampe erlischt). Wurde auf diese Umschaltung vergessen, so ist der bereits programmierte Satz durch Drücken der  $\left\lfloor\frac{\textsf{DEL}}{\square}\right\rfloor$  -Taste zu löschen und der korrekte Satz neu einzugeben

### <span id="page-29-0"></span>F 4.2 Die Werkzeug-Radiuskorrektur  $\|R_+\|$

In einem Positioniersatz ist lediglich festzulegen, ob sich die Verfahrstrecke durch die Radiuskorrektur verlängern <u>od</u>er verkürzen soll (der Betrag der Radiuskorrektur wird in der Werkzeug-Definition mit der Taste  $\begin{bmatrix} R \\ 0 \end{bmatrix}$  eingegeben (siehe Kapitel F 2).

raste <sub>[bɛr]</sub> emgegeben (siene Kapiter F 2).<br>Das Anwählen der Korrektur geschieht durch Drücken der Taste  $\overline{R+}$  bzw.  $\overline{R-}$  — die zugeordnete Lampe leuchtet.

Die Tasten  $|\mathbb{R}+|$  und  $|\mathbb{R}-|$  haben folgende Bedeutung:

Wird  $|R+|$  programmiert, dann verlängert sich die Verfahrstrecke um den Betrag des Radius z.B. Außenkontur.

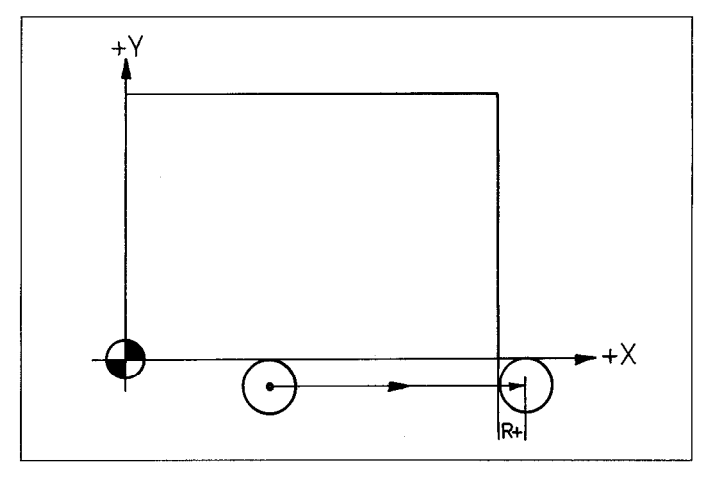

Wird  $\left| \mathbb{R} - \right|$  programmiert, dann verkürzt sich die Verfahrstrecke um den Betrag des Radius z.B. Innenkontur.

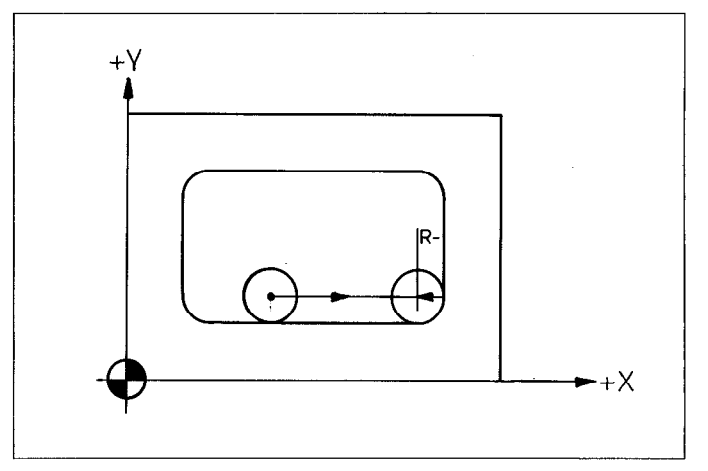

Das Verlängern und Verkürzen der Verfahrstrecke erfolgt also unabhängig von der Verfahrrichtung (siehe nebenstehende Skizze).

Soll keine Radiuskorrektur eingegeben werden (RO), dann darf keine der beiden Lampen leuchten.

 $\mathbb{R}^+$  bzw.  $\mathbb{R}^-$  wird ausgeschaltet durch einmaliges Drücken der Taste, deren Meldelampe leuchtet.

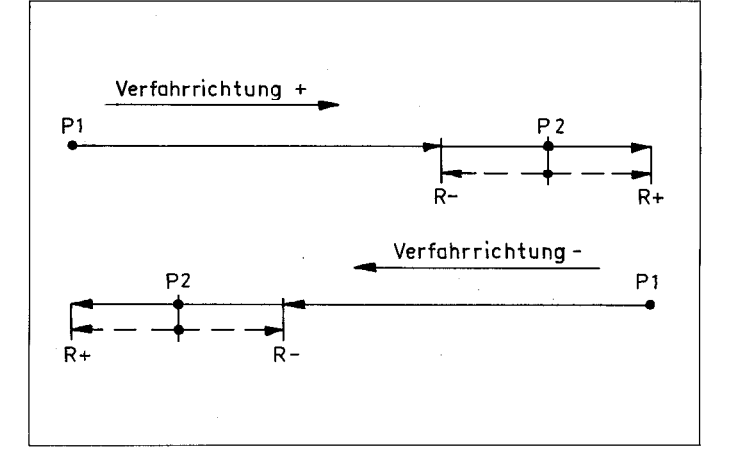

### <span id="page-30-0"></span>F 4.3 Programmieren eines Positioniersatzes nach Programmblatt oder Zeichnung

Die verschiedenen Eingaben (Satzteile oder Worte) des Positioniersatzes können in beliebiger Reihenfolge angewählt bzw. eingetippt werden. Satz-Inhalt-Anzeige einschalten: Taste [a].

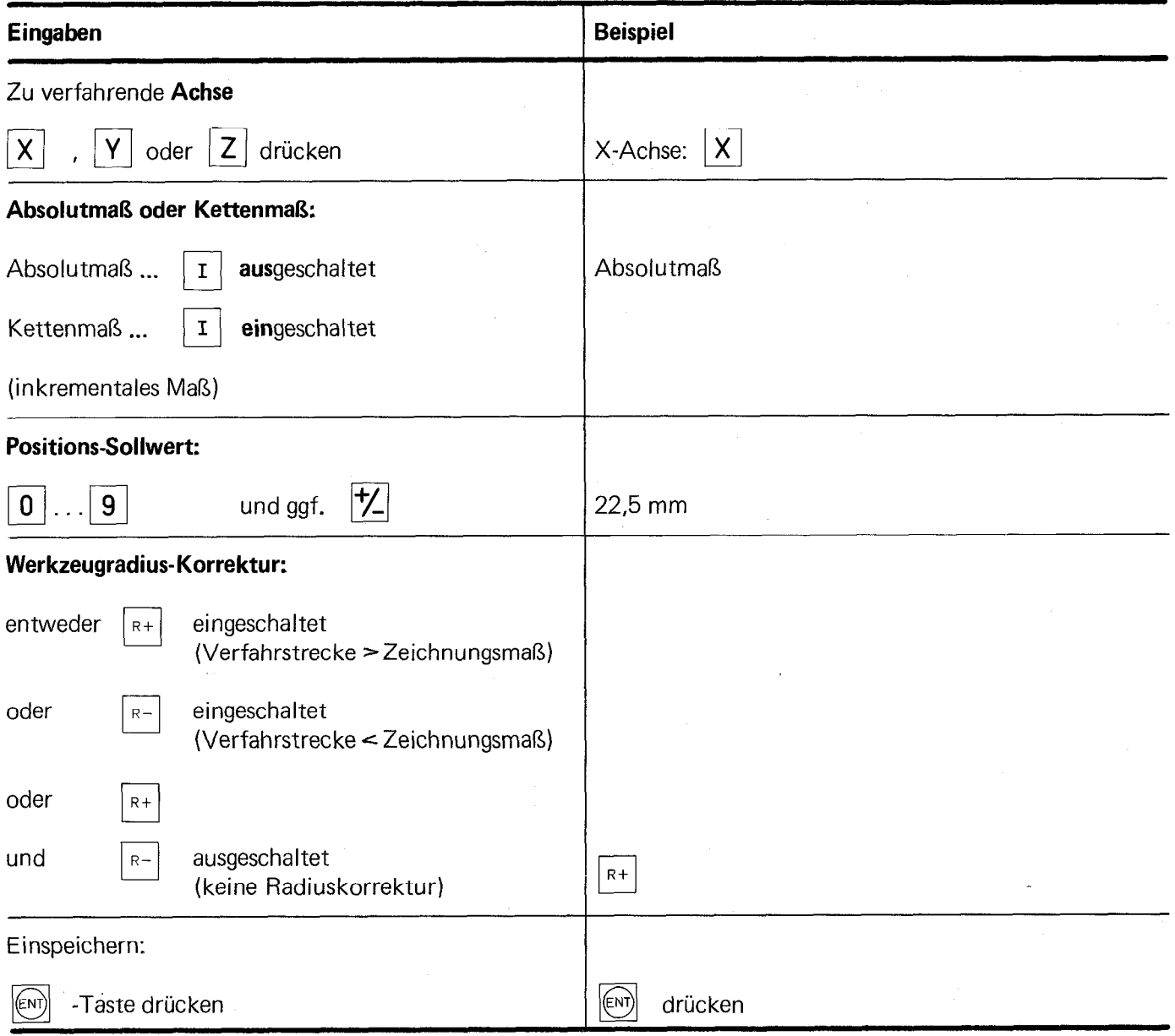

Der als Beispiel angegebene Positioniersatz erscheint in der Universal-Anzeige wie folgt:

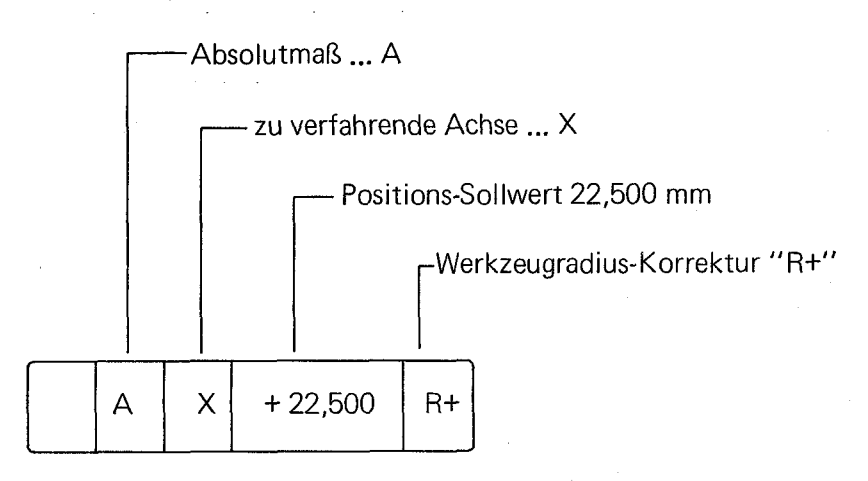

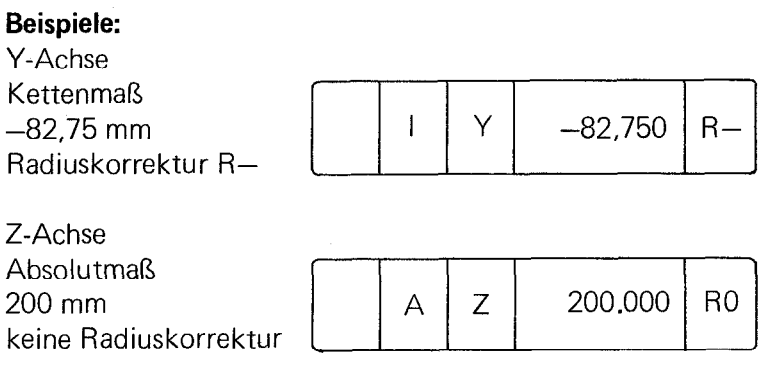

Bei der Programmierung eines Positioniersatzes kann der Positions-SolIwert auch von der Istwert-Anzeige übernommen werden (statt den Wert einzutippen, Taste (+I drücken, siehe Kapitel F 4.4).

<span id="page-32-0"></span>F 4.4 Programmieren eines Positioniersatzes mit der Taste "Istwert-Übernahme"  $|\ddotplus|$  (Playback) Bei der Bearbeitung mehrerer gleichartiger Werkstücke kann es vorteilhaft sein, den POSITIP bei der Bearbeitung des ersten Werkstücks zu programmieren. Der POSITIP wird dann als Positions-lstwert-Anzeige benutzt und die gefahrenen Positionen werden mit der Taste "Istwert-Übernahme" in die Universal-Anzeige über- . nommen.

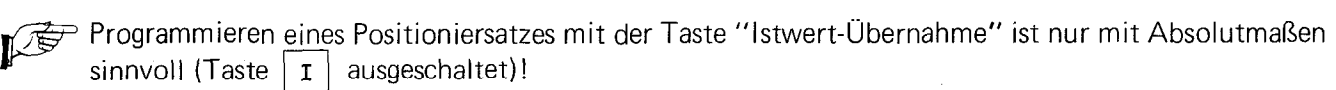

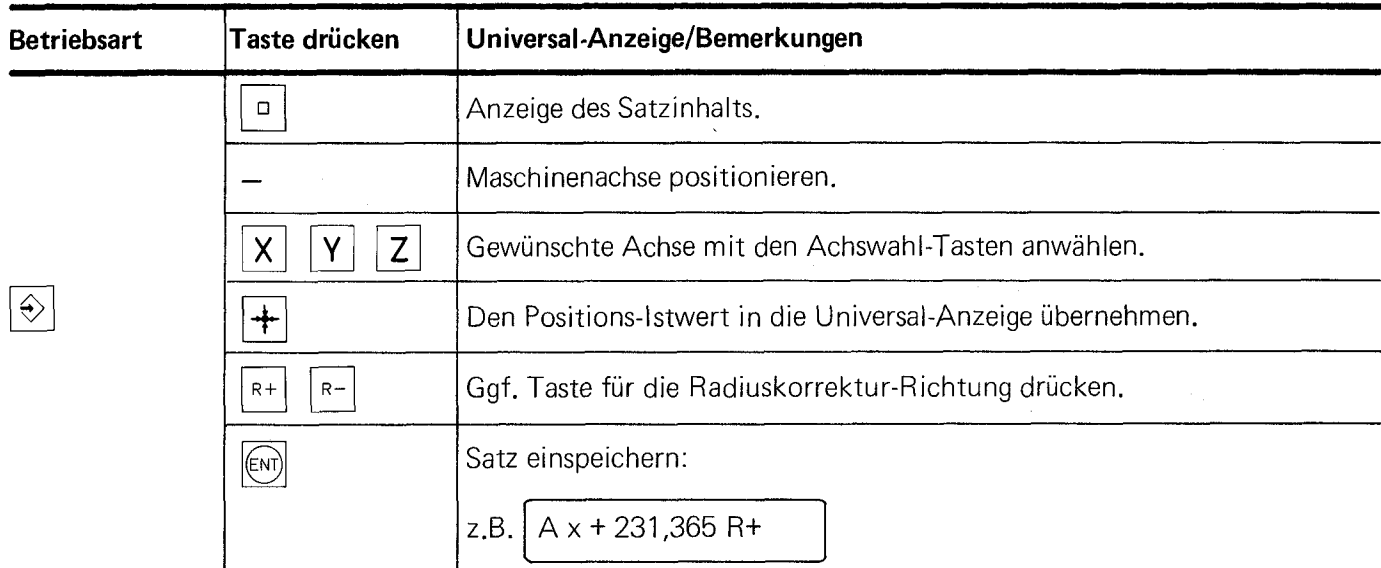

Der übernommene Positions-lstwert enthält für das verwendete Werkzeug die Längen- bzw. Radiuskorrektur.

In die Werkzeug-Definition für dieses Werkzeug sind die Werte L1 = 0, R1 = 0 einzugeben, der Radius R 1 des verwendeten Werkzeugs ist aufzuschreiben. Die Programmierung der Positioniersätze im "Playback-Verfahren" erfolgt mit Eingabe der jeweils richtigen Radiuskorrektur: R+, R-, R0.

Bei einem eventuellen Werkzeugbruch und Einsatz eines neuen Werkzeugs, dessen Radius R2 mit Rl nicht übereinstimmt, ist wie folgt zu verfahren:

 $R$ adiuskorrektur-Wert = R2 - R1

Dieser Radiuskorrektur-Wert kann sowohl positiv als auch negativ sein, er ist in die Werkzeug-Radiusdefinition für R1 einschließlich des erreichten Vorzeichens einzugeben. Auch die Längenkorrektur ist neu einzugeben.

### <span id="page-33-0"></span>F 4.5 Programmieren eines Positioniersatzes mit Bearbeitung des ersten Werkstücks (Teach-In)

Bei der ''Teach-In''-Programmierung werden die Programmsätze Satz für Satz in der Betriebsart ''Positionieri mit Restweg-Anzeige" abgearbeitet und sofort in den Programmspeicher übernommen.

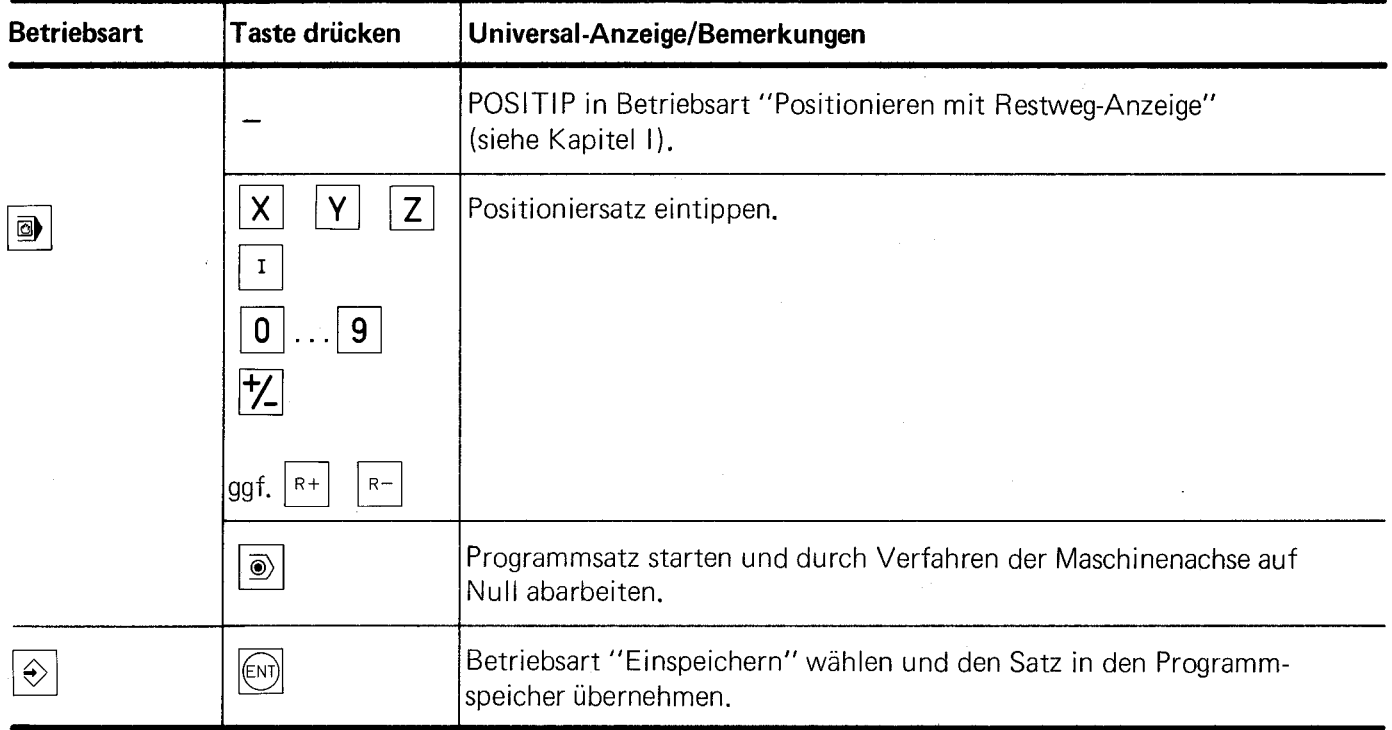

### <span id="page-34-0"></span>F 5. Unterprogramme und Programmteil-Wiederholungen  $\left|\frac{LEL}{SET} \right|$

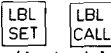

Im Programm können an beliebiger Stelle Programm-Marken (Label-Nummern) zur Kennzeichnung von Unterprogrammen oder einer Programmteil-Wiederholung gesetzt werden. Diese Kennzeichnungen dienen als Sprung-Adressen.

Ein Sprung-Befehl auf eine Label-Nummer erreicht auch bei Programmänderungen (Einfügen und Löschen von Sätzen) immer die richtige Programmstelle. Als Label-Nummern können die Zahlen 1 bis 99 verwendet werden. Die Label-Nummer 0 dient als Programm-Marke "Ende des Unterprogramms". Jede Programm-Marke und jeder Sprung-Befehl benötigt einen Programmsatz.

#### Schematische Darstellung eines Unterprogramms:

Der Beginn des Unterprogramms wird markiert durch eine Programm Marke (z.B. Label 3).

Das Ende des Unterprogramms wird markiert durch die Programm-Marke 0.

Mit dem Unterprogramm-Aufruf kann dann von einem beliebigen Programmschritt aus das Unterprogramm aufgerufen werden, d.h. auf die betreffende Programm-Marke gesprungen werden.

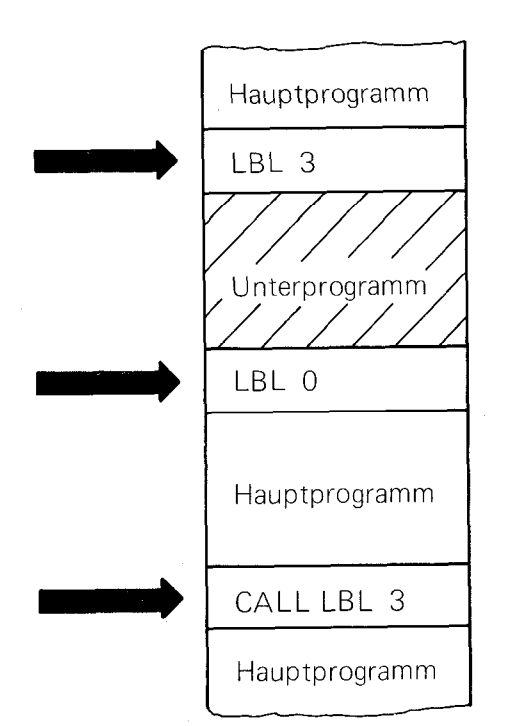

### Beachte:

Ein Unterprogramm kann durch einen Unterprogramm-Aufruf nur einmal abgearbeitet werden.

Beschreibung des Programmablaufs:

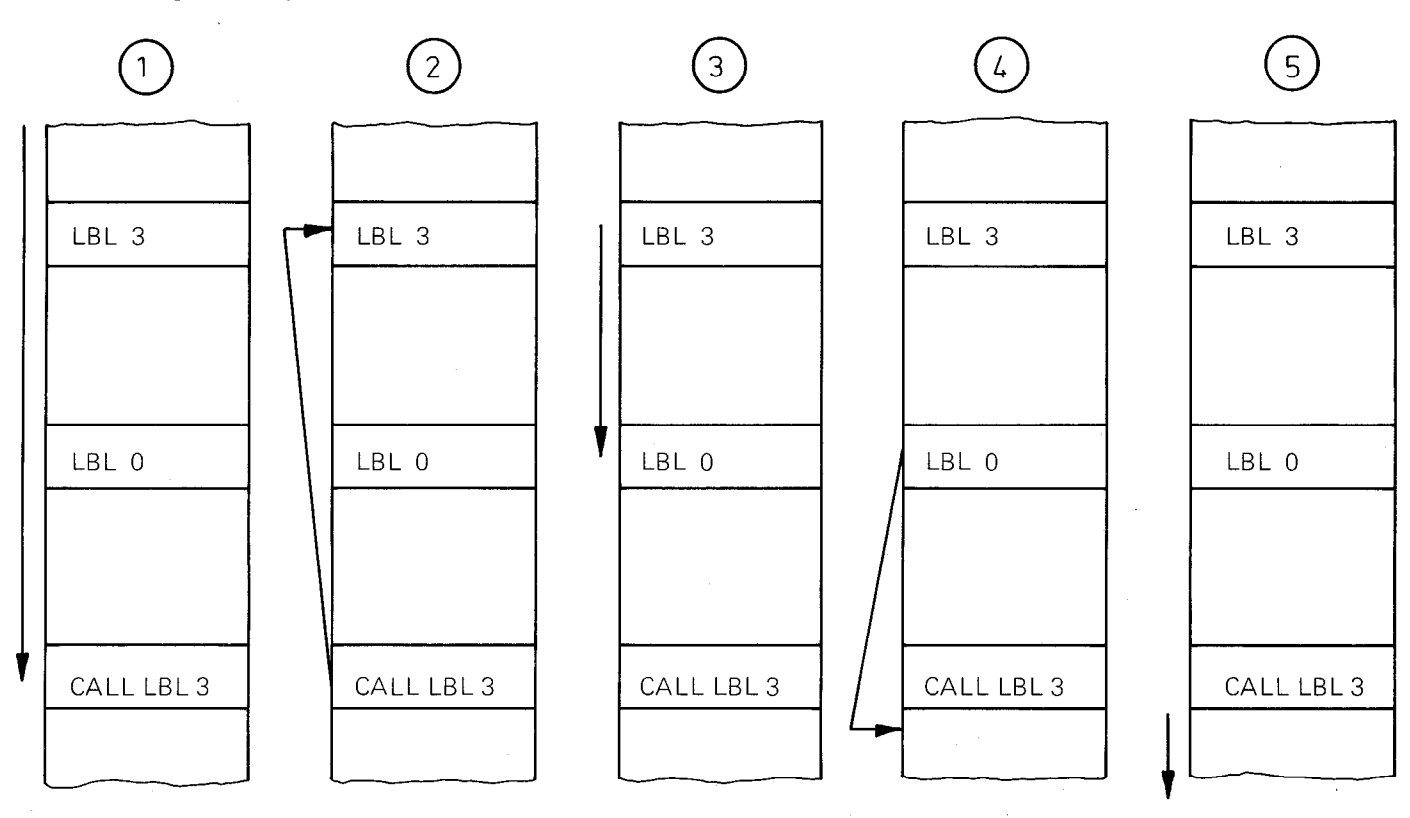

- 1. Das Bearbeitungsprogramm wird bis zum Unterprogramm-Aufruf abgearbeitet.
- 2. Jetzt erfolgt der Rücksprung zur aufgerufenen Programm-Marke.
- 3. Das Unterprogramm wird bis zum Unterprogramm-Ende (Label 0) abgearbeitet.
- 4. Rücksprung zu dem Satz, der nach dem Unterprogramm-Aufruf steht.
- 5. Der normale Programmablauf wird fortgeführt.

#### Schachtelung von Unterprogrammen

Unterprogramme können bis zu 3-fach geschachtelt werden, d.h. bis zu drei verschiedene Unterprogramme können durch Sprung-Befehle in den einzelnen Unterprogrammen miteinander verknüpft werden. Unterprogramme können auch Programmteil-Wiederholungen enthalten. Wird mehr als 3-fach "geschachtelt", so erscheint die Fehleranzeige "ERROR 4 5".

#### Schematische Darstellung einer Unterprogramm-Schachtelung

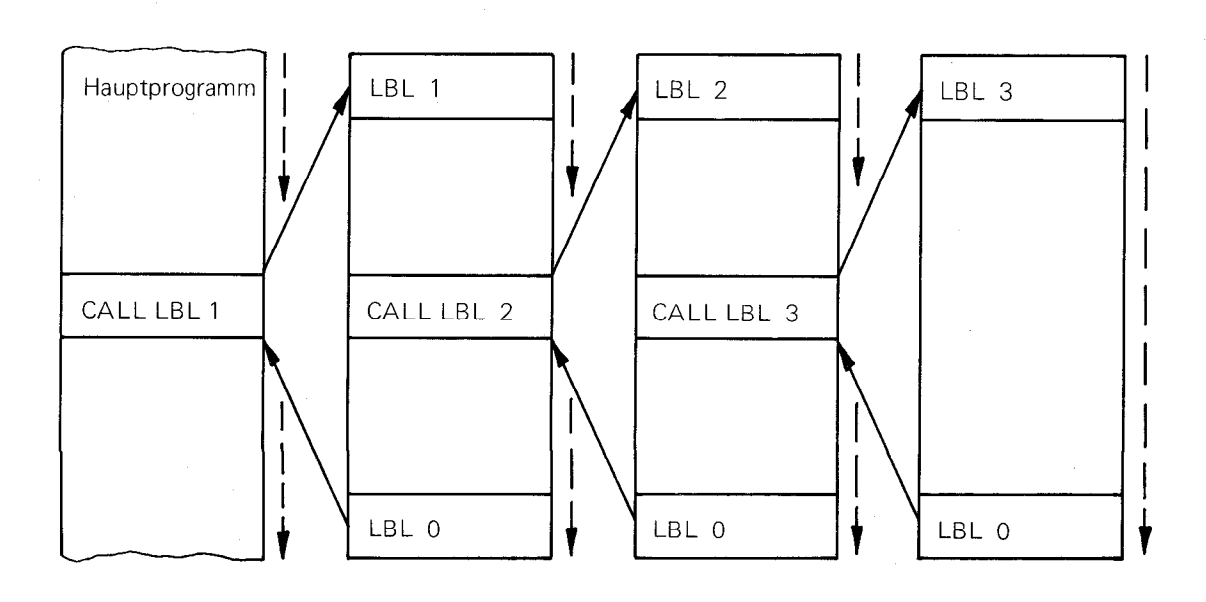

33

### Schematische Darstellung einer Programmteil-Wiederholung

Der Beginn des Programmteils, der wiederholt werden soll, wird markiert durch eine Programm-Marke (z.B. LBL 5).

Bei einer Programmteil-Wiederholung wird die Anzahl der Wiederholungen nach der Programm-Marke eingegeben. Max. können 99 Wiederholungen eingegeben werden,

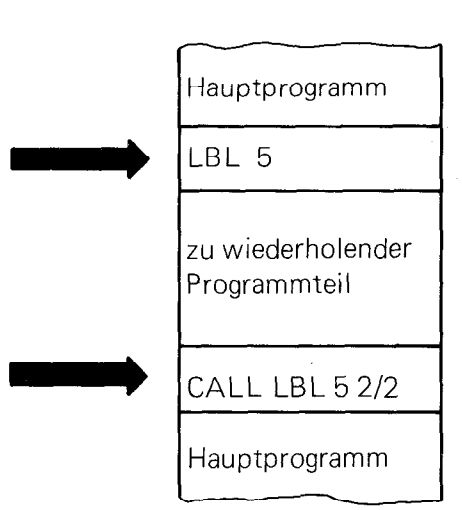

### Beschreibung des Programmablaufs:

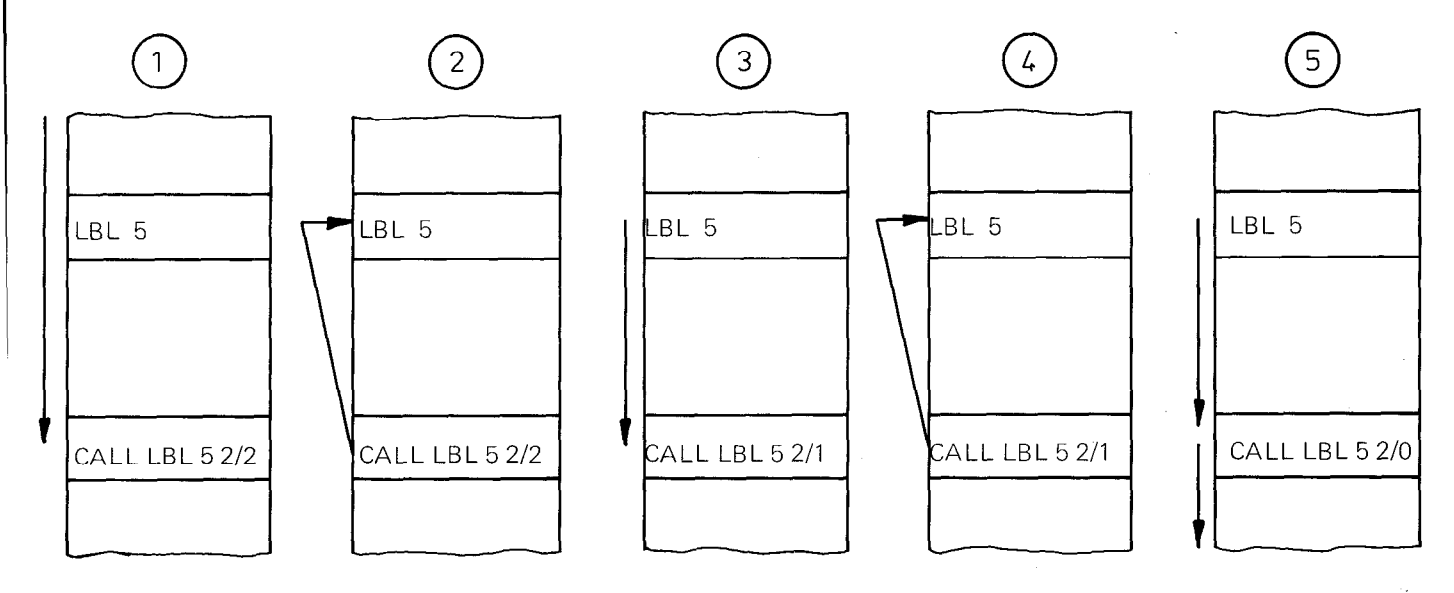

1. Das Bearbeitungsprogramm wird bis zum Aufruf der Programmteil-Wiederholung abgearbeitet. Im "CALL-LBL"-Satz sind zwei Wiederholungen programmiert.

2. Jetzt erfolgt der Rücksprung zur aufgerufenen Programm-Marke.

3. Der Programmteil wird wiederholt. Befindet sich in dem zu wiederholenden Programmteil ein "Label 0", so wird diese Programm-Marke überlesen.

In der Daten-Zeile zeigt die Anzeige: CALL LBL 5 2/1.

4. Erneuter Rücksprung zur Programm-Marke.

5. Nach der zweiten Wiederholung zeigt die Daten-Zeile den Satz: CALL LBL 5 2/0. Alle programmierten Wiederholungen sind durchgeführt worden, der normale Programmablauf wird fortgeführt.

### Schematische Darstellung einer mehrfachen Unterprogramm-Wiederholung

Soll ein Unterprogramm mehrmals wiederholt werden, so ist nach folgendem Schema zu programmieren:

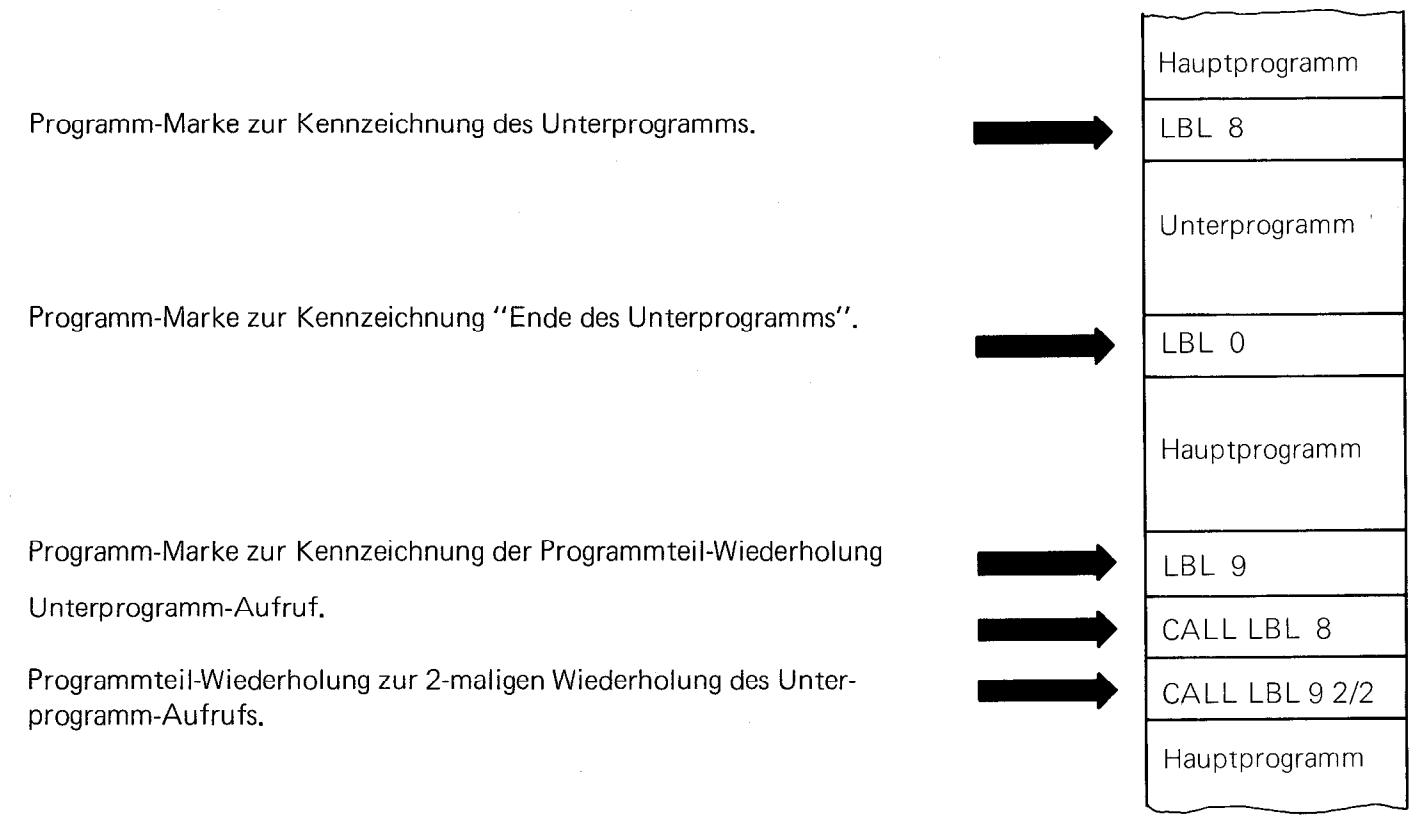

Werden zwei Wiederholungen programmiert, dann wird das Unterprogramm dreimal ausgeführt.

Beschreibung des Programmablaufs:

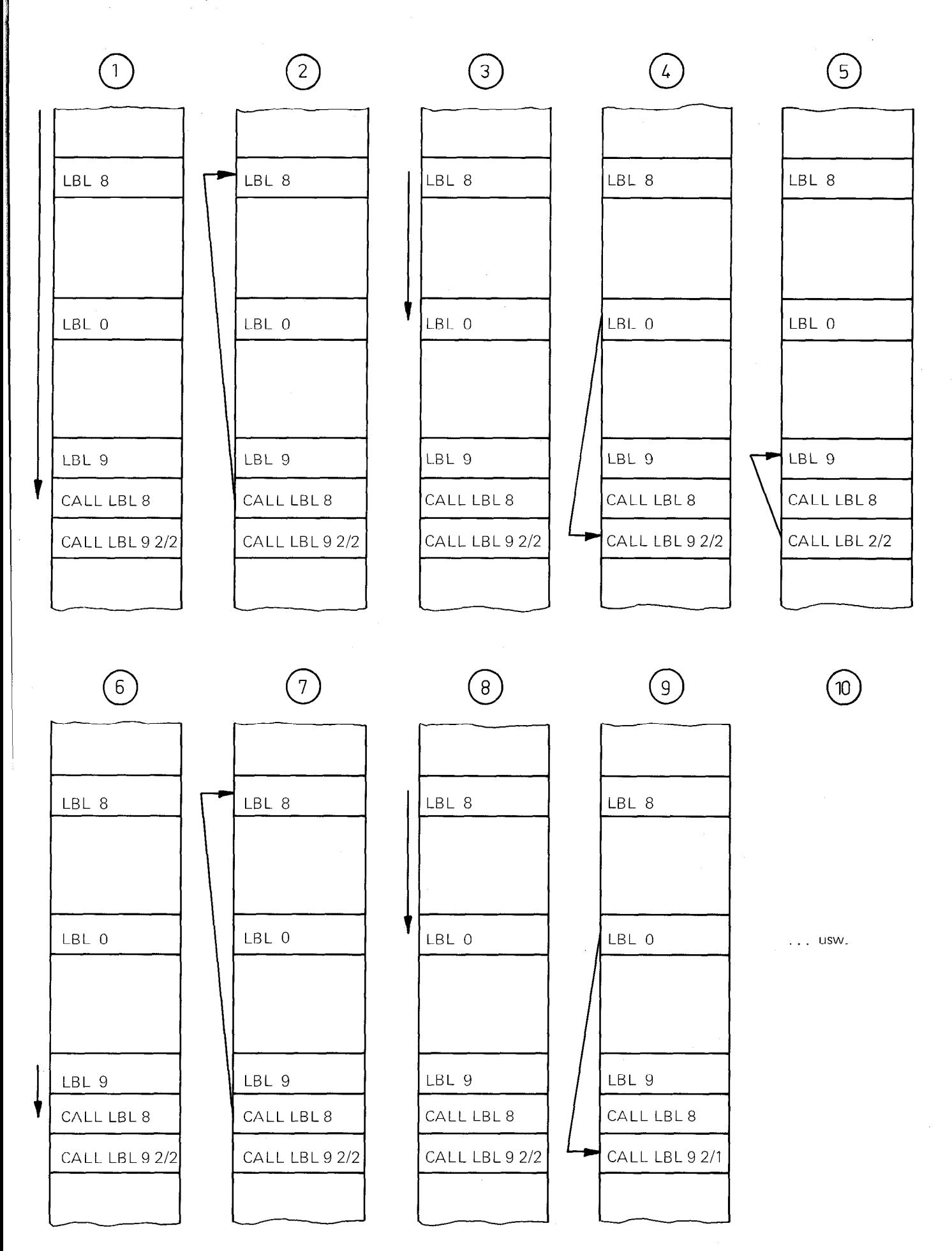

36

- 1. Das Bearbeitungsprogramm wird bis zum Unterprogramm-Aufruf abgearbeitet.
- 2. Rücksprung zur aufgerufenen Programm-Marke.
- 3. Abarbeiten des Unterprogramms.
- 4. Rücksprung zu dem Satz, der nach dem Unterprogramm-Aufruf steht.
- 5. Rücksprung zur Programm-Marke für die Programmteil-Wiederholung.
- 6. In der Programmteil-Wiederholung befindet sich der Unterprogramm-Aufruf.
- 7. Rücksprung zur aufgerufenen Programm-Marke.
- 8. Abarbeiten des Unterprogramms.
- 9. Rücksprung zu dem Satz, der nach dem Unterprogramm-Aufruf steht.

10. Dieser Programmablauf wiederholt sich so oft, bis alle Programmteil-Wiederholungen und dadurch alle Unterprogramm-Aufrufe durchgeführt wurden.

### <span id="page-40-0"></span>F 5.1 Setzen einer Label-Nummer (Programm-Marke)

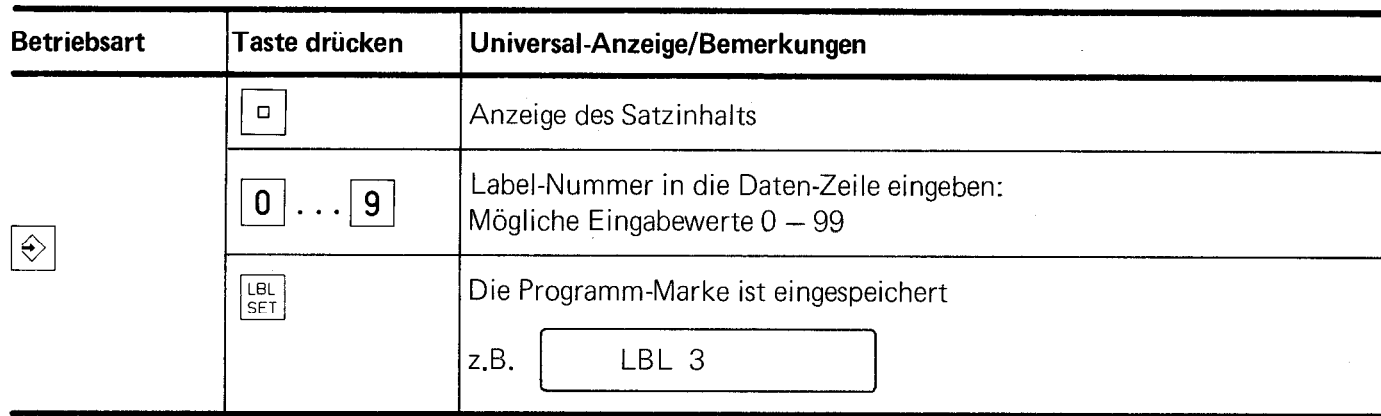

### F 5.2 Sprung auf eine Label-Nummer (Programm-Marke)

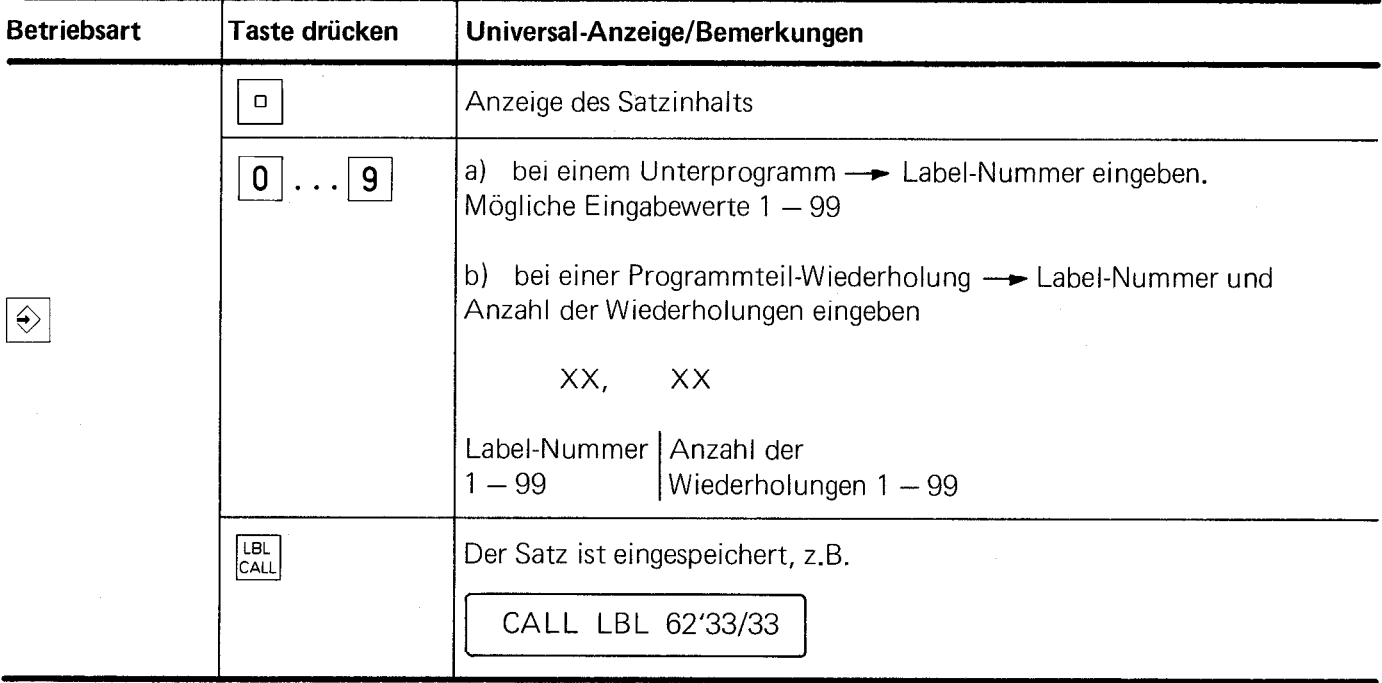

## **F 6. Programmierter Halt: Taste**  $\left|\begin{matrix} \text{STOP} \end{matrix}\right|$

Ein programmierter Halt unterbricht den Programmablauf. Er wird auf folgende Art programmiert:

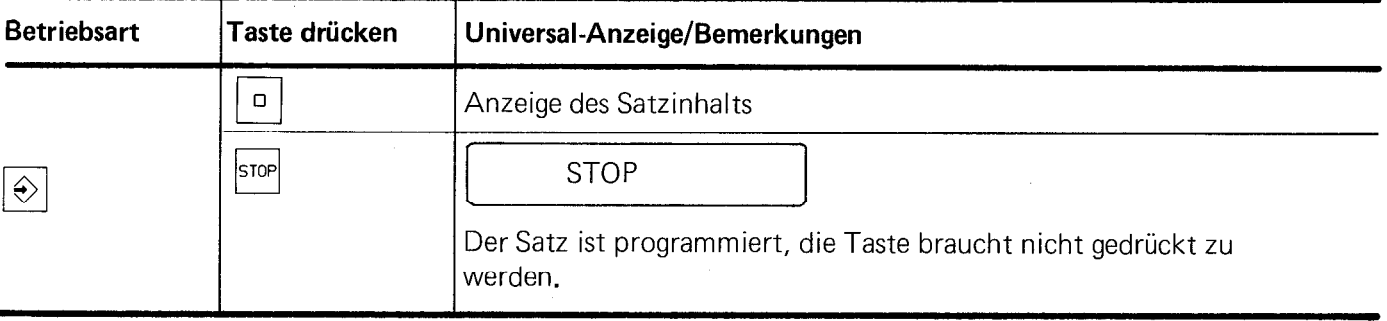

### <span id="page-41-0"></span>G. Programm-Korrekturen

### G 1. Aufruf eines bestimmten Programmsatzes

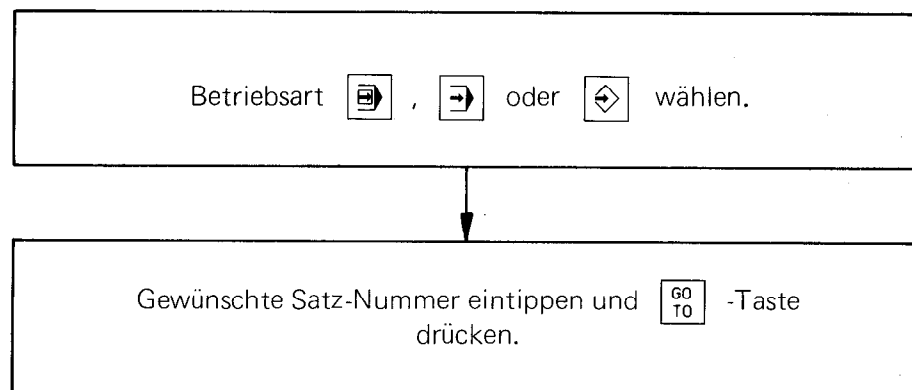

### G 2. Schrittweises überprüfen der Programmsätze.

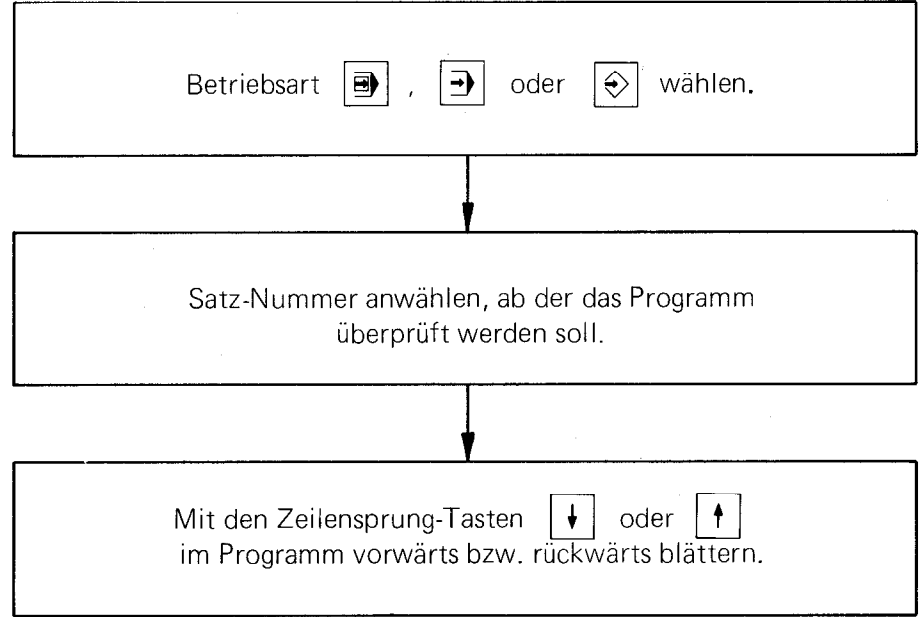

### G 3. Löschen eines Programmsatzes

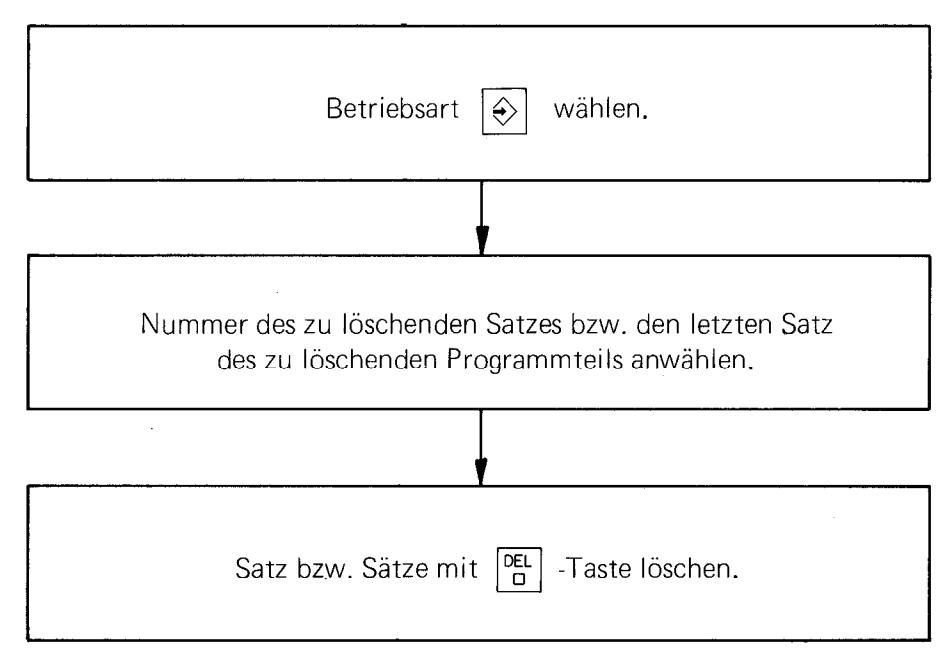

### <span id="page-42-0"></span>G 4. Einfügen eines Programmsatzes in ein bestehendes Programm

Beim POSITIP kann man neue Sätze an beliebiger Stelle in ein bestehendes Programm einfügen. Es muß lediglich der Satz angewählt werden, hinter dem eingefügt werden soll; der einzufiigende Satz braucht dann nur eingegeben zu werden: die Satz-Nummer der folgenden Sätze wird automatisch korrigiert. Wird dabei die Speicherkapazität des Programmspeichers überschritten, so wird dies in der Universal-Anzeige durch die Fehlermeldung "ERROR 09" angezeigt.

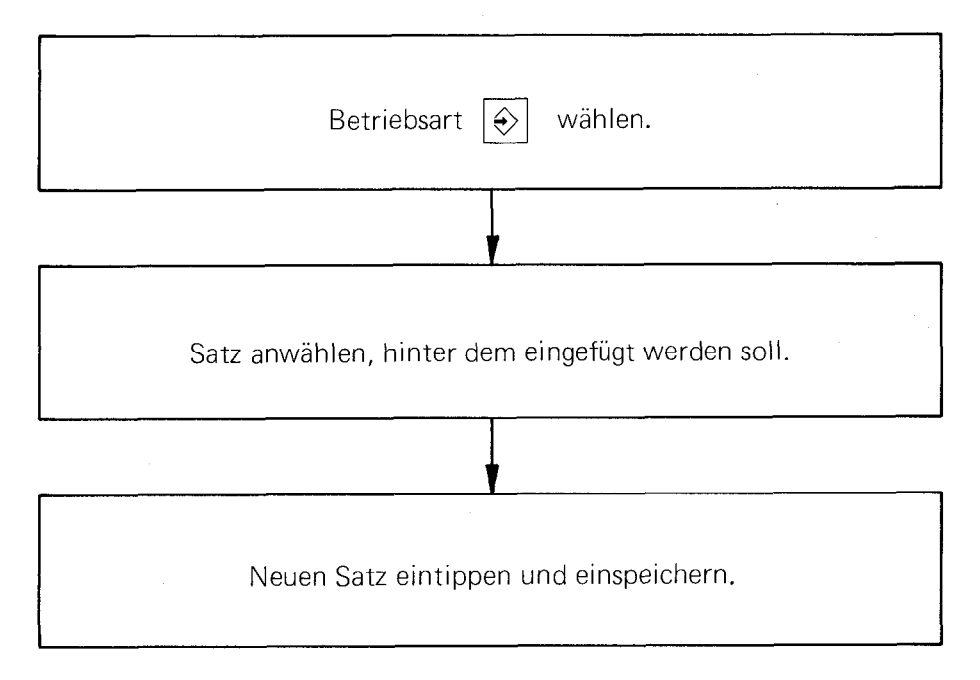

#### G 5. Löschen des Bearbeitungsprogramms

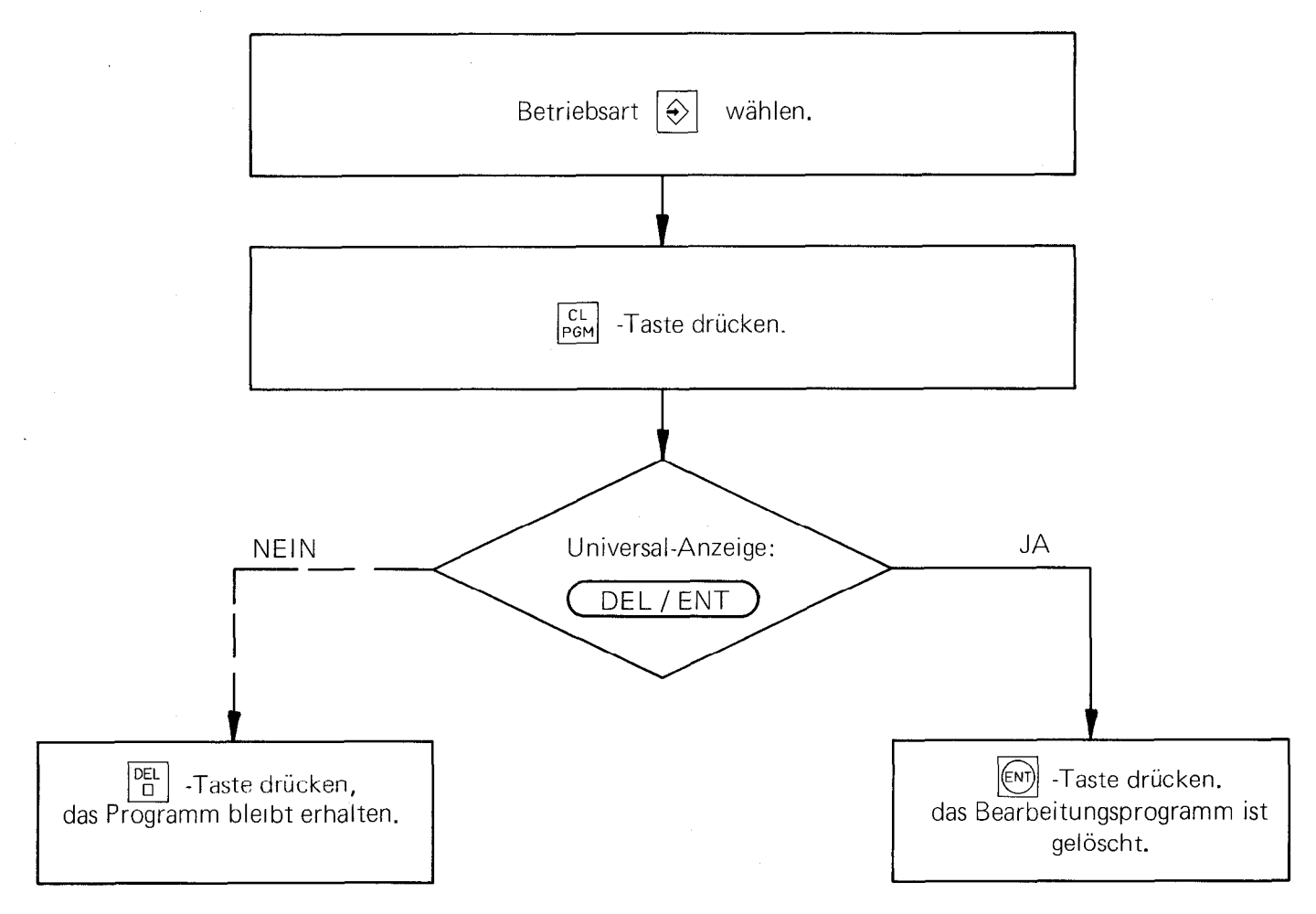

### <span id="page-43-0"></span>H. Einzelsatz- und Satzfolge-Programmlauf

In den Betriebsarten "Einzelsatz-Programmlauf" | a | und "Satzfolge-Programmlauf" | → | werden die gespeicherten Programme ausgeführt. Nach dem Starten des Programmlaufs werden die zu verfahrenden Wege (Restwege) in den Istwert-Anzeigen angezeigt. Dabei werden die Werkzeug-Korrekturen bereits berücksichtigt.

↴

### Beispiel:

In der Werkzeug-Definition wurde programmiert:

**LDEF**  $1 + 100,000$  **RDEF**  $1 + 20,000$ 

Damit die Korrekturwerte verrechnet werden, muß ein Werkzeug-Aufruf programmiert werden.

TOOL CALL 1 Z

Der erste programmierte Positioniersatz lautet:

X + 30,000 R +  $\mathbf{I}$ A

### Annahme:

Beim Starten des Bearbeitungsprogramms befindet sich das Werkzeug auf dem Bezugspunkt, d.h.  $X = 0$ ;  $Y = 0$ ;  $Z = 0$ .

Das Bearbeitungsprogramm wird in der Betriebsart 3 oder @ gestartet: der Restweg erscheint in der Istwert-Anzeige der X-Achse: 0 q

 $X = -50,000$ 

### Die Restweg-Anzeige ergibt sich wie folgt:

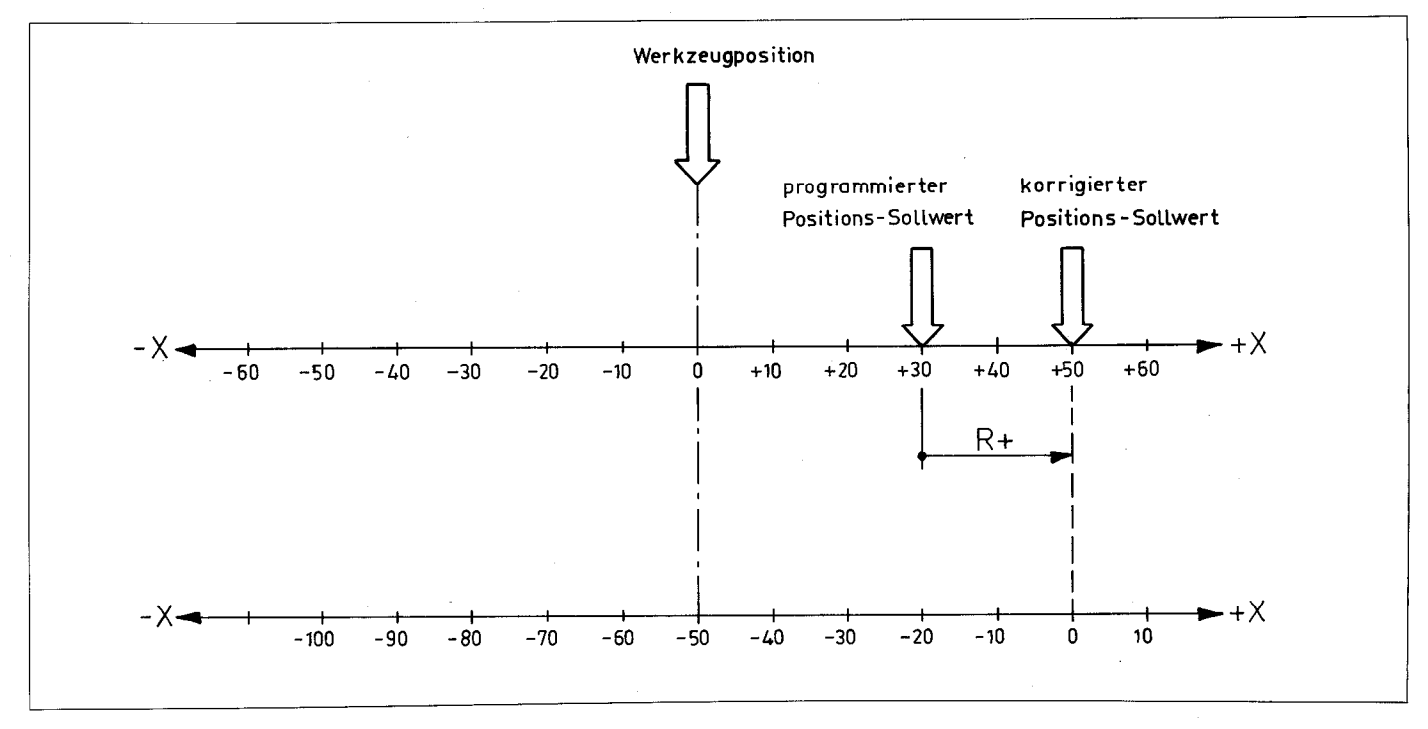

Das Werkzeug muß auf den korrigierten Positions-Sollwert gefahren werden. Der korrigierte Positions-Sollwert ergibt sich aus dem programmierten Sollwert und dem Radius-Korrekturwert.

In unserem Beispiel bedeutet dies:

programmierter Sollwert 30 mm + Radiuskorrektur 20 mm = korrigierter Positions-Sollwert 50 mm.

Der POSITIP setzt die Restweg-Anzeige auf -50, so daß sich auf dem Zielpunkt der Positions-Istwert Null ergibt: der Positioniersatz kann durch Fahren des Werkzeugs auf Null abgearbeitet werden.

### Ablaufdiagramm für Einzelsatz- und Satzfolge-Programmlauf

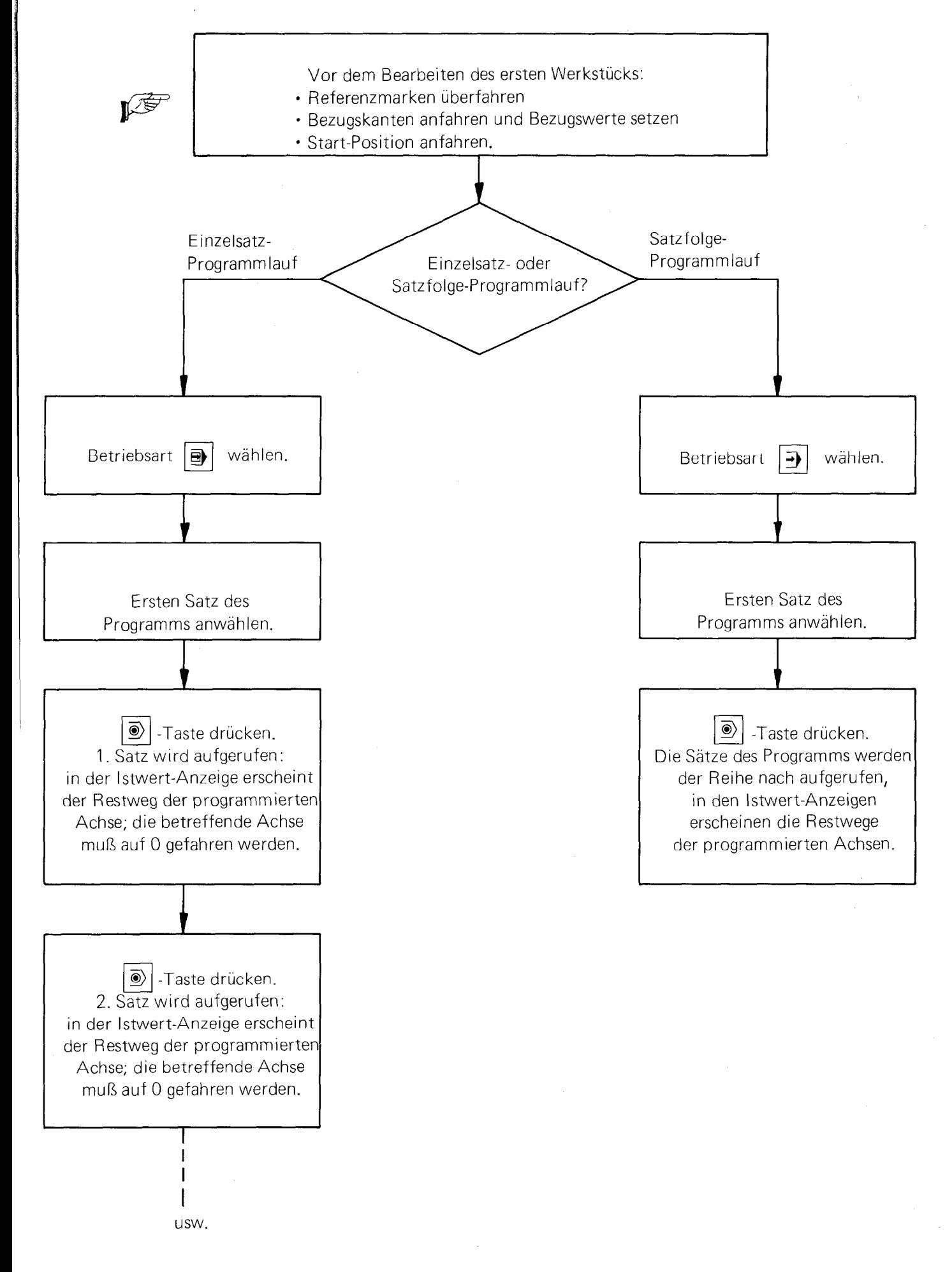

Wurde Ihre Maschine mit einer externen Start-Taste ausgerüstet, dann kann der Programmlauf in der Betriebsart Einzelsatz **a**n auch mit dieser Taste gestartet werden.

### <span id="page-45-0"></span>1. Betriebsart "Positionieren mit Restweg-Anzeige"  $\boxed{\textcircled{\tiny{\textcirc}}}$

In dieser Betriebsart können Positioniersätze - ohne Speicherung der Bearbeitungsschritte - durch "Fahren auf Null" abgearbeitet werden.

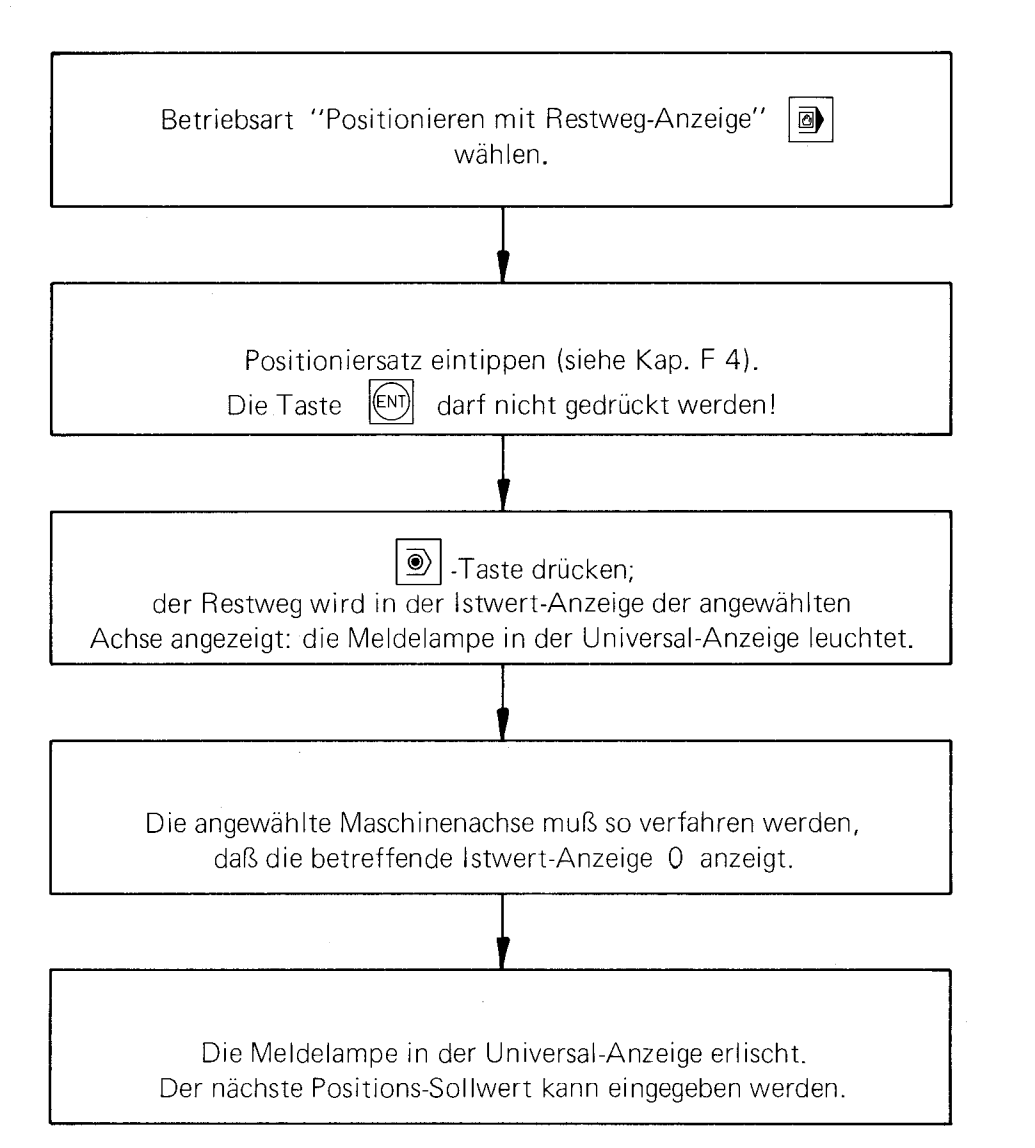

Sollen in der Betriebsart "Positionieren mit Restweg-Anzeige" | a | die Werkzeug-Korrekturen verrechnet werden, dann ist folgendes zu beachten:

- Werkzeug-Definition und Werkzeug-Aufruf in Betriebsart "Einspeichern"  $|\diamondsuit|$  programmieren.
- Den Werkzeug-Aufruf in der Betriebsart "Einzelsatz-Programmlauf"  $\vert \mathbf{B} \vert$  mit der Taste  $\vert \mathbf{D} \vert$  starten,
- Positioniersatz in Betriebsart "Positionieren mit Restweg-Anzeige" |  $\bigcirc$  eintippen. Der Werkzeug-Radius und die Werkzeug-Länge wird automatisch bei der Ermittlung des Restwegs berücksichtig.

### <span id="page-46-0"></span>K. Abbrechen einer Positionierung

Eine gestartete Positionierung kann ggf. durch Drücken der Taste  $\boxed{\odot}$  abgebrochen werden:

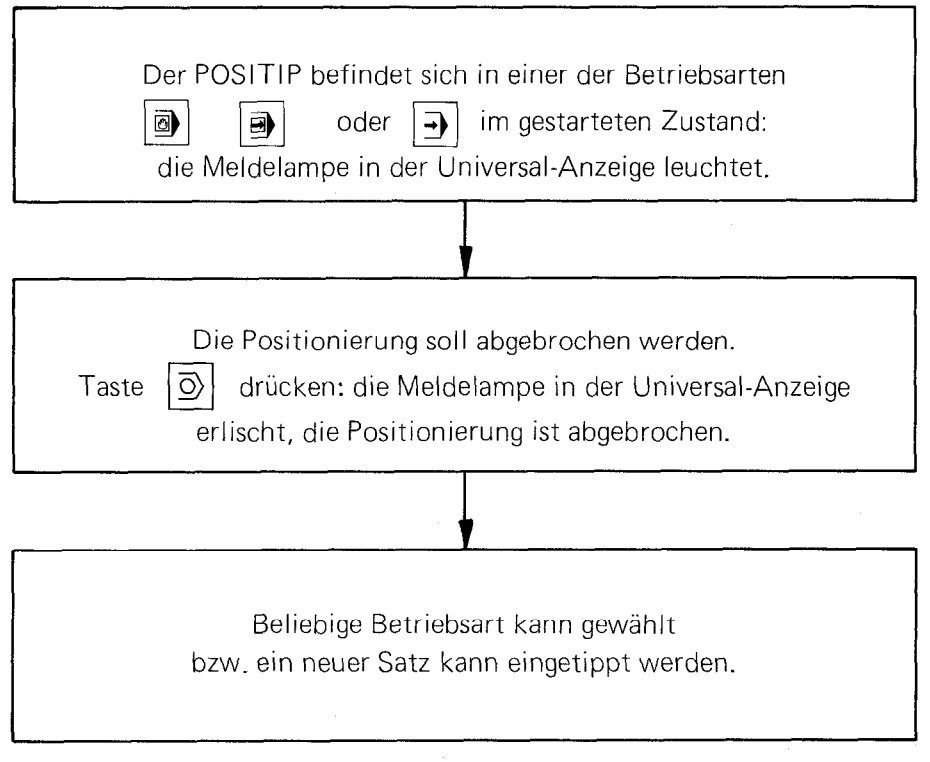

### <span id="page-47-0"></span>L. Externe Daten-Eingabe bzw. -Ausgabe

### L 1. Schnittstelle

Der POSITIP VRZ 965 besitzt eine Schnittstelle nach der

CCITT-Empfehlung V.24

bzw.

 $EIA-Standard RS - 232 - C$ .

Dieser Daten-Eingang/-Ausgang ermöglicht den Anschluß der HEIDENHAIN-Magnetband-Einheit ME 101 (Koffergerät).

Aber auch andere Programmier- bzw. Peripherie-Geräte (z.B. Lochstreifen-Stanzer, -Leser, Fernschreiber, Drucker) können an den POSITIP angeschlossen werden, falls sie einen V.24-kompatiblen Anschluß besitzen (Peripherie-Geräte mit einer 20 mA-Schnittstelle können nicht angeschlossen werden).

### L 2. Die HEIDENHAIN-Magnetband-Einheit ME 101

HEIDENHAIN liefert zur externen Datenspeicherung eine spezielle Magnetband-Einheit:

die ME 101, ein tragbares Koffergerät zum wechselnden Einsatz an mehreren Maschinen.

Die Magnetband-Einheit ME 101 ist mit 2 Daten-Eingangs- und -Ausgangsteckern ausgerüstet.

Zusätzlich zum POSITIP kann ein handelsübliches Peripheriegerät an den V.24 (RS.232-C)-Ausgang der ME angeschlossen werden (Anschlußbezeichnung PRT).

Die Daten-übertragungsrate zwischen POSITIP und ME ist auf 2400 Baud festgelegt. Die übertragungsrate zwischen ME und Peripheriegerät kann mit Hilfe eines Stufenschalters angepaßt werden (110, 150, 300, 600, 1200,240O Baud).

Genauere Informationen über die Bedienung der Magnetband-Einheit können der Bedienungsanleitung für die ME 101 entnommen werden.

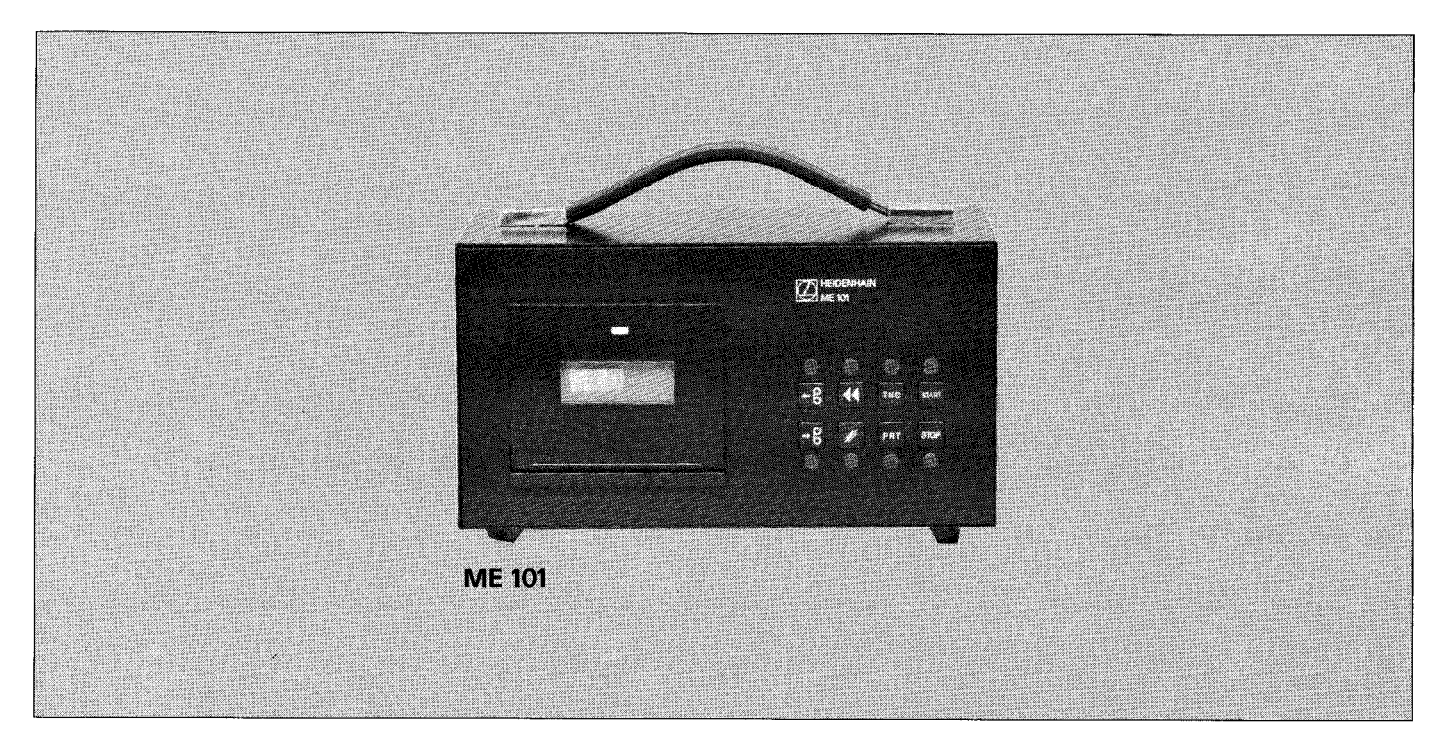

### <span id="page-48-0"></span>L 3. Anschlußkabel

HEIDENHAIN liefert folgendes Anschlußkabel, mit dem die ME 101 direkt an den POSITIP angeschlossen wird.

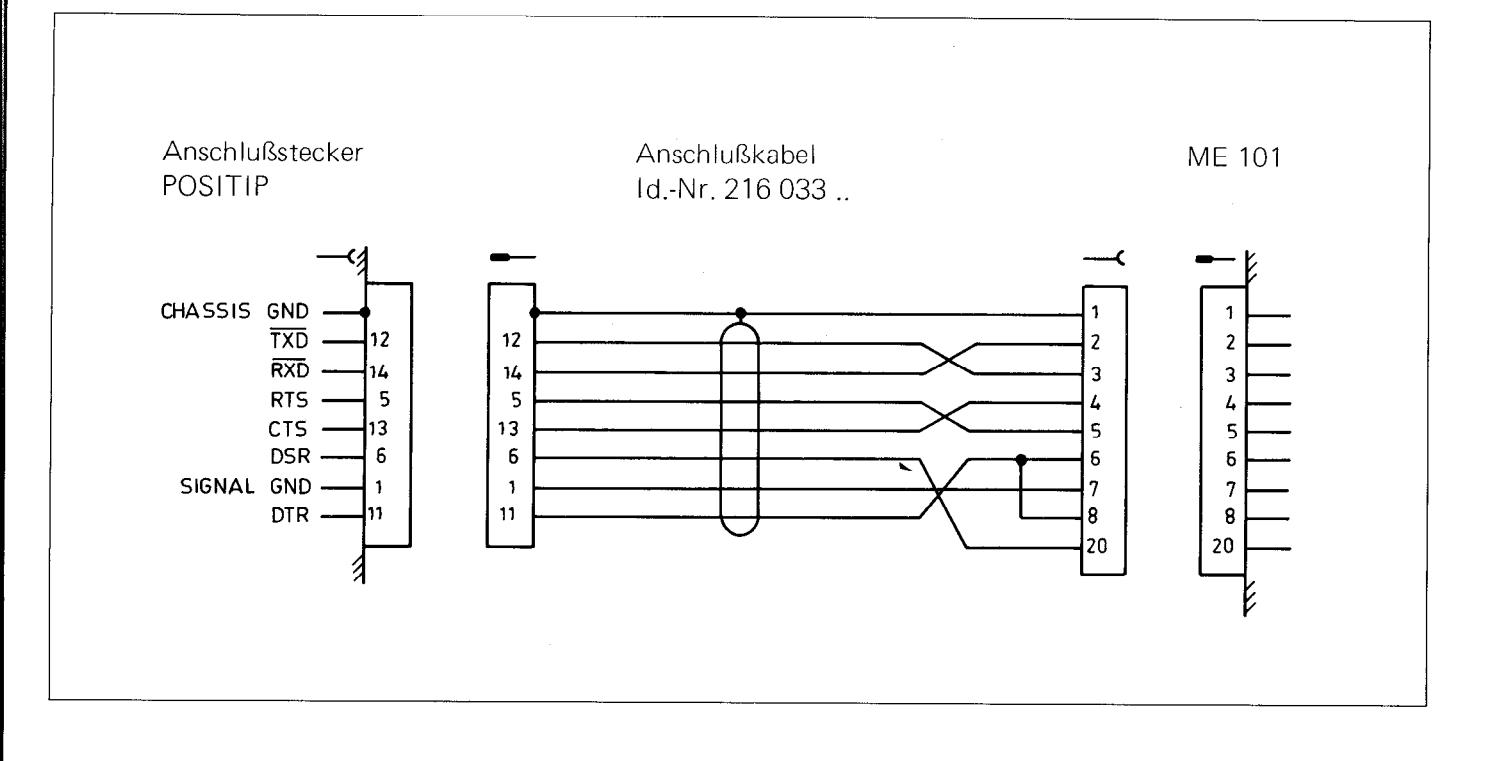

Folgende Steckerbelegung hat sich zum Anschluß eines handelsüblichen Peripherie-Gerätes (z.B. Drucker mit Lochstreifen-Leser und -Stanzer) an die ME 101 bewährt:

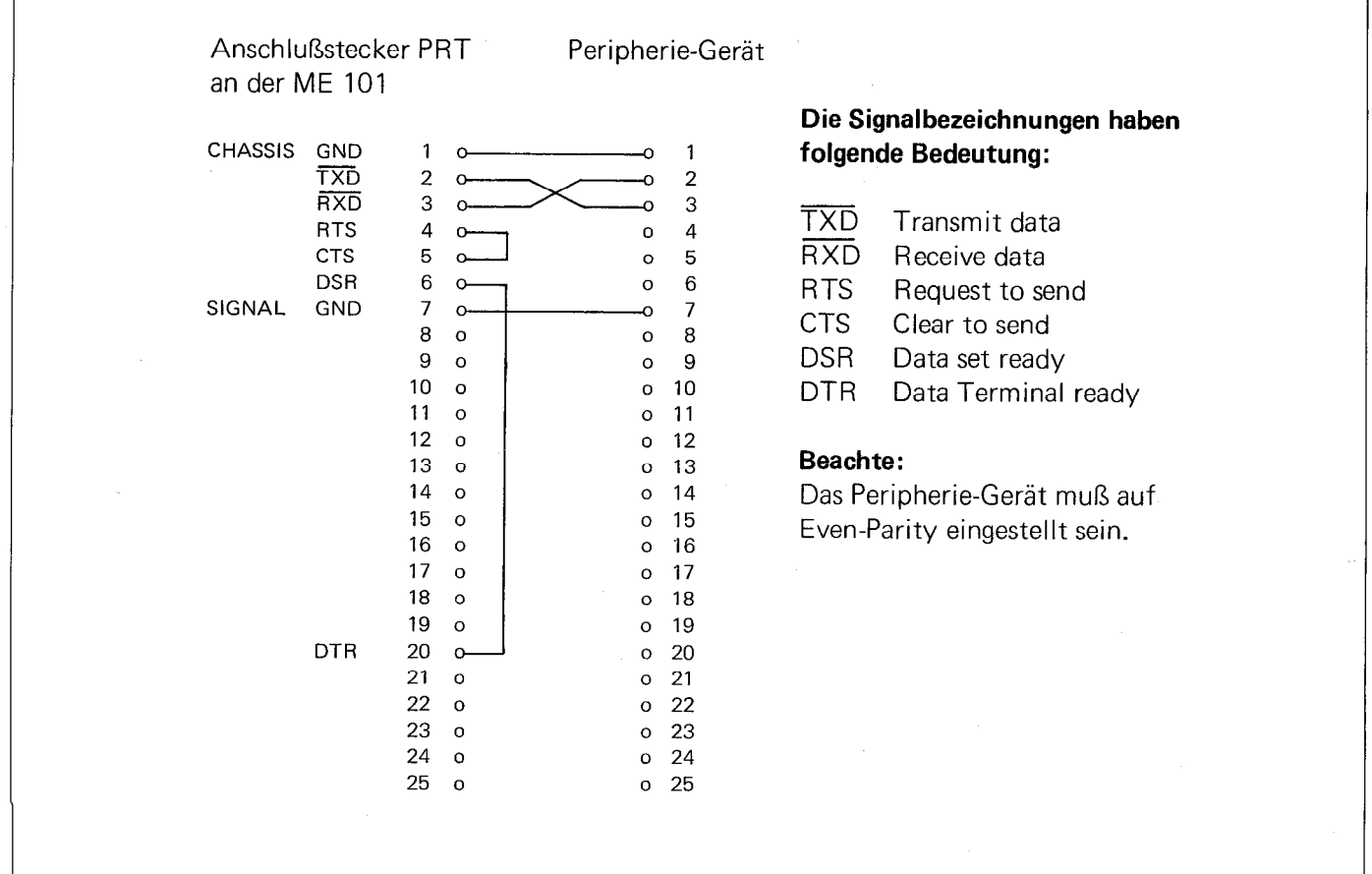

46

### <span id="page-49-0"></span>L 4. Eingabe der Baud-Rate

P

Die Übertragungsgeschwindigkeit für die V.24-Schnittstelle des POSITIP ist automatisch auf 2400 Baud gesetzt, angepaßt an die HEIDENHAIN-Magnetband-Einheit ME 101.

Soll an den POSITIP ein Peripherie-Gerät mit einer anderen Baud-Rate angeschlossen werden (ohne Zwischenschaltung der ME), so wird wie folgt angepaßt:

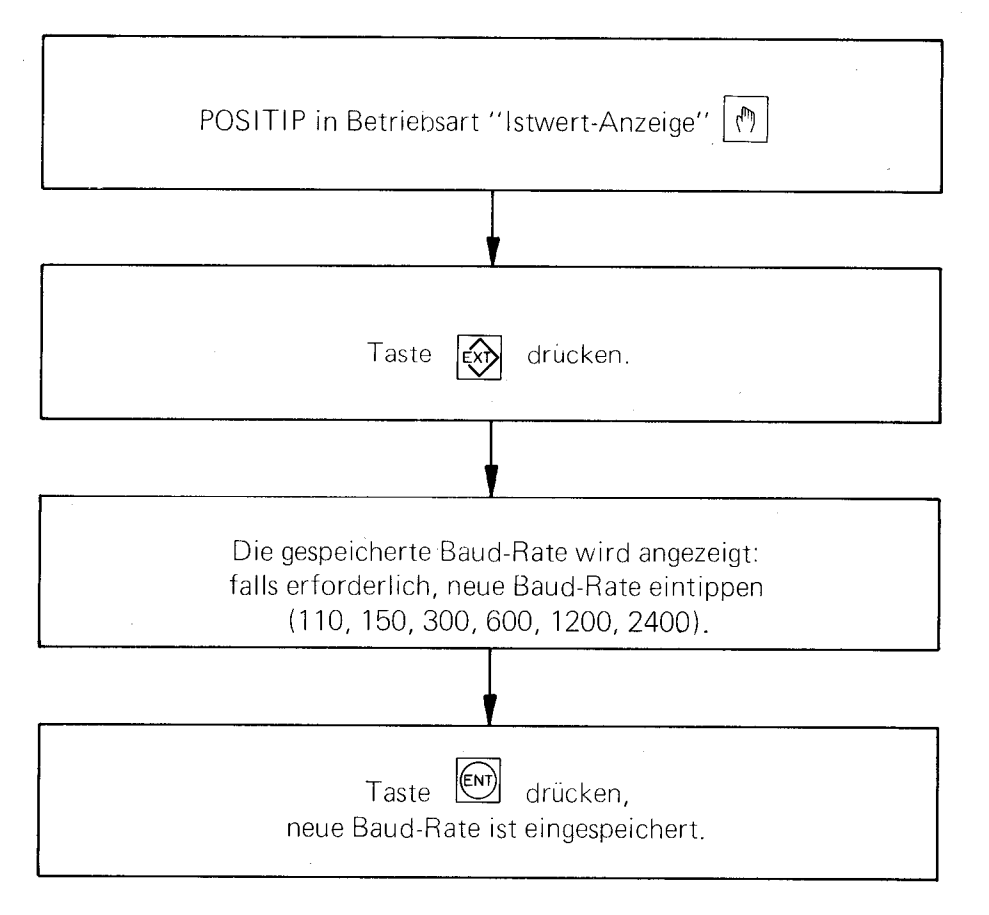

Soll die Baud-Rate nur zur Kontrolle angezeigt werden, so ist — nach dem Drücken der  $\left[\frac{\epsilon}{N}\right]$  -Taste — die<br>Anzeige mit der  $\left[\frac{D_{\rm E}}{D}\right]$  -Taste wieder zu löschen.

/ Bei Abschaltung des POSITIP mit entladener oder fehlender Pufferbatterie wird die programmierte übertragungsrate gelöscht und bei der Wieder-Inbetriebnahme automatisch auf 2400 Baud gesetzt.

#### <span id="page-50-0"></span>L 5. Bedienungsablauf bei der Daten-Übertragung

Daten-Ausgabe auf Drucker, Lochstreifen-Stanzer bzw. Magnetband-Einheiten ME 101.

Der POSITIP gibt automatisch folgende Befehle aus (für zeilenweisen Ausdruck):

- CR Wagenrücklauf
- LF Zeilenvorschub
- SP Zwischenraum
- ETX Textende

Bei Programmspeicherung auf einem Lochstreifen-Stanzer enthält der Lochstreifen diese Zeichen, bei der Speicherung per ME 101 sind sie auf dem Magnetband vorhanden.

### Start der Daten-Ausgabe

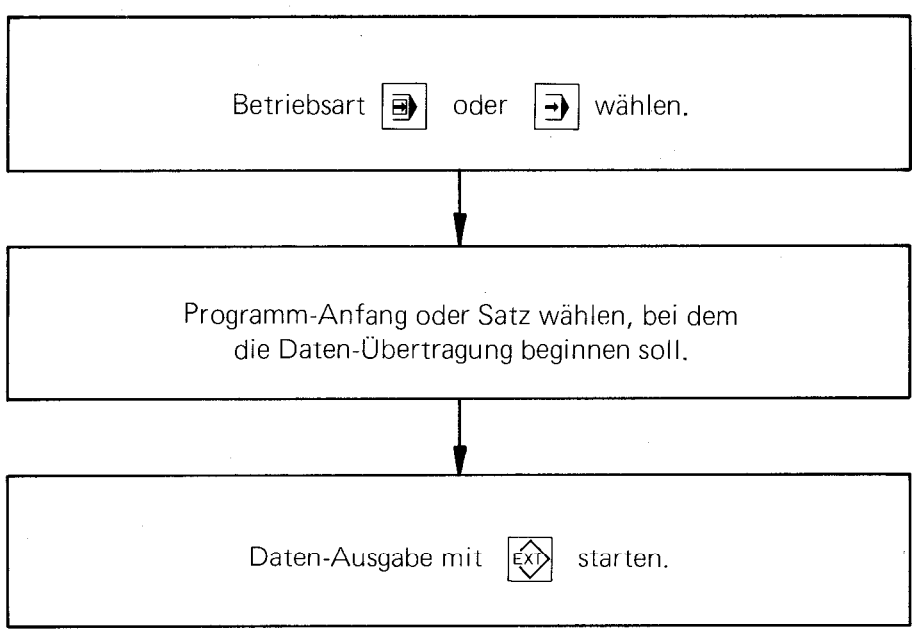

#### Externe Eingabe eines Bearbeitungsprogramms

Vor Programm-Eingabe in den POSITIP den Programmspeicher löschen: bei der externen Eingabe werden die Programmsätze durch die neuen Informationen überschrieben, und es wäre sonst möglich, daß kurze Programmreste des "alten" Programms gespeichert bleiben.

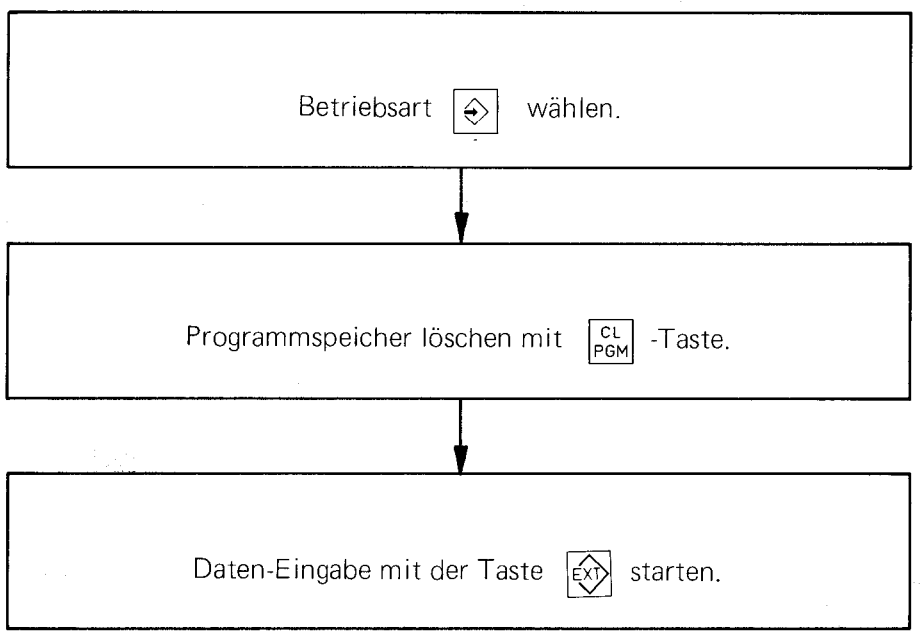

### <span id="page-51-0"></span>Programmierbeispiel 1

Bohrungen in Werkstück Werkzeug Bohrer Ø 4 mm

Werkstoff: Stahl St 37 Dicke des Werkstücks: 20 mm

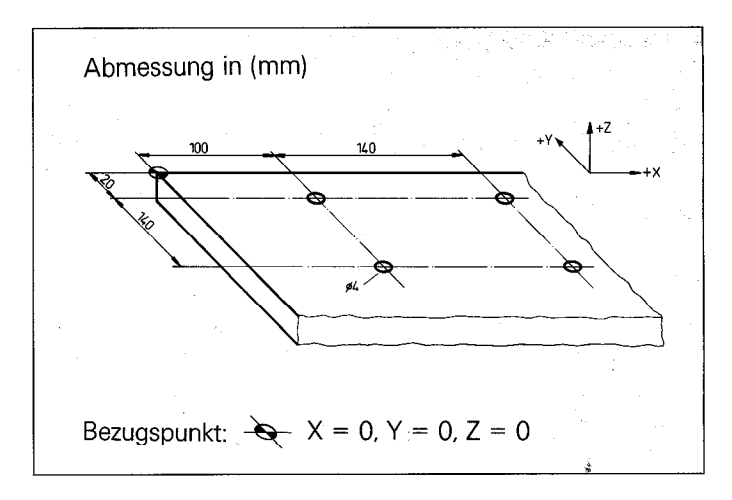

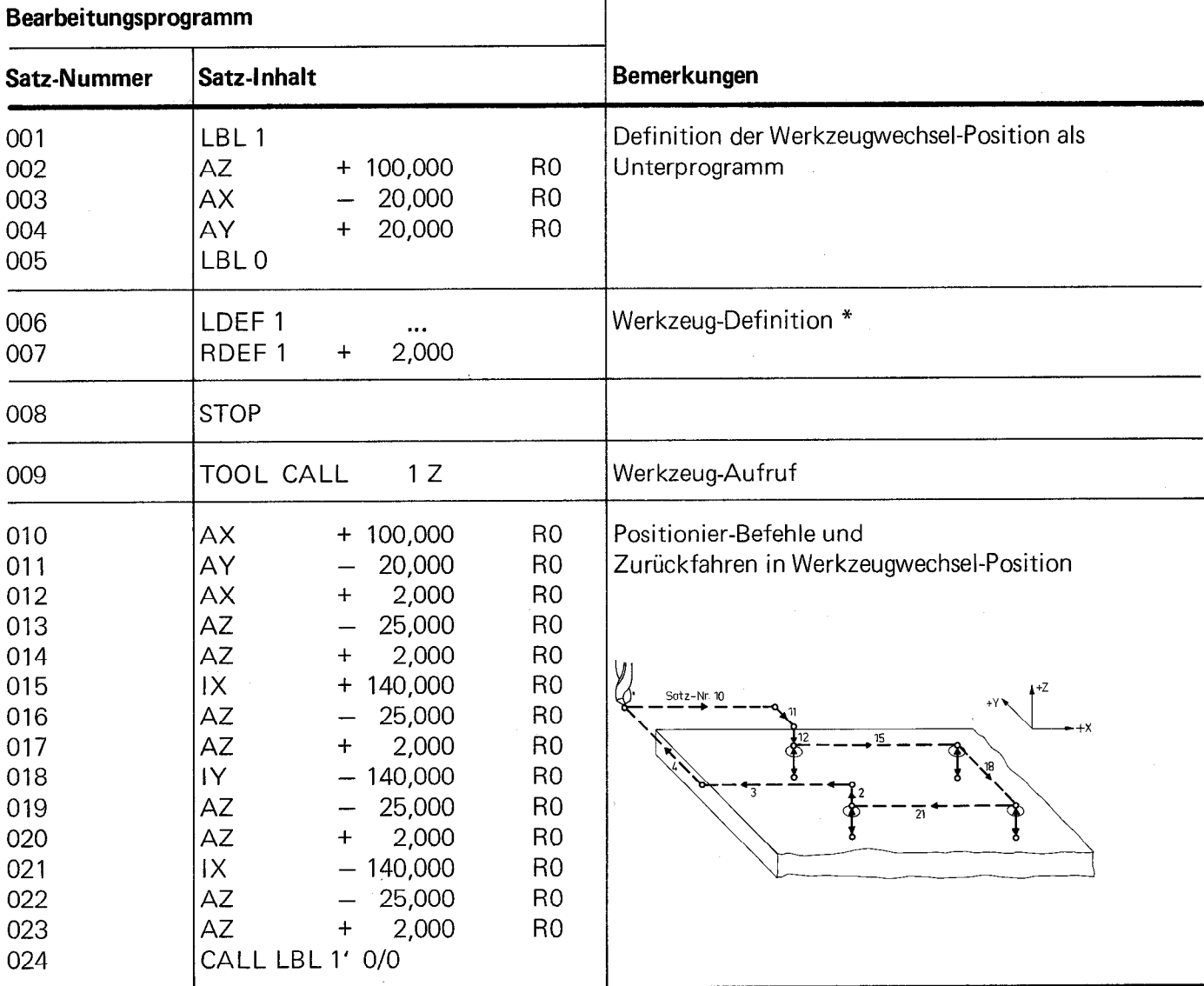

\* Ermittlung des Korrekturwertes für die Werkzeug-Länge L: siehe Kapitel F 2 "Werkzeug-Definition".

Bohrungen in Werkstück Werkzeug 1 Bohrer Ø  $\,$  4 mm Werkzeug 2 Bohrer Ø 12 mm

Werkstoff: Stahl St 37 Dicke des Werkstücks: 20 mm

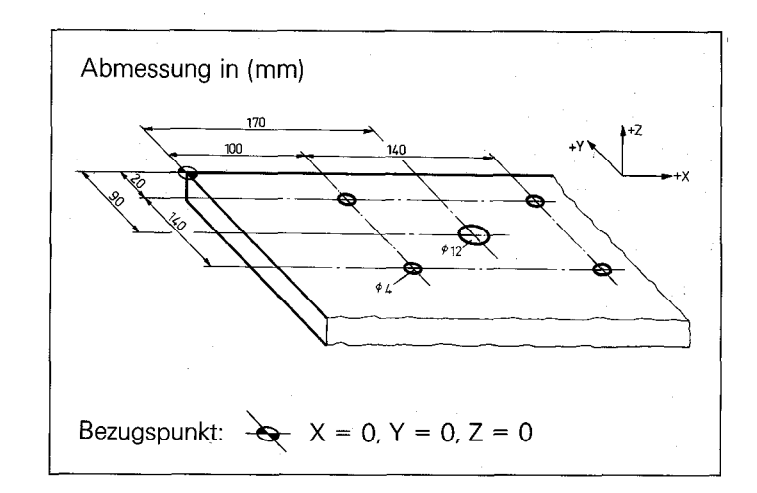

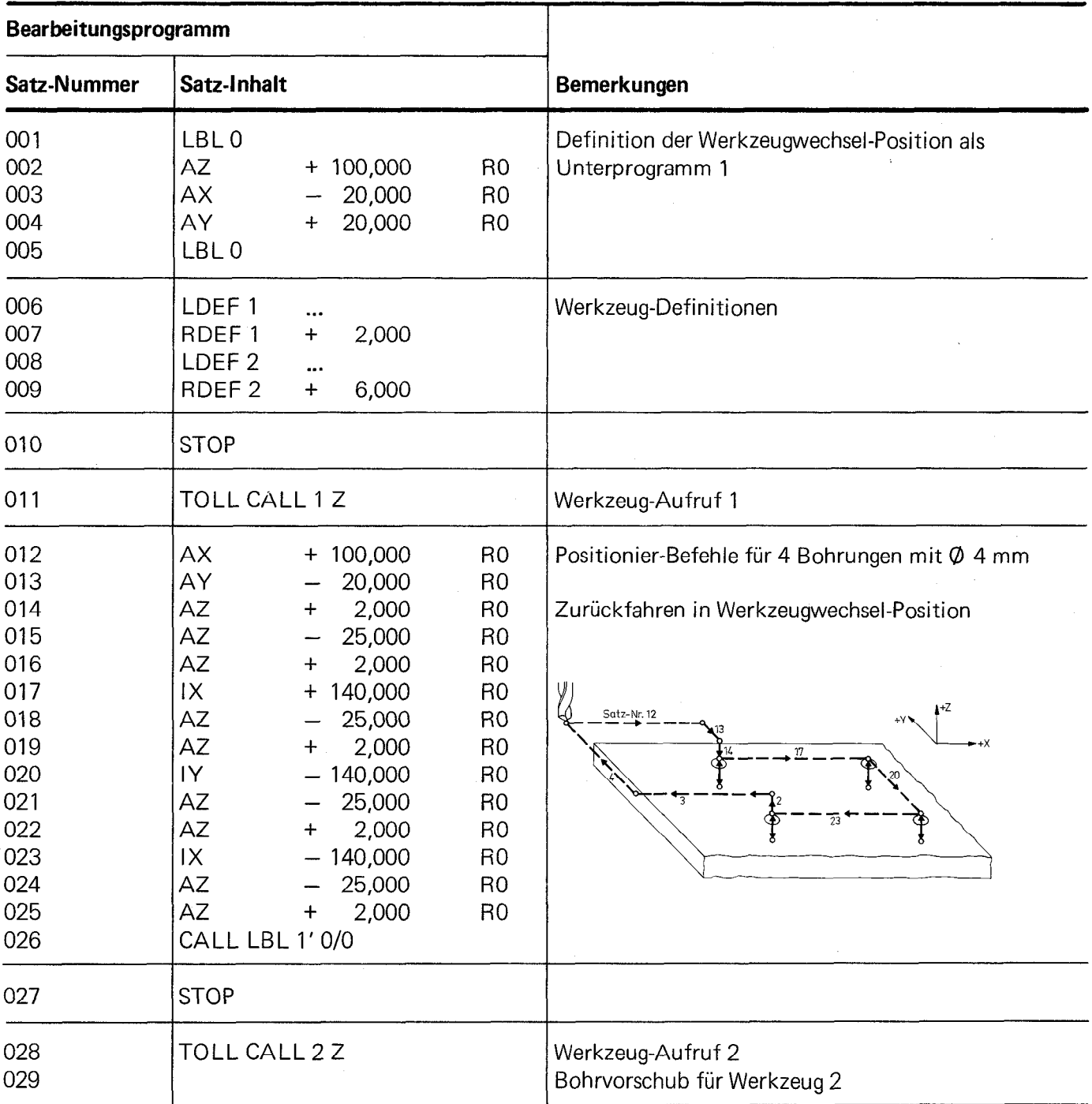

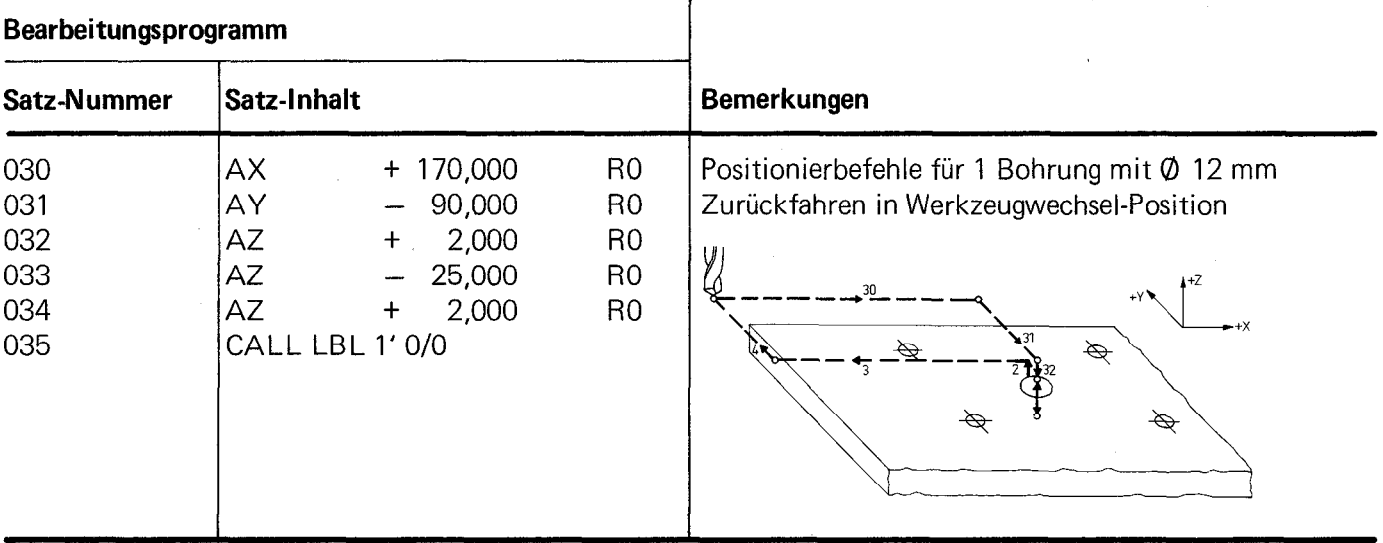

Bohrungen in Werkstück Wiederholung von Positionier-Befehlen mit Hilfe eines Unterprogramms Werkzeug Bohrer Ø 4 mm

Werkstoff: Stahl St 37 Dicke des Werkstücks: 20 mm

 $\sim$ 

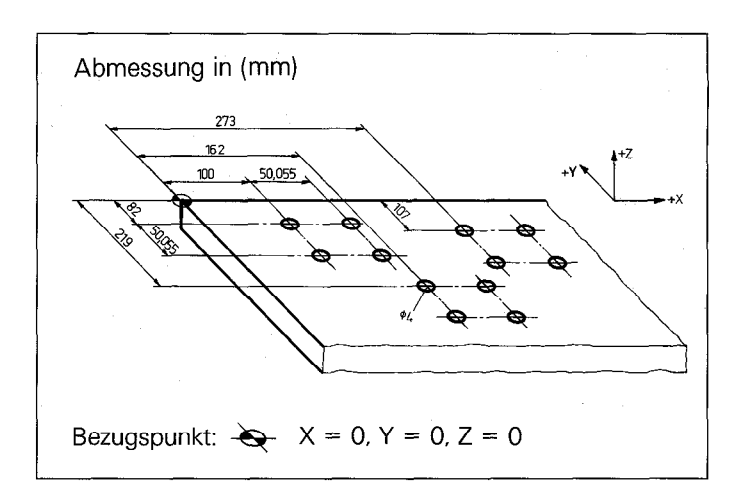

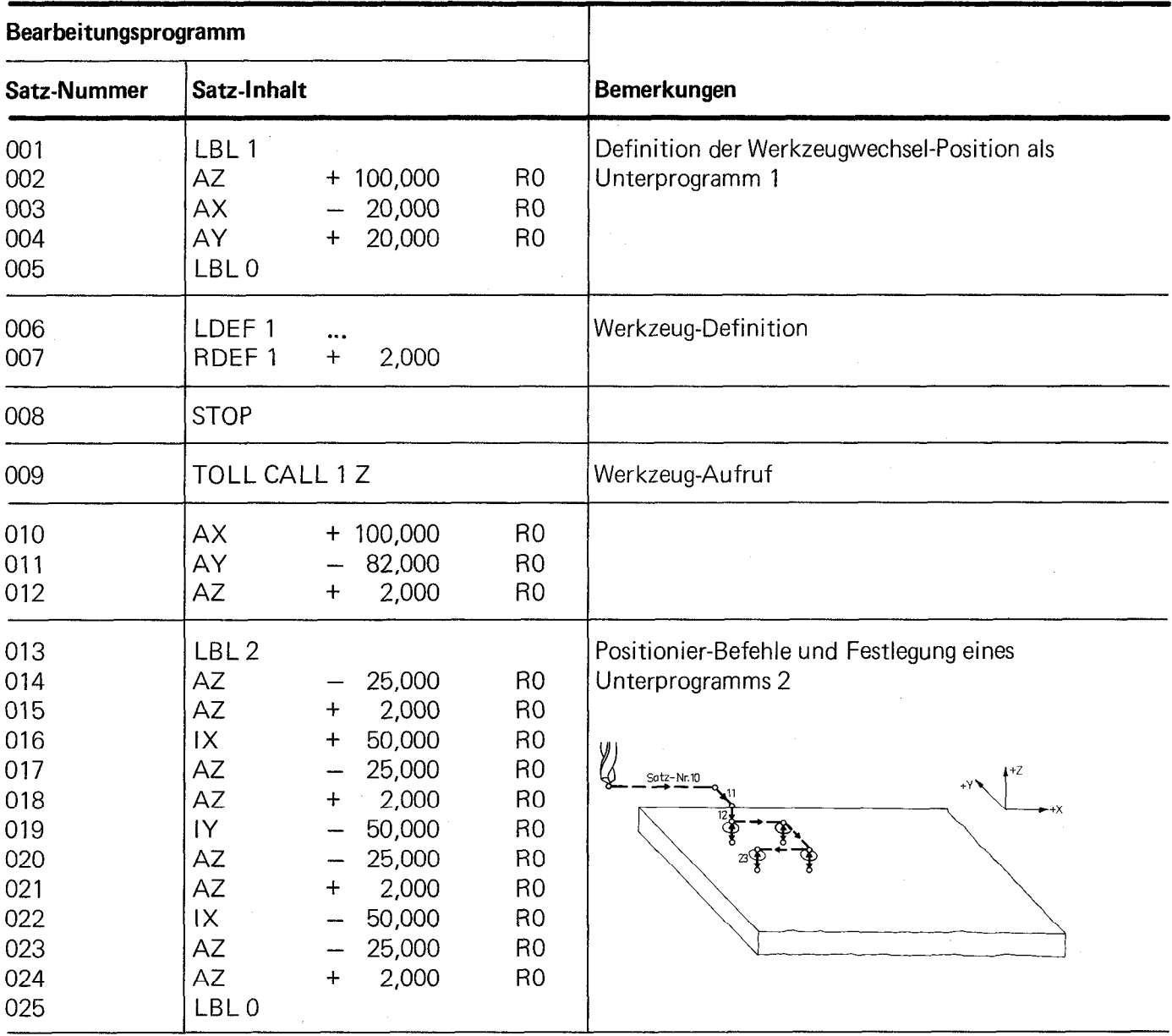

 $\hat{\mathcal{A}}$ 

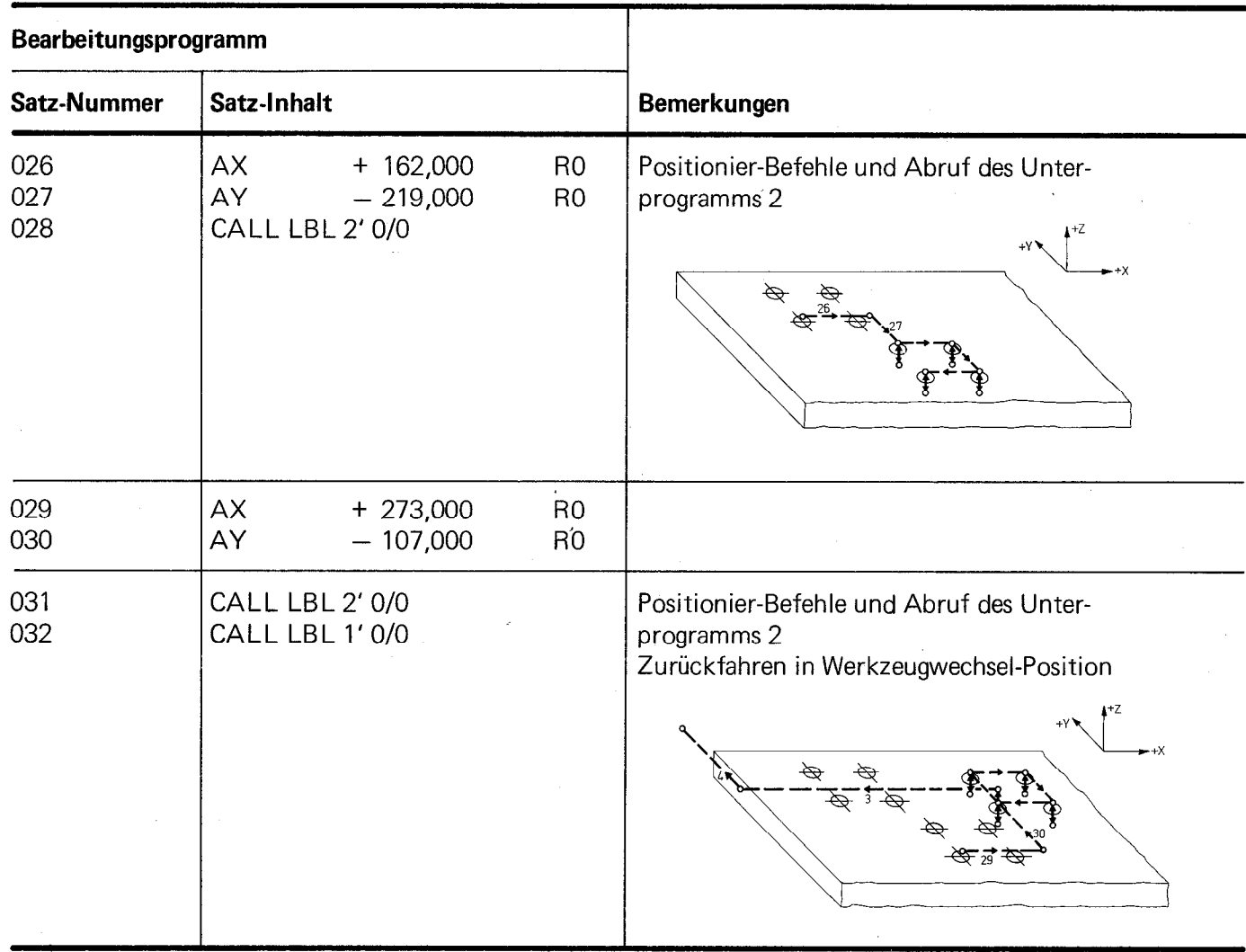

Bohrungen in Werkstück Mehrfaches Wiederholen eines Positionier-Befehls durch Programmteil-Wiederholungen Werkzeug 1 Bohrer Ø 4 mm

Werkstoff: Stahl St 37 Dicke des Werkstücks: 20 mm

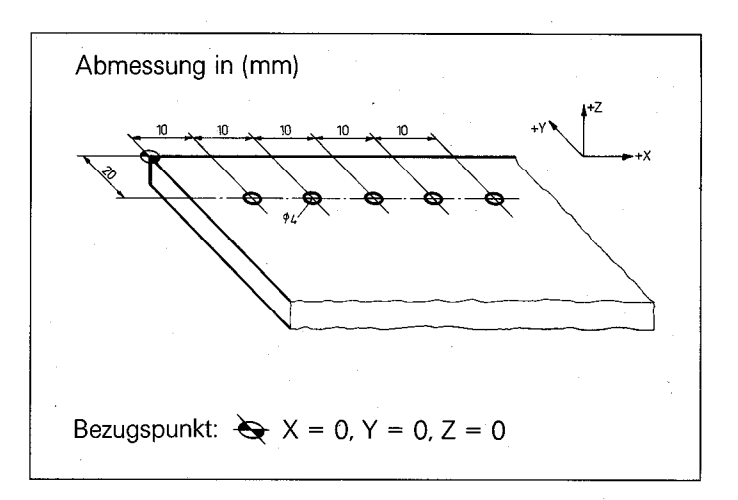

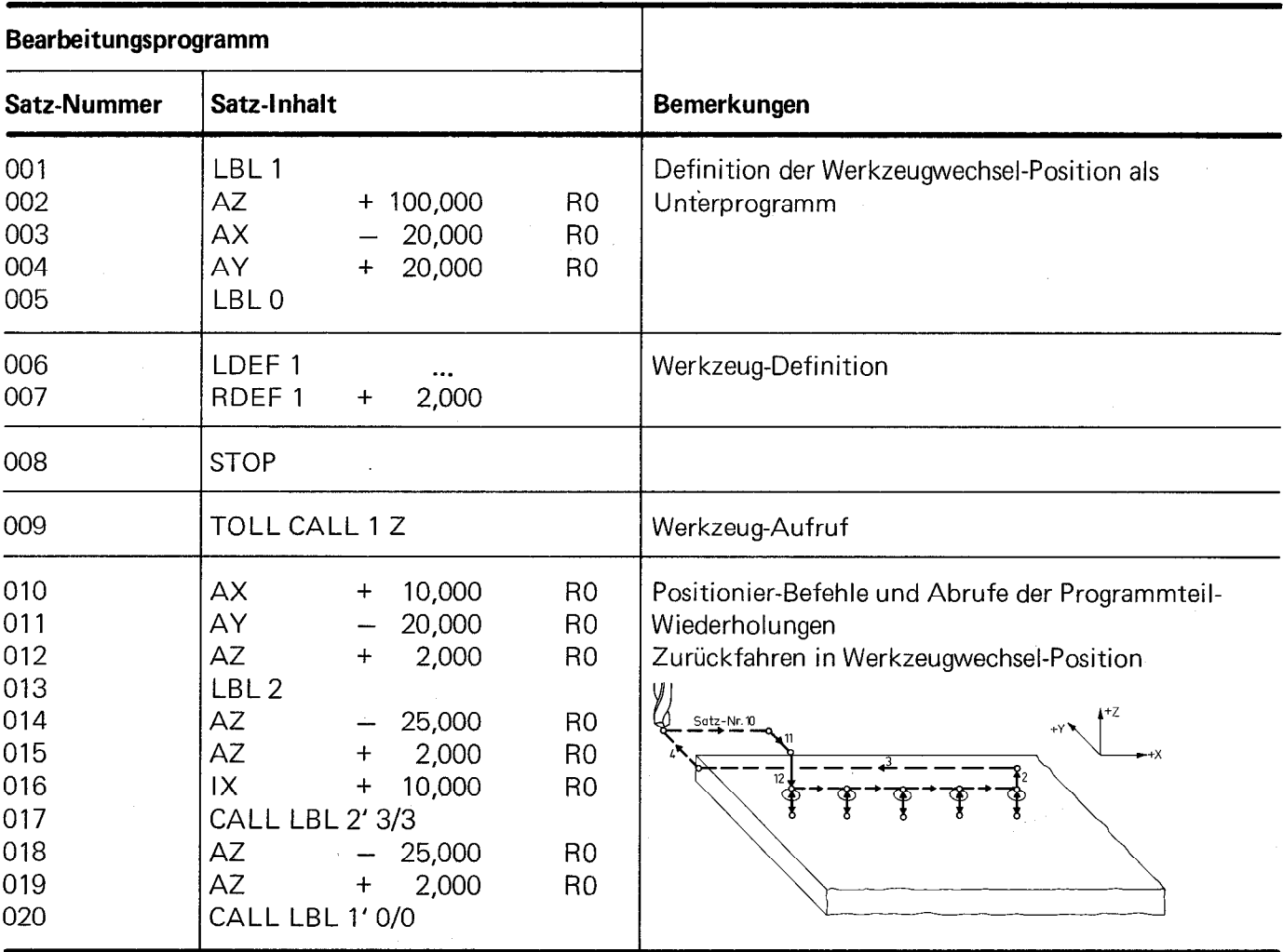

Bohrungen in Werkstück Wiederholung von Positionier-Befehlen durch Programmteil-Wiederholungen innerhalb eines Unterprogramms Werkzeug Bohrer @ 4 mm

Werkstoff: Stahl St 37 Dicke des Werkstücks: 20 mm

Ġ,

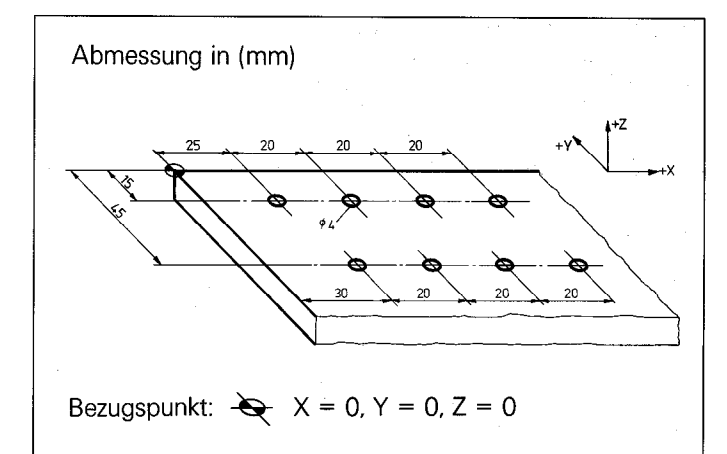

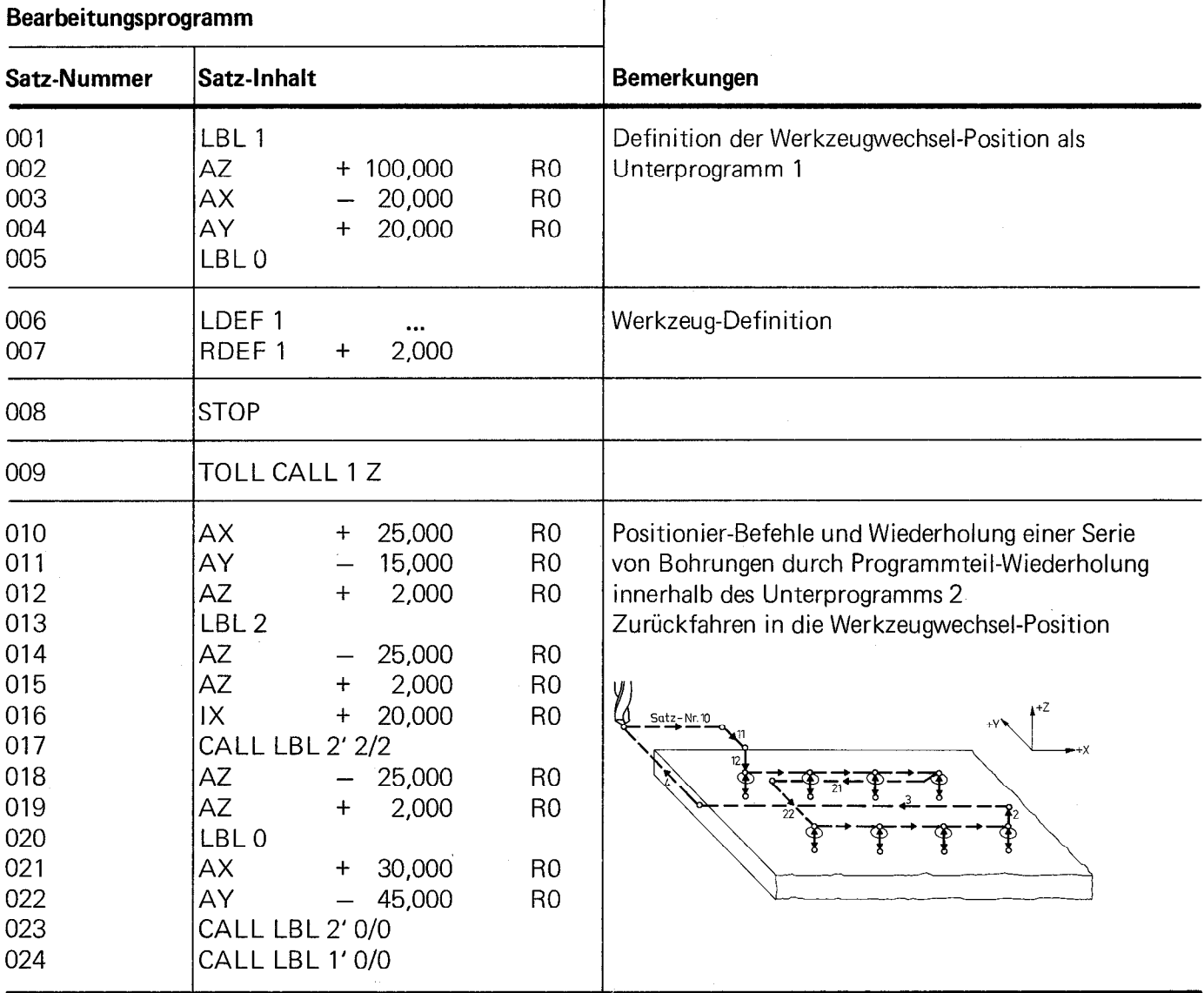

 $\bar{\bar{z}}$ 

Bohrungen in Werkstück Ansteuern der Punkte einer Matrix durch Programmteil-Wiederholung innerhalb eines Unterprogramr Werkzeug Bohrer 0 4 mm

Werkstoff: Stahl St 37 Dicke des Werkstücks: 20 mm

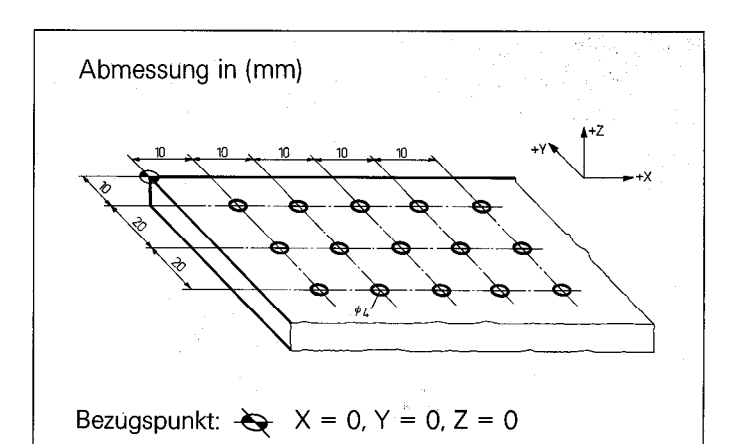

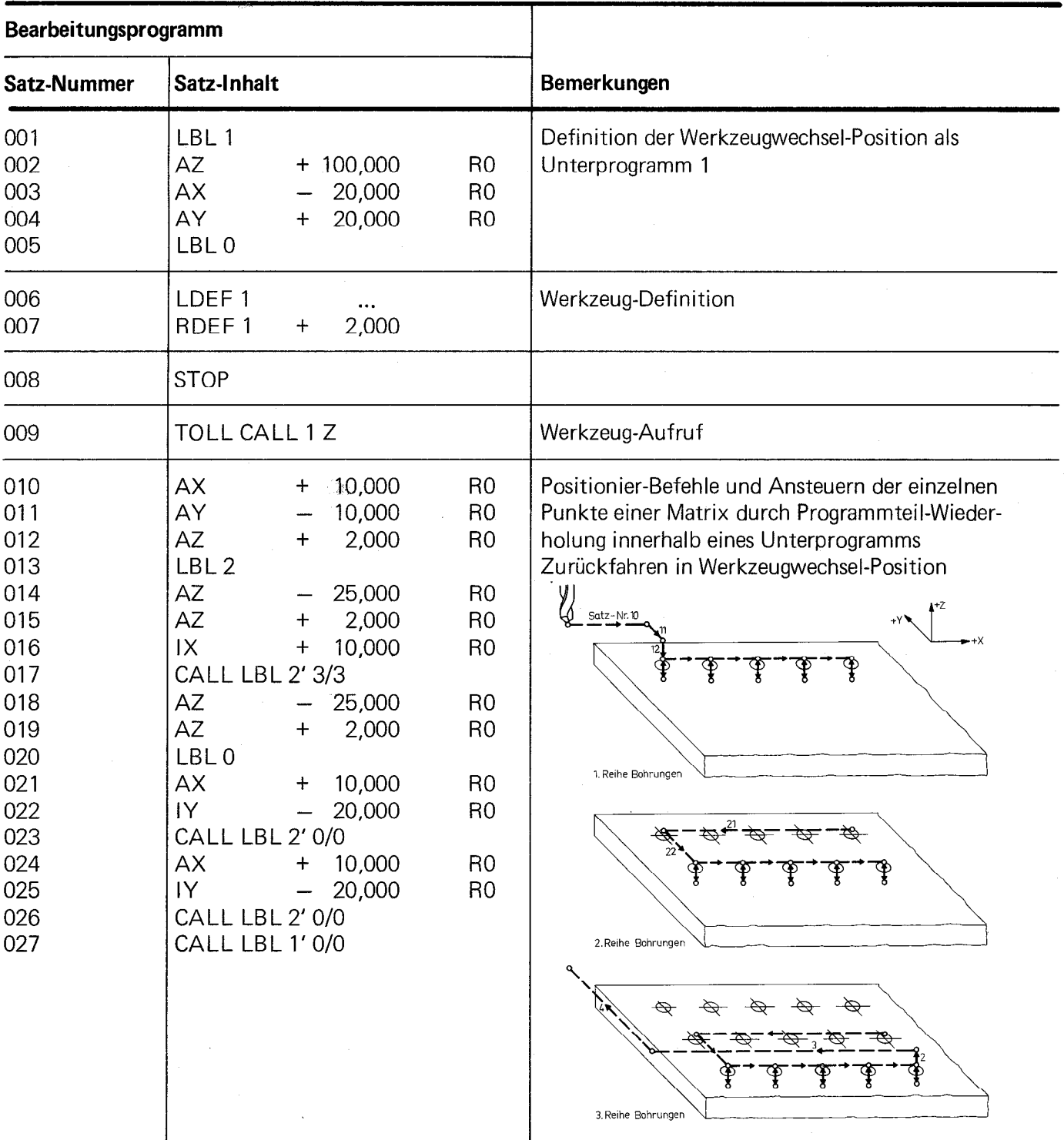

Fräsen eines Werkstücks Werkzeug 1 Fräser 0 20 mm Werkzeug 2 Fräser 0 10 mm

Werkstoff: Stahl St 37

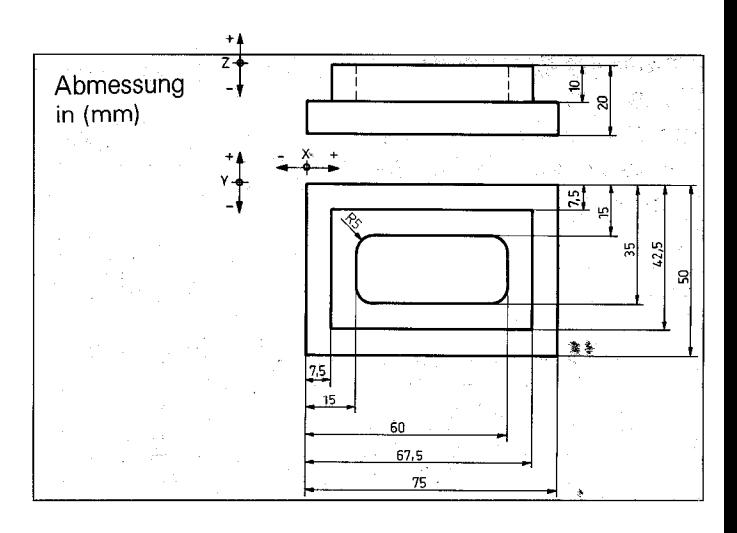

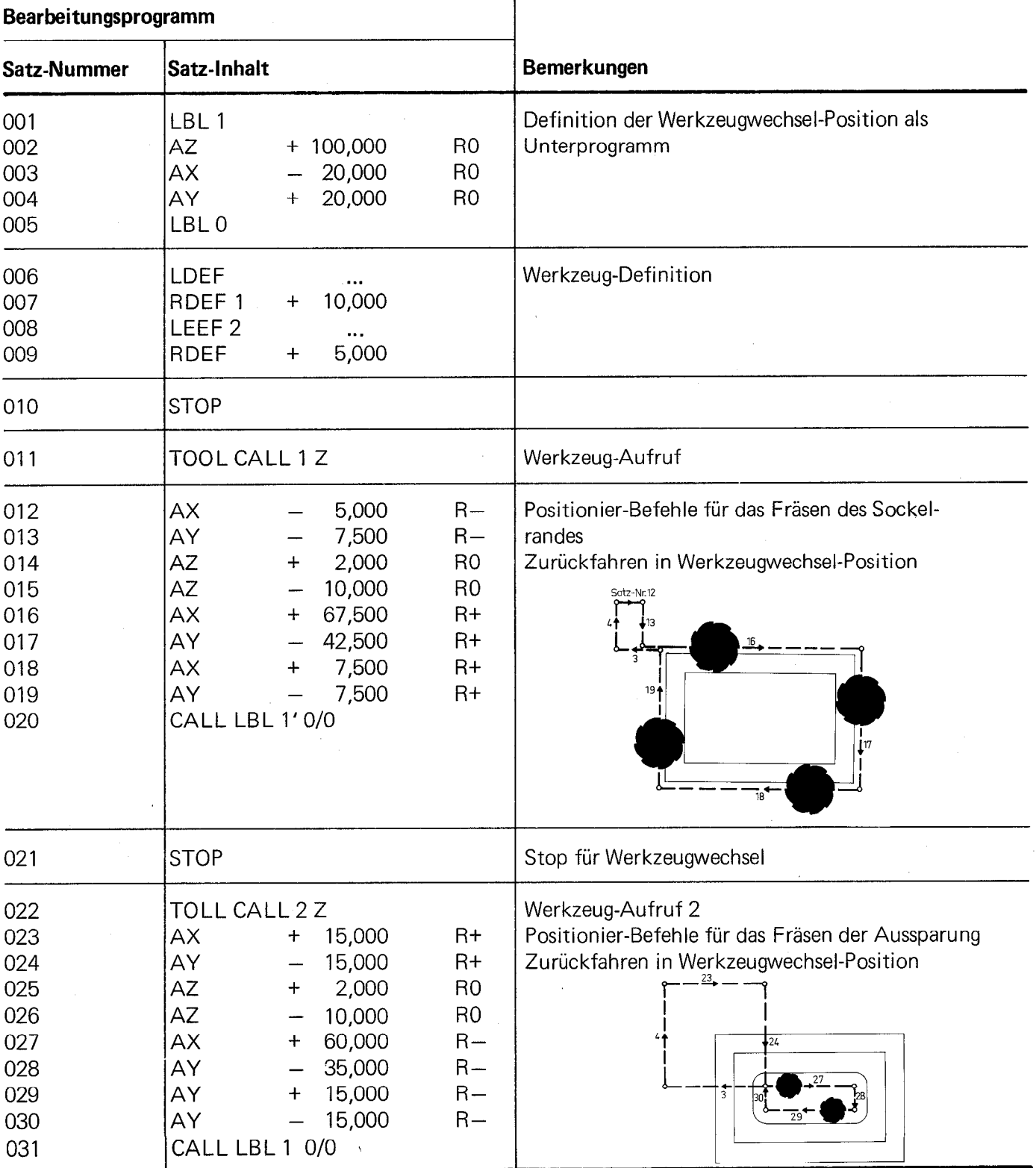

 $\bar{z}$ 

Frästeil mit Fenstern, Langloch und Gewindekern-Bohrungen

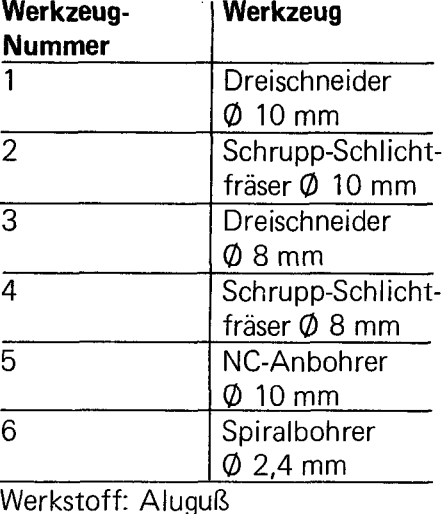

Dicke des Werkstücks: 6 mm

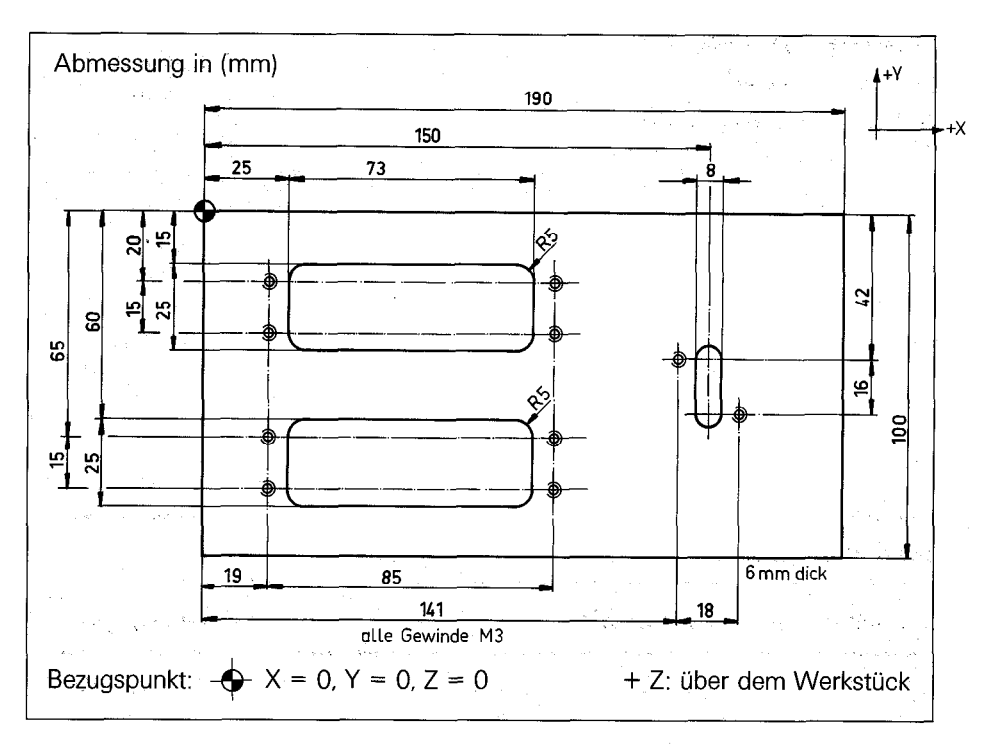

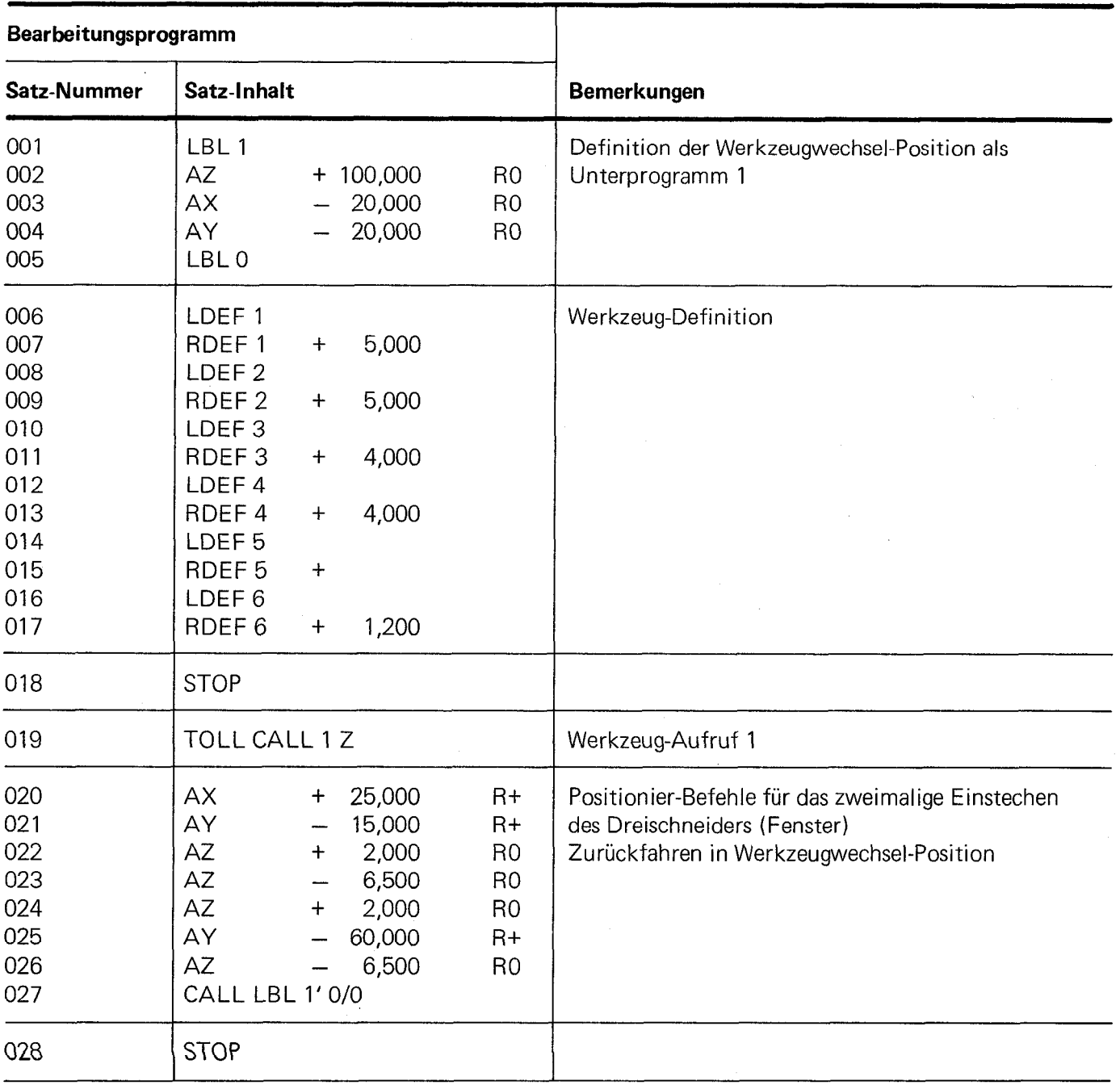

ä,

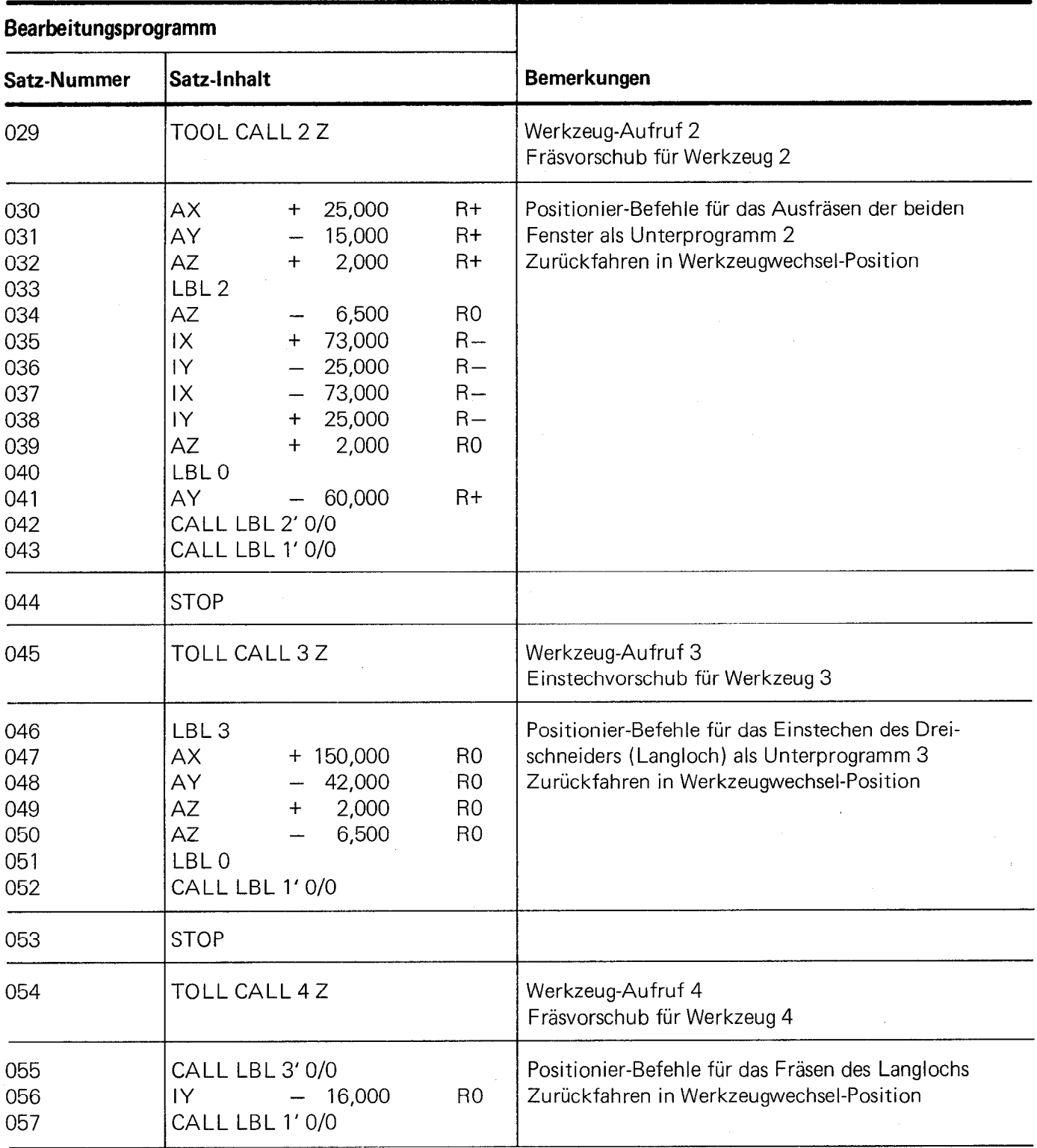

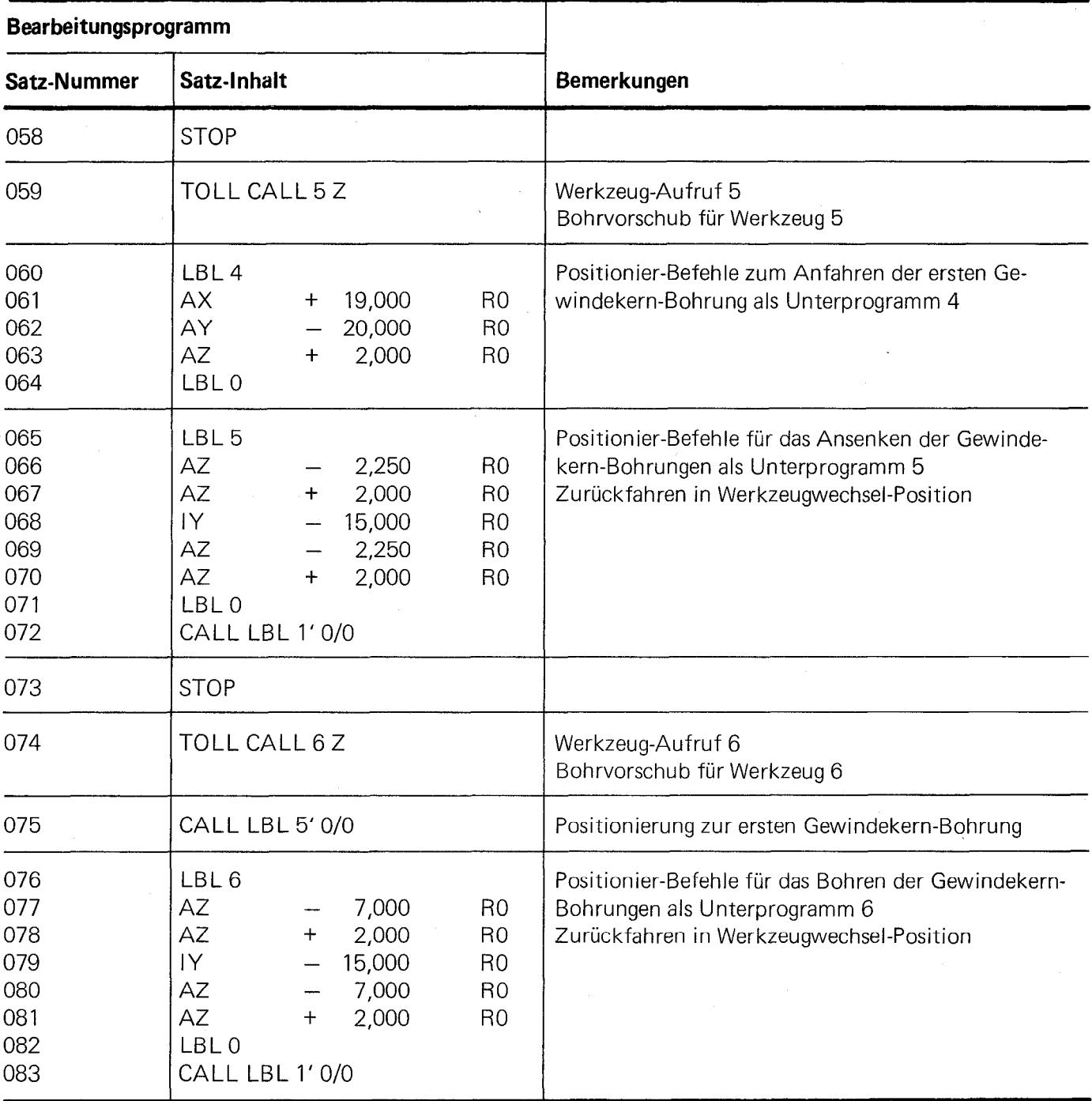

### VRZ 965 Programmierblatt

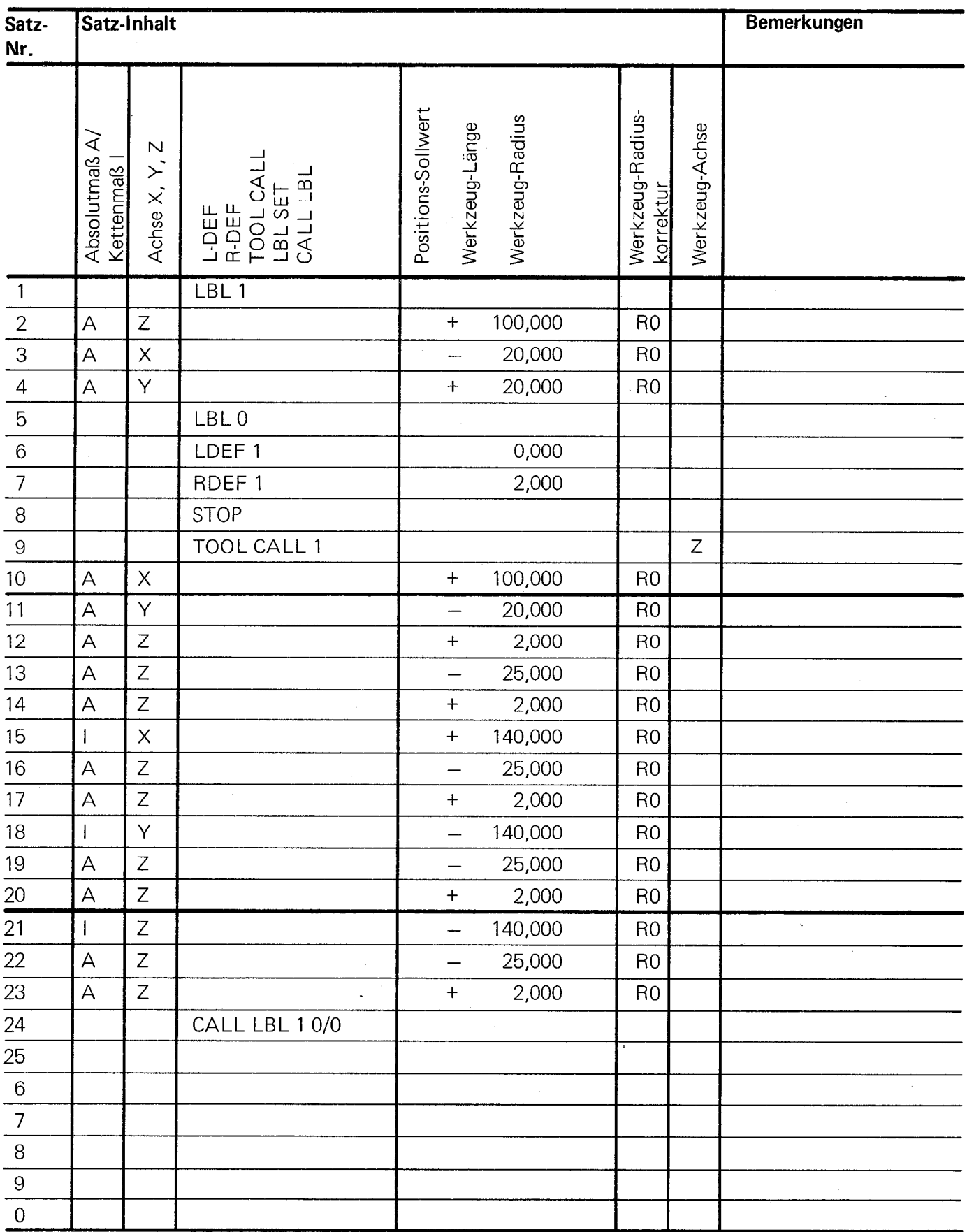

61

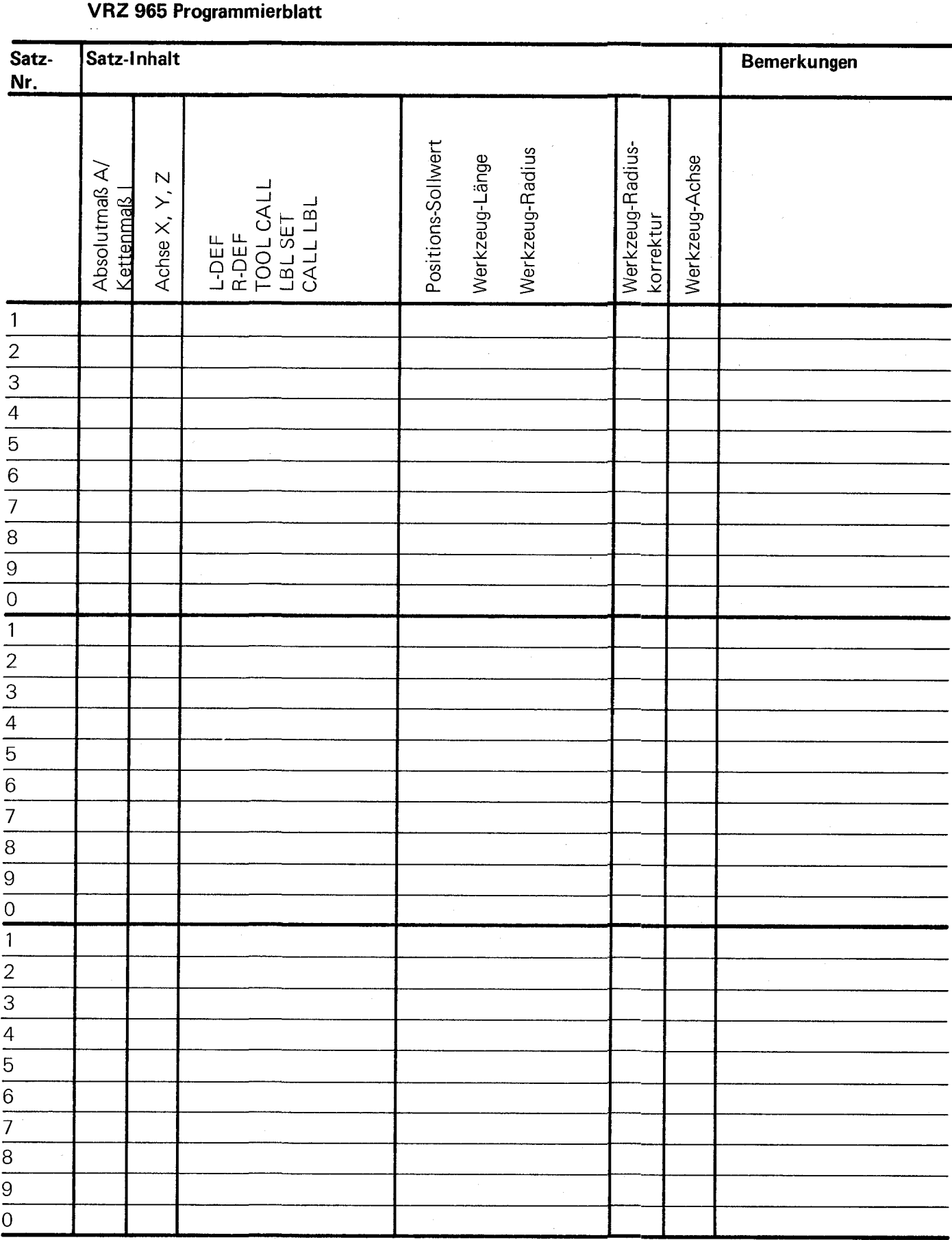

63

### Tastenfunktion in den verschiedenen Betriebsarten

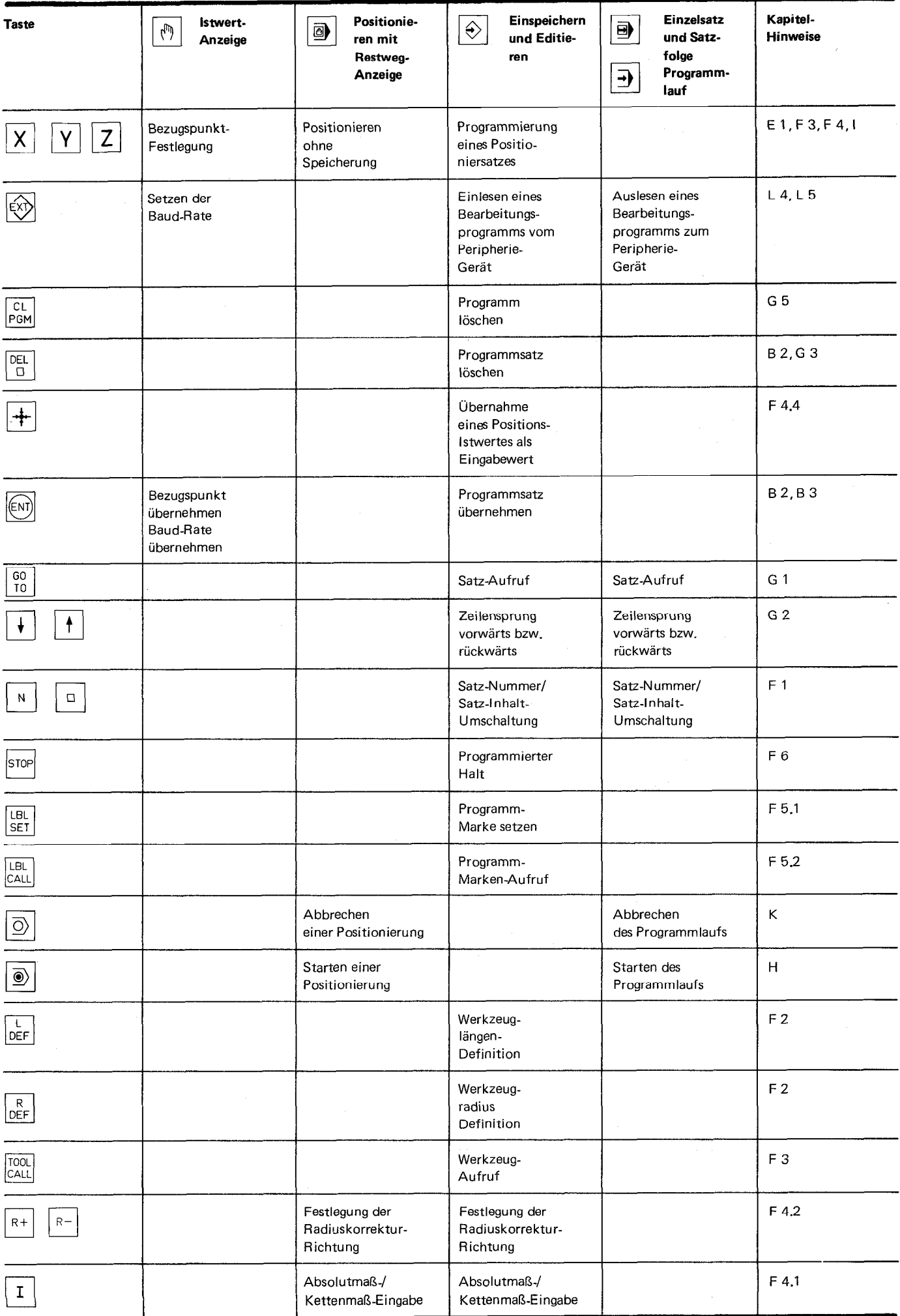

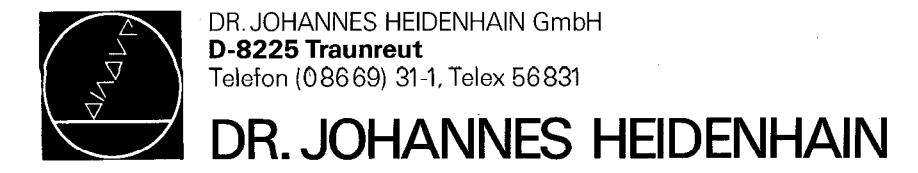

217 232 01 · d · 20 · 4/82 · H Printed in West Germany Änderungen vorbehalten